الجــــــ ــــــــــــــــــــــــــ ــــــــــــــــــــمــهـــوريـــــــــ ـة الجـــــــــــــــــــــــ ــــــــزائــريـــة الديمـــــــــــــــقــراطـيـــة الــشـــ ــــــــــــــــــعــبــيـــة

**REPUBLIQUE ALGERIENNE DEMOCRATIQUE ET POPULAIRE** 

وزارة التـــــــ ــــــــــــــــــــــــــ ـــــــــــــــــــــــــــــــــــــــ ـعـــليـــــم العــــــــــــــ ــالي والبـــــــــــــــــــــ ــحث العــــــــــلـــمــــــي

**Ministère de l'Enseignement Supérieur et de la Recherche Scientifique** 

جــــــــ ــــــــــــــــــــــــــ ــامعة أبي بـكــــــر بــلــقــــايـ – د تــــلمســـــــــ ــــــــــــــــــــــــان –

Université Aboubakr Belkaïd - Tlemcen

Faculté de TECHNOLOGIE

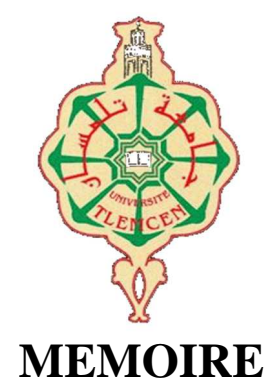

Présenté pour l'obtention du **diplôme** de **MASTER** 

**en** Electrotechnique

**Spécialité** Commandes électriques

par M<sup>lle</sup>. *HADJ BOUZIANE Chaima* **et**  . **BOUREGUEBA Oussama** 

**Sujet** 

Identification et commande de la vitesse d'un moteur asynchrone via un variateur de vitesse connecté avec un API S7 1200 de marque SIEMENS

Soutenu par Visio conférence, le 06 / 07 / 2021, devant le jury composé de :

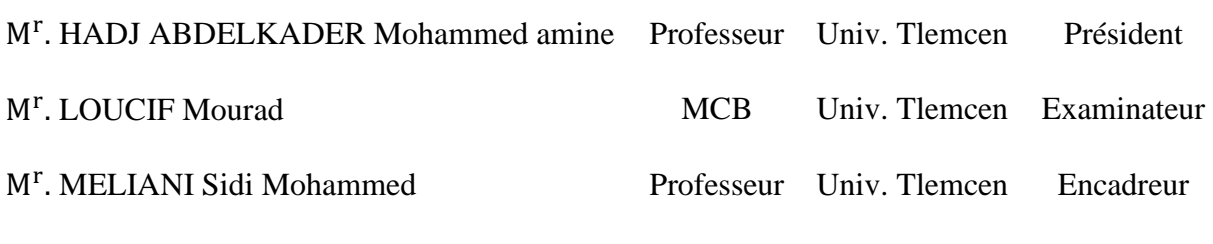

**Anée Universitaire 2020/2021** 

Wedicace

*Je dédie ce travail :* 

@ *à Dieu, tout puissant le créateur de l'univers, à qui je dois tout* 

*- à mes chers parents qui nous ont toujours témoigné affection, encouragements et sacrifices consentis à mon égard.* 

*- à mes petits frères et sœurs* 

*Marwa ,Fatima Zahra , Mohamed Ayoub ,Abd El Wadoud* 

*- à mon fiancé pour son soutien continu, son assistance morale et ses conseils* 

*- à ma copine Hanae* 

*HADJ\_BOUZIANE Chaima* 

*Tlemcen, le 27 Juin 2021*

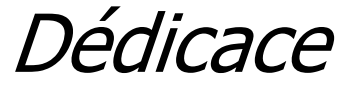

Avant tous, je remercie Dieu le tout puissant de m'avoir donné le courage et la patience pour réaliser ce travail malgré toutes les difficultés rencontrées.

Je dédie ce modeste travail :

A mes très chers parents, que Dieu les garde et les protège pour leurs soutien moral et financier, pour leurs encouragements et les sacrifices qu'ils ont endurés.

A mes frères.

A tous mes amis.

A tous mes amis d'études.

BOUREGUEBA OUSSAM

# Remerciements

Ce travail a été réalisé au sein du Laboratoire de recherche de la faculté de Génie Electrique d'université Abou Bekr Belkaid.

Louange à ALLAH le tout puissant de nous avoir donné le courage, la force et la volonté pour réaliser ce travail.

Nos chaleureux remerciements à notre Encadreur Mr MELIANI Sidi Mohammed, Professeur à université Abou Bekr Belkaid pour sa confiance, sa disponibilité, sa patience et son aide précieuse tout le long de notre travail.

Nos vives reconnaissances vont également à tous les membres de jury d'avoir acceptés d'examiner notre travail, Mr HADJ ABDELKADER Mohammed Amine et Mr LOUCIF Mourad

A l'ensemble des enseignants de département d'électrotechnique.

Sans oublier ceux qui ont participé de près ou de loin à la réalisation de ce travail.

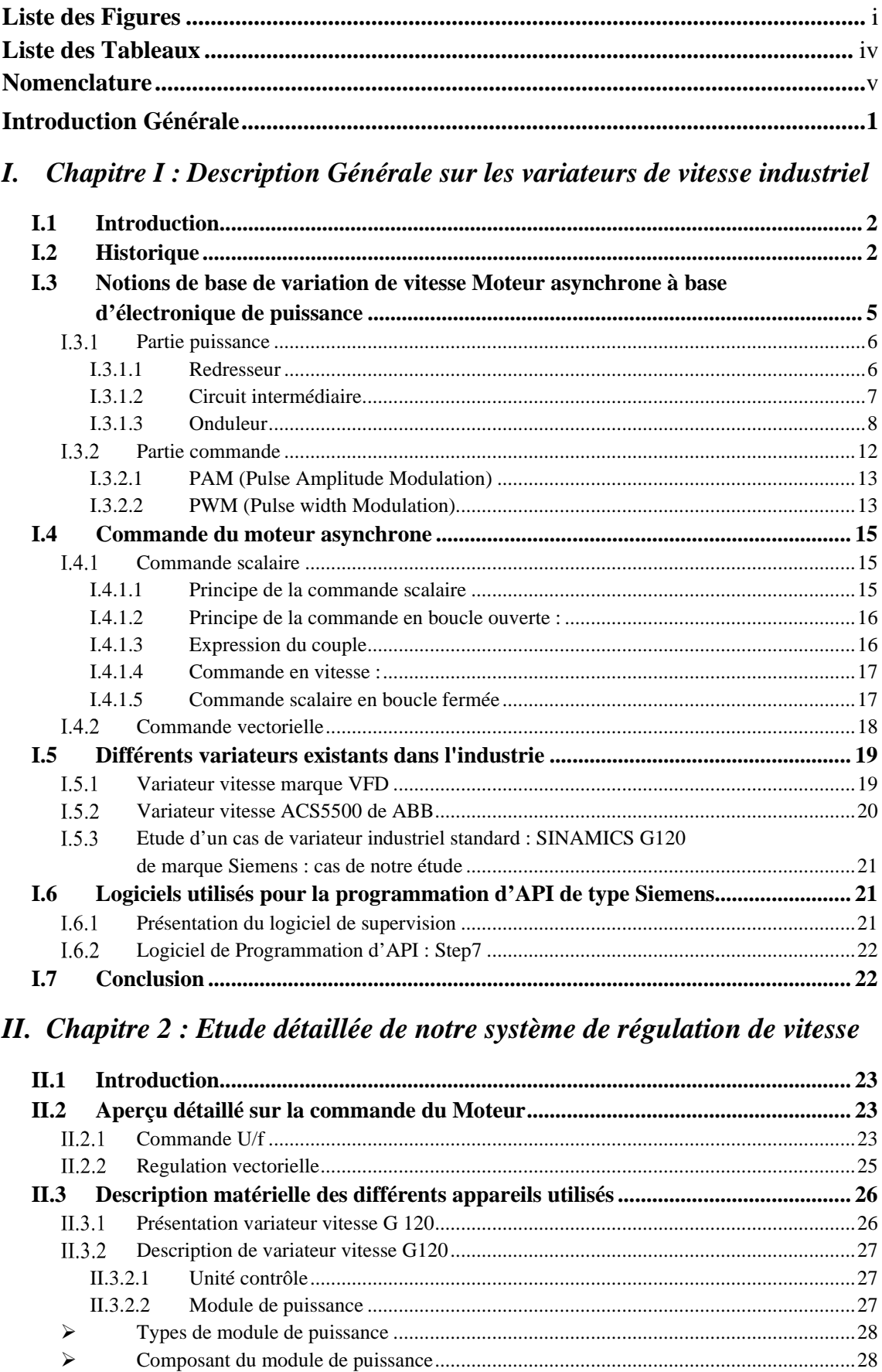

# Sommaire

## Sommaire

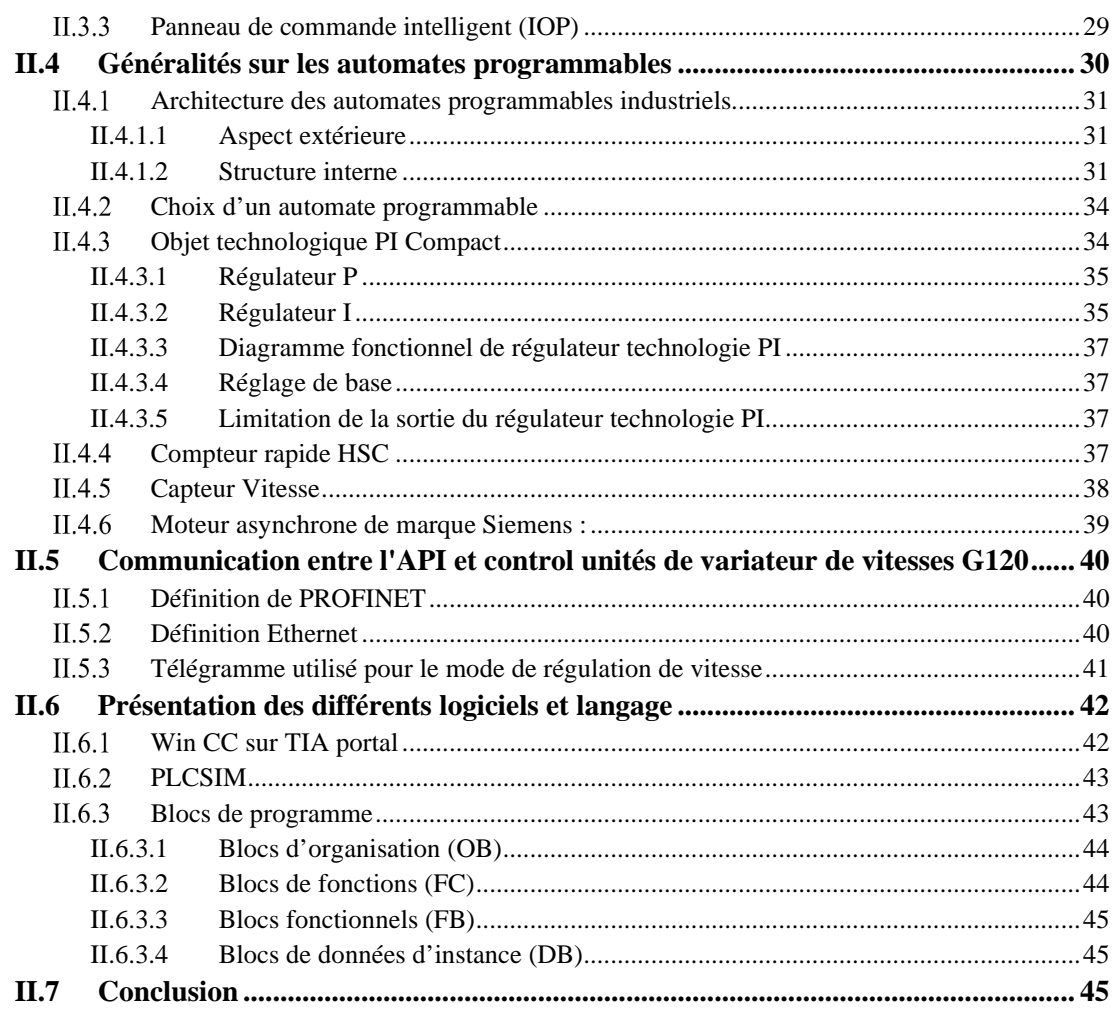

# III. Chapitre 03 : Réalisation du prototype et validation des résultats

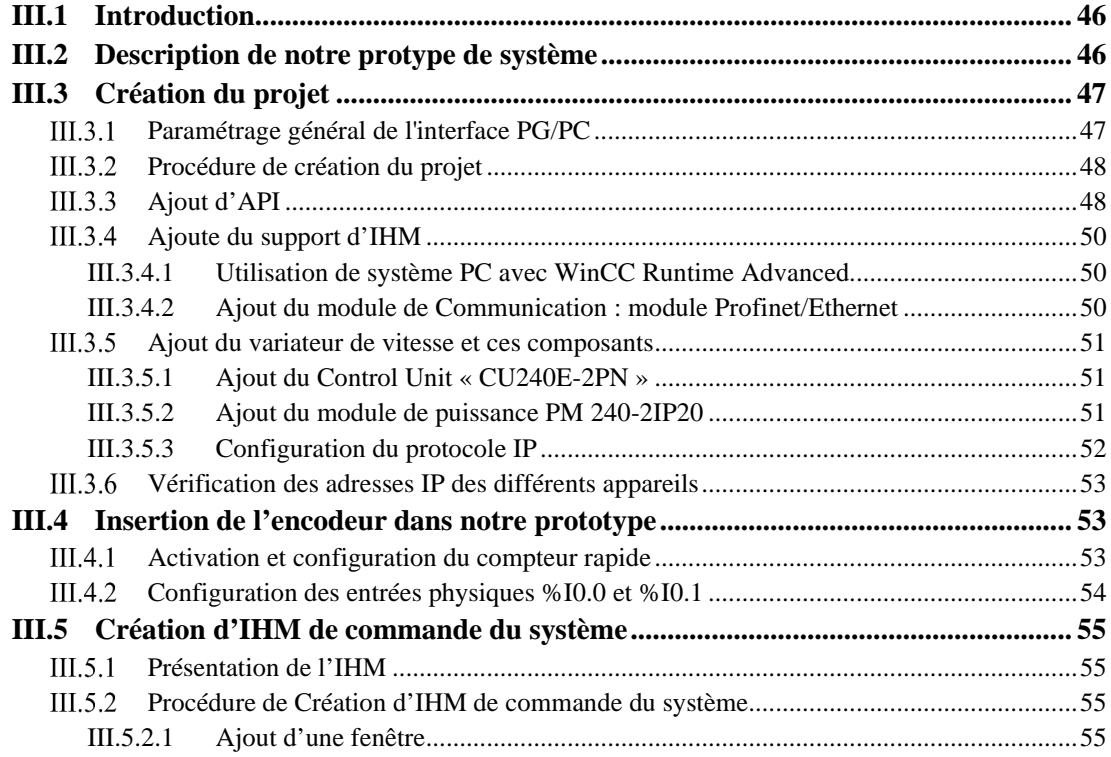

## Sommaire

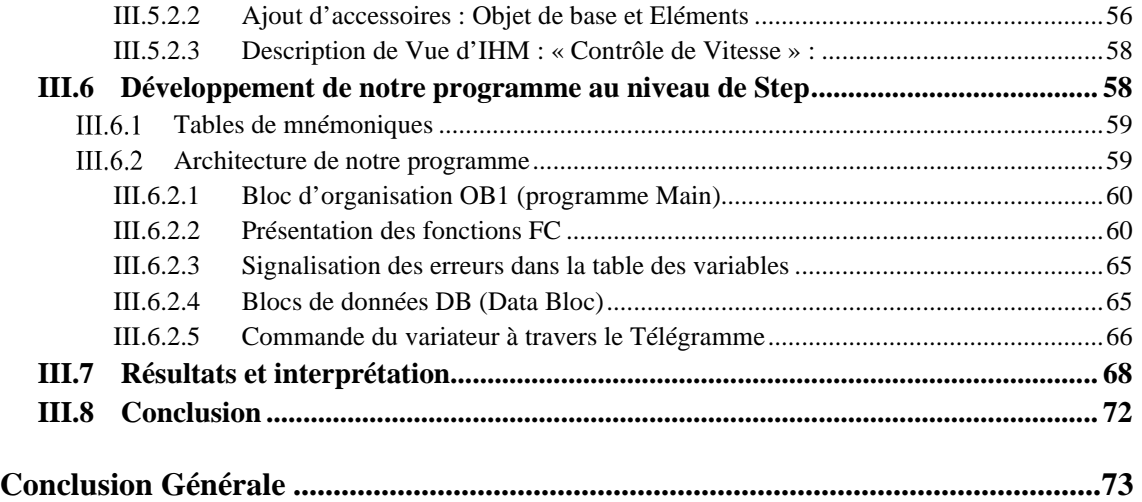

# **Liste des figures**

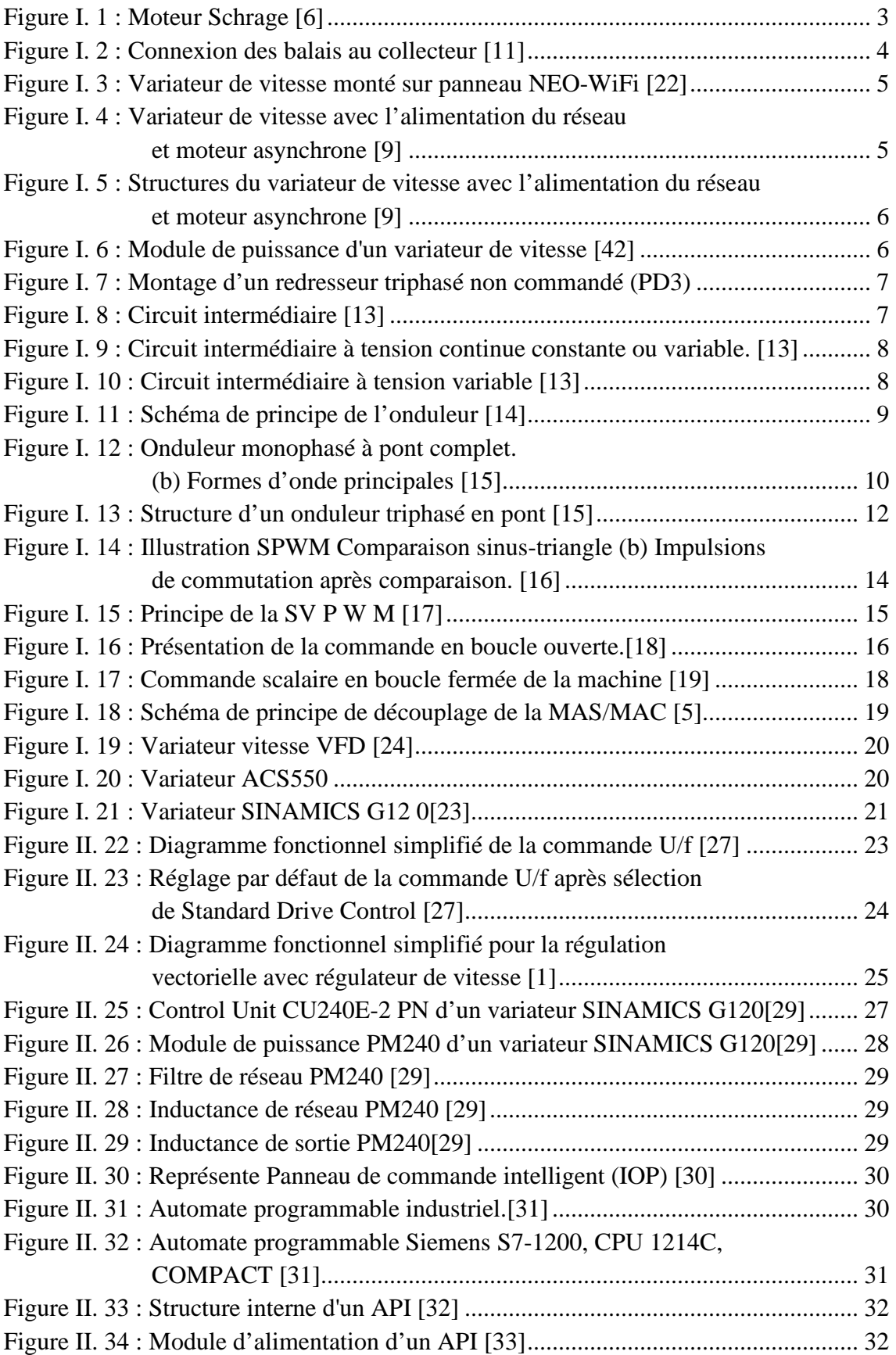

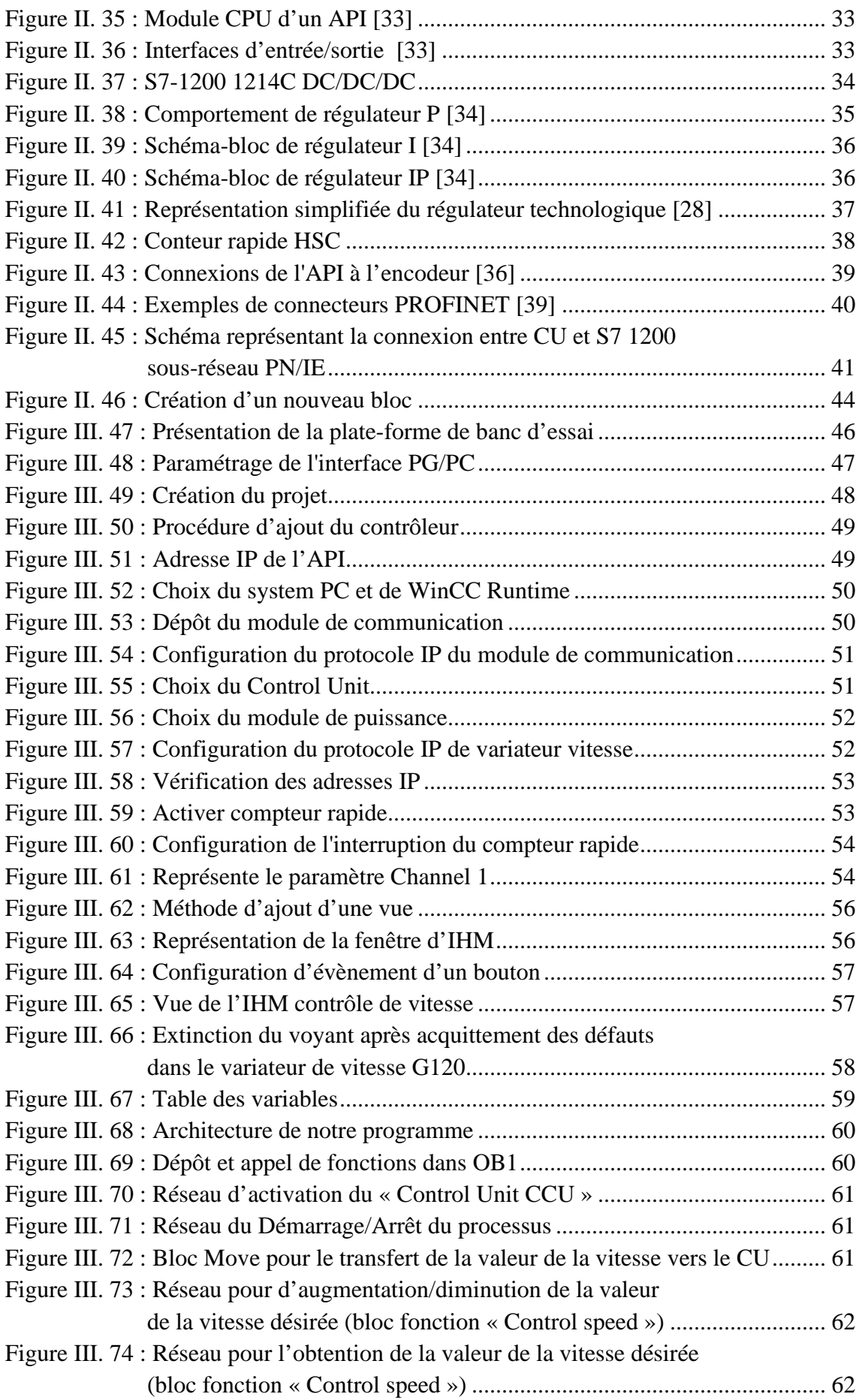

## Liste des figures

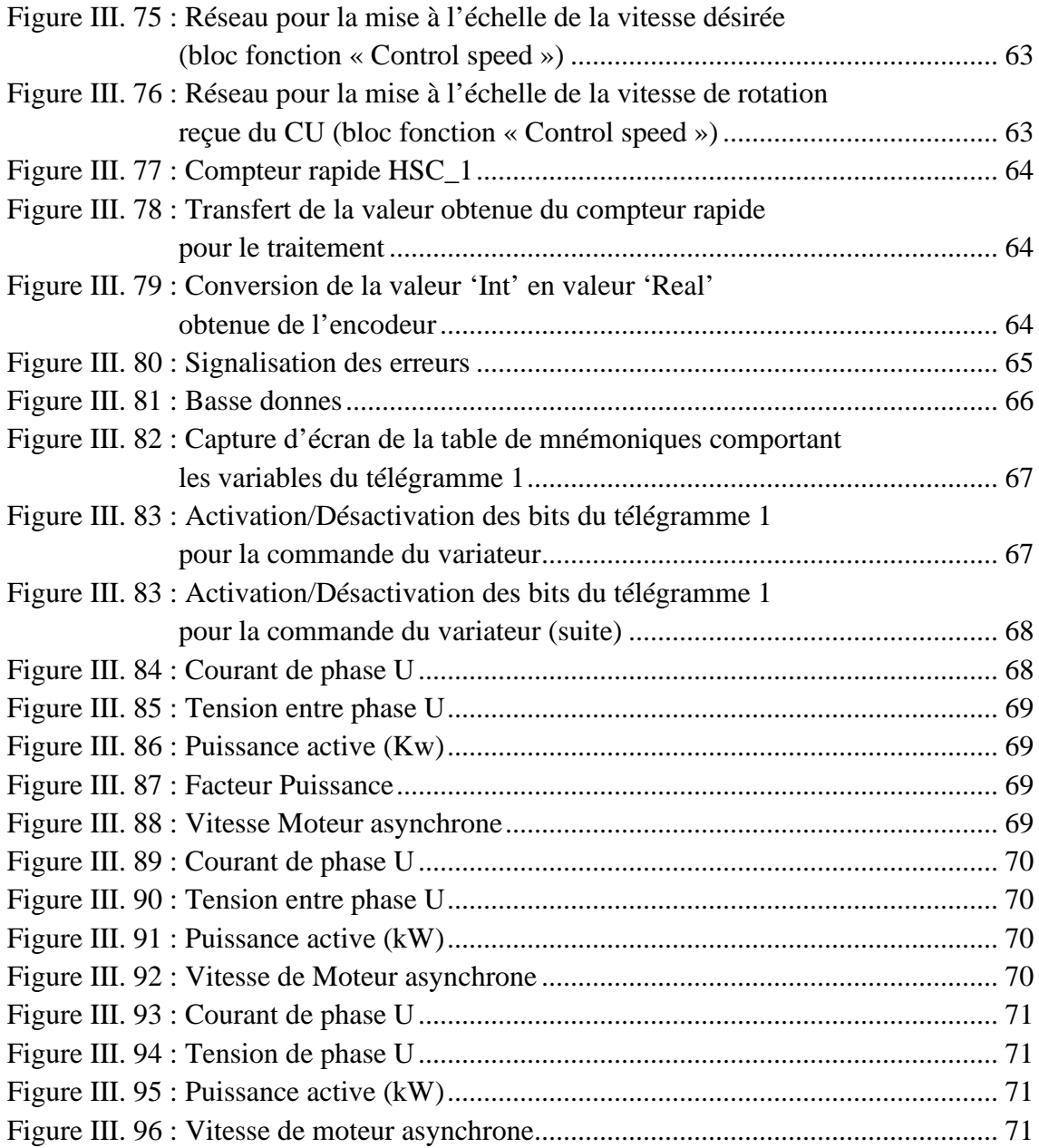

# **Liste des tableaux**

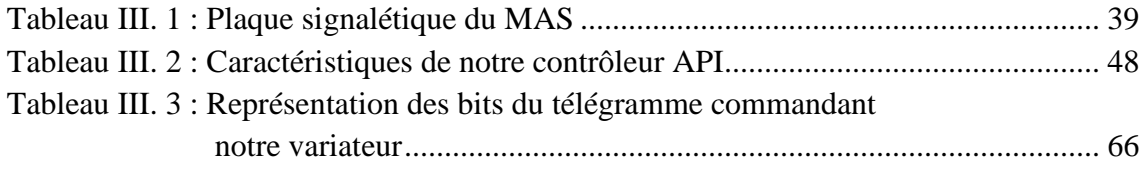

# **Nomenclature**

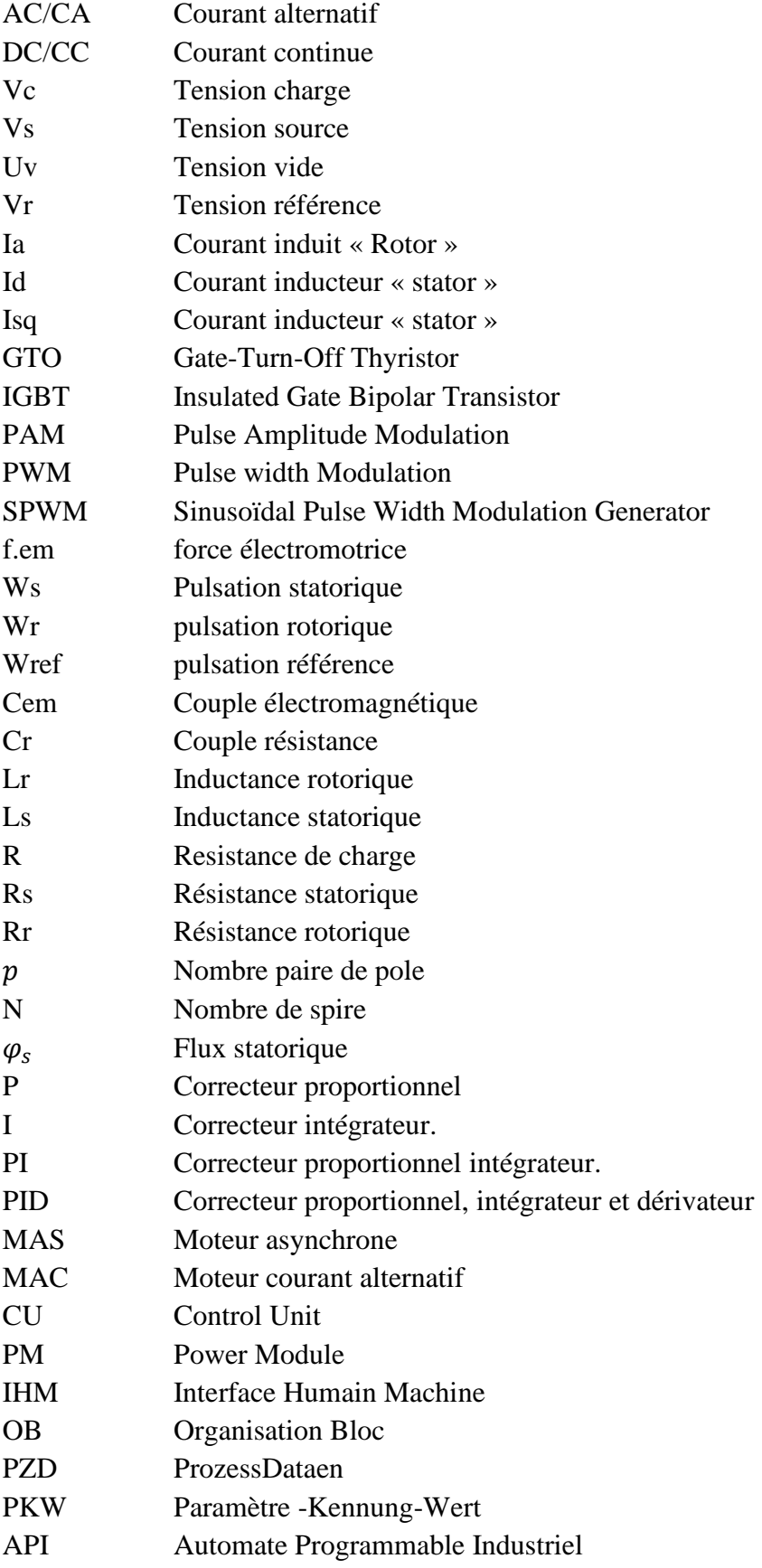

# **Introduction Générale**

Une API est un appareil intégré avec prise en charge de la programmation qui définit le traitement des données, le comptage, la base de données, et attribue des entrées à la sortie après une ou plusieurs opérations logiques.

De nos jours, on trouve les automates programmables industriels qui répondent aujourd'hui à toutes les exigences de l'industrie, Par rapport à d'autres méthodes de contrôle, l'utilisation d'API nous permet de résoudre des problèmes complexes pour tous les secteurs d'activité. En effet, il est plus fiable, plus résistant, il est moins endommagé, plus facile à entretenir et présente de nombreux avantages, car c'est pourquoi il est souvent préféré dans l'industrie.

L'objectif principal de notre projet de fin d'étude est la réalisation pratique de notre prototype, qui est la régulation de la vitesse d'un moteur asynchrone via un variateur de vitesse et la commander par un contrôleur API S7 1200 Siemens tout en assurant le bon fonctionnement du processus.

Pour atteindre cet objectif, nous sommes passés de la programmation en langage "LADDER" et la supervision "système-PC " sous PROFINET avec API SIEMENS S7- 1200 à l'application dans la réalité.

Notre modeste travail comporte trois chapitres et une conclusion générale.

Dans le premier chapitre, on a donné un aspect général des différentes topologies du circuit de puissance des variateurs de vitesse et du circuit de commande, ainsi qu'un aperçu historique, et quelques exemples des différents variateurs

Dans le deuxième chapitre, nous avons donné un aperçu des communications entre API et unités control du variateur de vitesses G120 ainsi que différents logiciels qui on a utilisé utilisons, et des différentes structures qu'un API peut contenir.

Le dernier chapitre sera consacré à présenter le programme, la simulation et la supervision de notre système par contrôleur API S7 1200.

# **Chapitre I Description Générale sur les variateurs de vitesse industriel**

Chapitre I : Description Générale sur les variateurs de vitesse industriel

## **I.1 Introduction**

Le premier chapitre donne un aperçu historique des variateurs de vitesse ainsi que les différentes structures du circuit de commande et du circuit de puissance.

Les variateurs AC sont largement utilisés dans les industries de fabrication pour augmenter l'efficacité des équipements ainsi que pour réguler et contrôler les équipements rotatifs tels que les ventilateurs, les convoyeurs, les broches de machines et les pompes, qui sont utilisés dans les processus de production.

En général, les variateurs de vitesse sont utilisés pour :

- Adapter la vitesse aux exigences du processus.
- Adapter le couple d'un entraînement aux exigences du processus.
- Économiser de l'énergie et améliorer l'efficacité.

Ils sont aussi très utiles au développement d'un modèle économique plus durable. Par ailleurs, les variateurs sont des équipements essentiels à la création de solutions complètes en matière de gestion d'énergie du côté des technologies hybrides.

Enfin, les variateurs de vitesse permettent de réduire la consommation d'énergie dans de nombreux secteurs. De plus, leur champ d'application industriel est très large.

### **I.2 Historique**

Nikola Tesla a inventé le premier moteur à induction à courant alternatif (CA) en 1888, introduisant un moteur plus fiable et plus efficace que le moteur à courant continu (CC) [1], et à la caractéristique attachante qu'il peut être exécuté par connexion directe à une source d'alimentation triphasée. Peu de temps après le développement du moteur CA, l'idée de varier la vitesse a été envisagée et la seule façon pratique de le faire à l'époque était de fournir au moteur une fréquence variable obtenue en utilisant un moteur CC qui fait tourner un alternateur CA qui génère une tension à fréquence variable pour alimenter le moteur CA [2]. Cela a été fait sur une large gamme d'applications dans les années 50, 60 et 70 étant donné que le système Ward-Leonard beaucoup plus simple existait pour les moteurs à courant continu. Malheureusement, l'utilisation principale de ces lignes était dans les lignes multi moteurs à commande de précision où des moteurs à courant alternatif synchrones étaient utilisés pour chaque section et lorsque la fréquence de l'alternateur maître était variée, tous les moteurs suivaient ensemble. Avec une précision synchrone, de tels systèmes étaient encore en cours d'installation sur de nouvelles machines au milieu des années 80

Les variateurs de vitesse statiques à courant alternatif qui étaient facilement disponibles étaient de conception à tension variable en six étapes [3]. Cependant, le contrôle de la vitesse des moteurs à courant alternatif n'est pas un processus simple et même des décennies après la mise en œuvre généralisée des moteurs à induction à courant alternatif, contrôler leur vitesse est resté une tâche difficile. Par conséquent, les moteurs à courant continu étaient toujours

nécessaires dans les applications qui nécessitaient un contrôle précis et une puissance de sortie significative. [4].

En 1911, MH K. Schrage a conçu le moteur Schrage. Ce moteur est un type de moteur à induction, où la maintenance de ce moteur est moins chère, bon marché et robuste. Ces moteurs à induction sont utilisés pour les puissances élevées, moyennes et faibles [5] (Figure (I.1)).

Ce moteur peut être traité comme un moteur à induction polyphasé inversé. Contrairement aux moteurs à induction, l'enroulement primaire d'un moteur schrage se trouve sur le rotor. L'alimentation triphasée est fournie au primaire via 3 bagues collectrices. L'enroulement secondaire est sur le stator. Outre le primaire et le secondaire, il existe un troisième type d'enroulement appelé enroulement tertiaire qui est connecté au commutateur. [6]

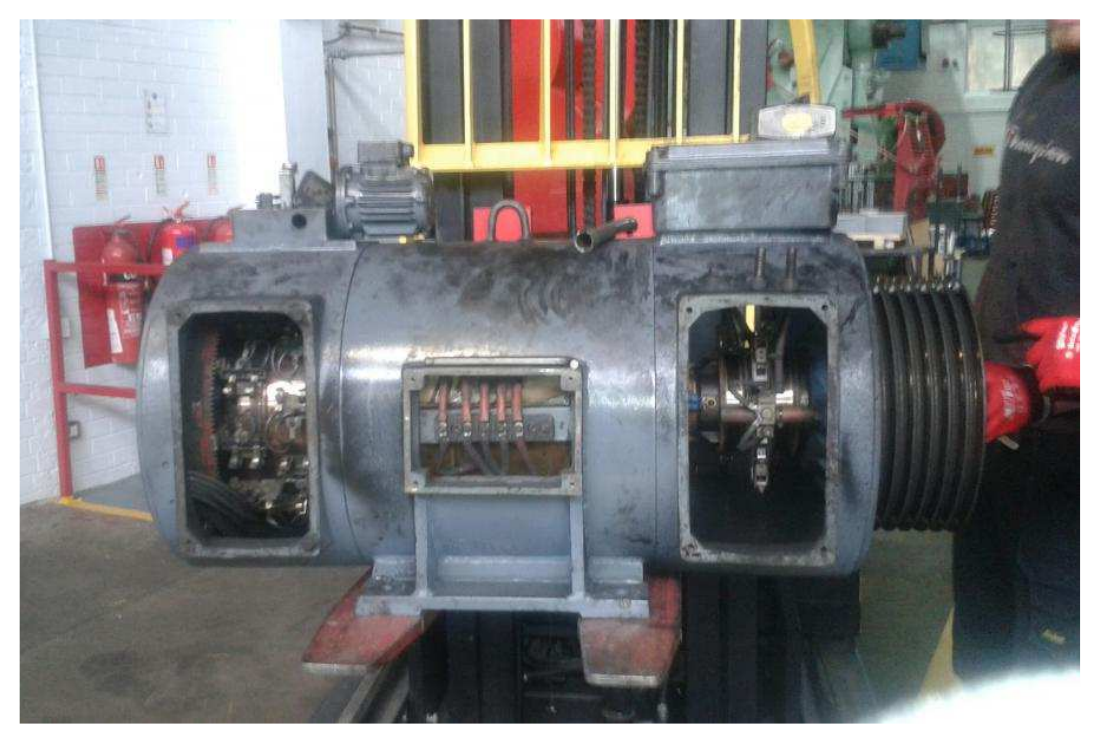

Figure I. 1 : Moteur Schrage [6]

Un moteur schrage est essentiellement une combinaison d'un moteur à induction à rotor bobiné et d'un convertisseur de fréquence.

Le moteur peut être traité comme un moteur à induction polyphasé inversé. Contrairement aux moteurs à induction, l'enroulement primaire d'un moteur schrage se trouve sur le rotor. L'alimentation triphasée est fournie au primaire via 3 bagues collectrices. L'enroulement secondaire est sur le stator. Outre le primaire et le secondaire, il existe un troisième type d'enroulement appelé enroulement tertiaire qui est connecté au commutateur. [6]

Le contrôle de la vitesse du moteur Schrage est possible en faisant varier le champ électromagnétique injecté dans l'enroulement tertiaire dans les enroulements secondaires du stator du moteur comme le montre la Figure (I.2) de la connexion des balais au collecteur. [6]

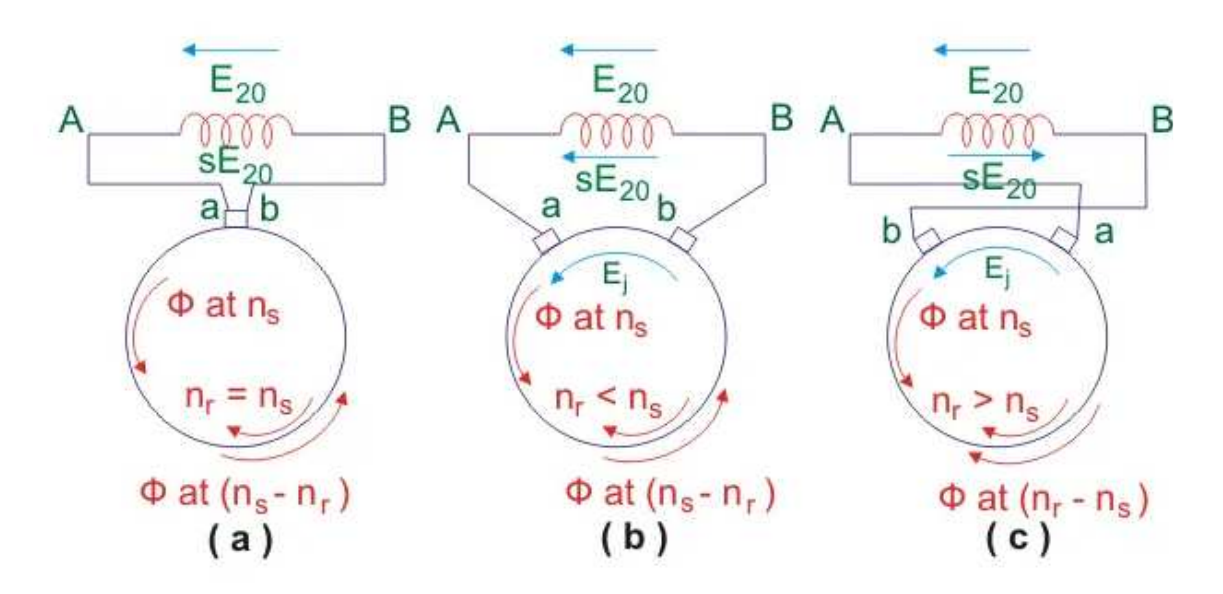

Figure I. 2 : Connexion des balais au collecteur [11]

Après l'invention des moteurs, on pensait que les moteurs pouvaient fonctionner à vitesse variable, d'ailleurs la seule solution possible était de faire varier la fréquence, afin de faire tourner le moteur à vitesse variable, car la fréquence a une relation directe avec la vitesse du moteur [7]. Le variateur de fréquence PWM moderne a été développé pour la première fois à « Stromberg Finlande » au début des années 1960 [8], Mais à l'échelle commerciale, une grande réussite a été réalisée par Martti Harmoinen au métro d'Helsinki en 1972. [7]

Initialement, les variateurs de fréquence étaient basés sur une conception de tension en 6 étapes. Mais après un certain temps, une forme modifiée a été introduite. Ceci a été conçu et présenté par Phillipsin au milieu des années 80. Il se composait d'un jeu de puces PWM codées sinusoïdales.

Au cours des dernières décennies, de grands progrès ont été réalisés dans les variateurs de fréquence qui dépendent sans aucun doute des progrès dans le domaine de l'électronique de puissance. [7]

Jusqu'aujourd'hui, les variateurs de vitesse subissent encore de nombreuses améliorations dans l'aspect des composants de puissance spécifiques et l'aspect de la technologie d'entraînement des variateurs de vitesse, dont nous parlerons plus tard.

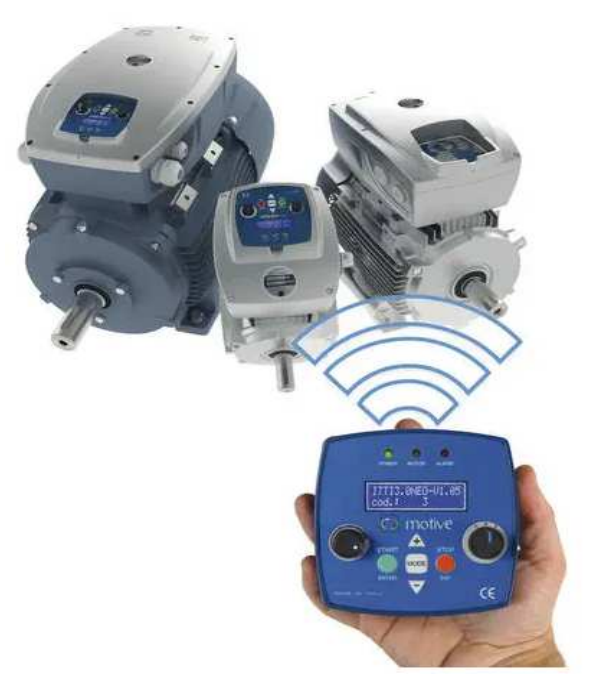

Figure I. 3 : Variateur de vitesse monté sur panneau NEO-WiFi [22]

## **I.3 Notions de base de variation de vitesse Moteur asynchrone à base d'électronique de puissance**

Un variateur électronique de vitesse est un dispositif destiné à régler la vitesse et le couple d'un moteur électrique à courant alternatif (CA) en faisant varier la fréquence d'alimentation

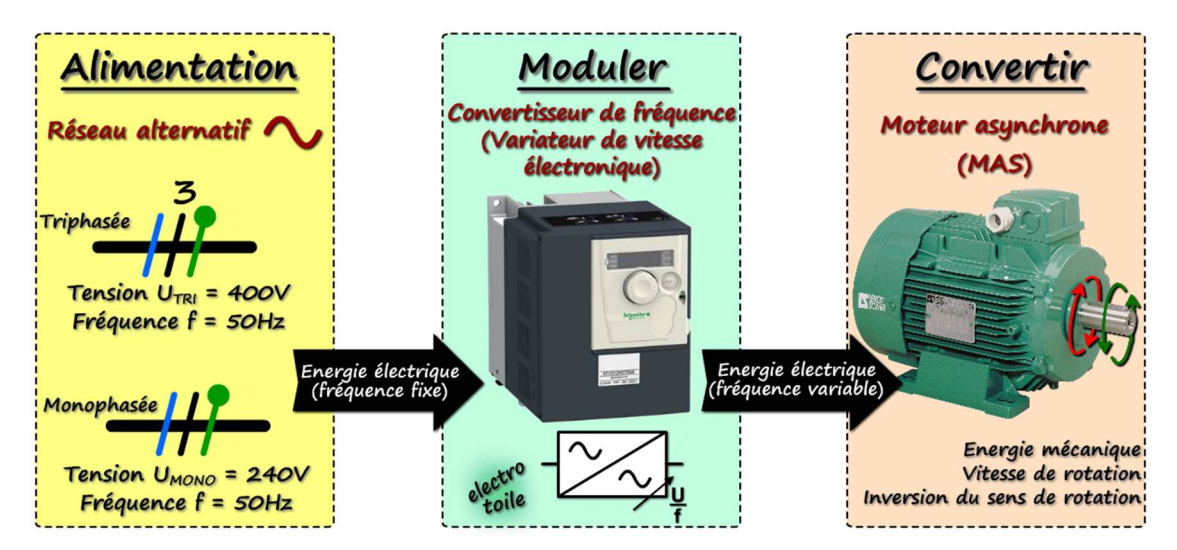

Figure I. 4 : Variateur de vitesse avec l'alimentation du réseau et moteur asynchrone [9]

Un variateur de vitesse peut être divisé en deux parties :

- La partie puissance composée d'un redresseur, d'une partie filtrage, et d'un onduleur.
- La partie commande, centrée autour d'un microcontrôleur pour la gestion des entrées et des sorties du variateur et la commande de la partie puissance.

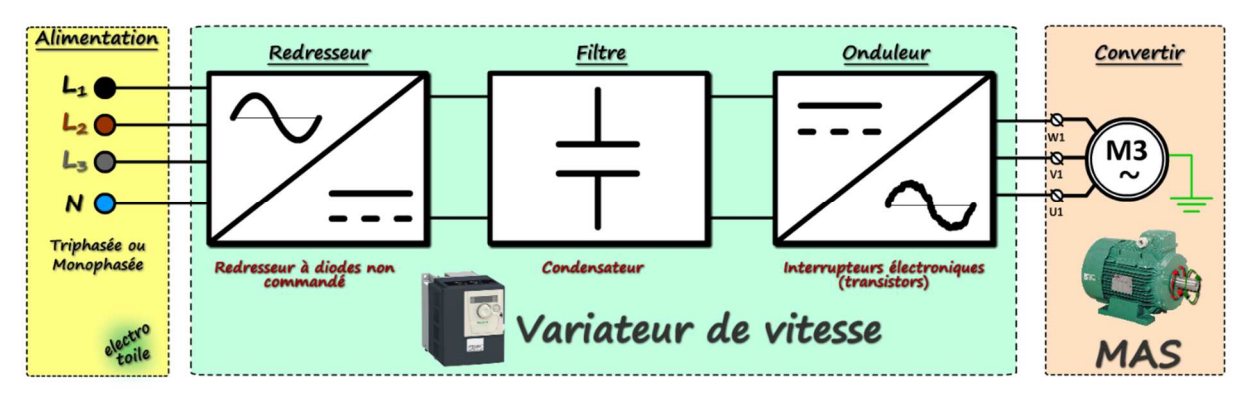

Figure I. 5 : Structures du variateur de vitesse avec l'alimentation du réseau et moteur asynchrone [9]

#### $I.3.1$ **Partie puissance**

Le module de puissance est constitué en trois parties :

- Redresseur composé de diode de redressement,
- Filtrage composé de condensateurs,
- Onduleur composé de transistor bipolaire de puissance (IGBT).

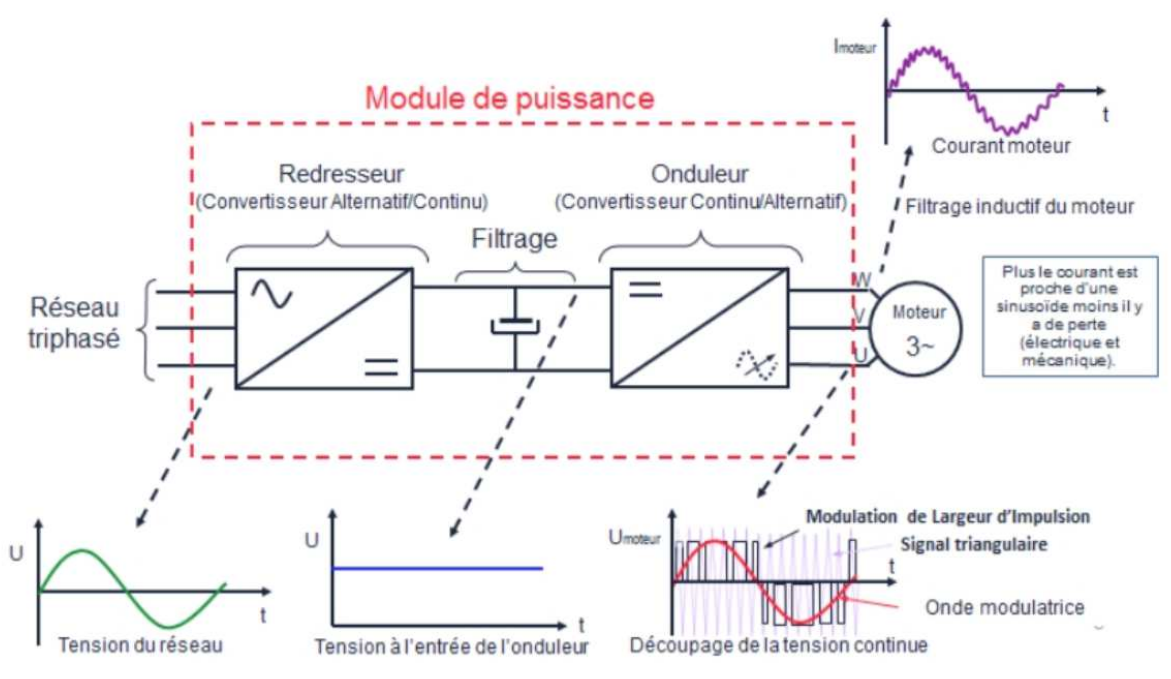

Figure I. 6 : Module de puissance d'un variateur de vitesse [42]

#### I.3.1.1 Redresseur

Un redresseur, également appelé convertisseur alternatif/continu, est un convertisseur destiné à alimenter une charge qui nécessite de l'être par une tension ou un courant continu à partir d'une source alternative, essentiellement réalisés à partir de diodes comme le montre la figure ci-dessous.

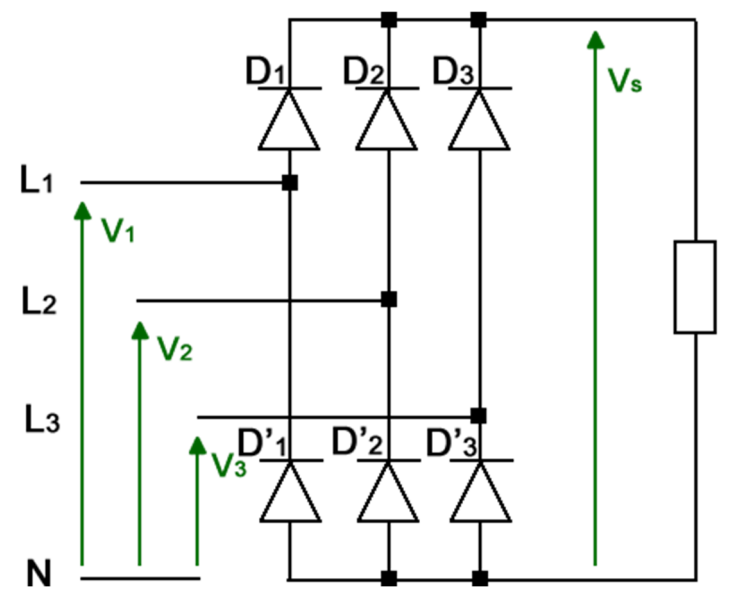

Figure I. 7 : Montage d'un redresseur triphasé non commandé (PD3)

La valeur moyenne de ce type de redresseur est déterminée par la formule suivante :

$$
V_{c\,moy} = \frac{3\sqrt{3}}{\pi} V_{max}
$$

### I.3.1.2 Circuit intermédiaire

Ce circuit joue plusieurs rôles suivant les options prises sur le type de variateur dont principalement le lissage du courant ou en tension du signal de sortie du redresseur et le contrôle du niveau de tension ou de courant d'attaque de l'onduleur. Il peut aussi servir à :

- découpler le redresseur de l'onduleur.
- réduire les harmoniques.
- stocker l'énergie due aux pointes intermittentes de charge.

On différentie le circuit intermédiaire à :

- À tension continue variable ou constante lorsque le redresseur est respectivement commandé ou pas.
- À tension variable lorsque le redresseur est non-commandé. [12]

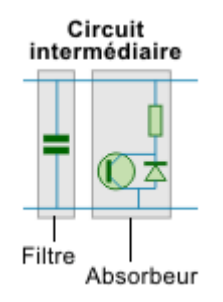

Figure I. 8 : Circuit intermédiaire [13]

On explique les différences fondamentales entre les différents types de cercles comme suit :

#### Circuit intermédiaire à tension continue constante ou variable

Ce type de circuit intermédiaire caractérise les variateurs à source de tension. Il est Composé d'une bobine (ou self) de lissage "passe bas" (filtration des basses fréquences) et d'un condensateur "passe haut" (filtration des hautes fréquences) permettant de réduire L'ondulation résiduelle.

Pour un redresseur commandé, le circuit intermédiaire transforme la tension de Sortie à ondulation résiduelle du redresseur en tension continue d'amplitude variable. Par contre, dans le cas de redresseurs non-commandé, la tension à l'entrée de l'onduleur est une tension continue dont l'amplitude est constante, comme la montre sur la Figure (I.9)

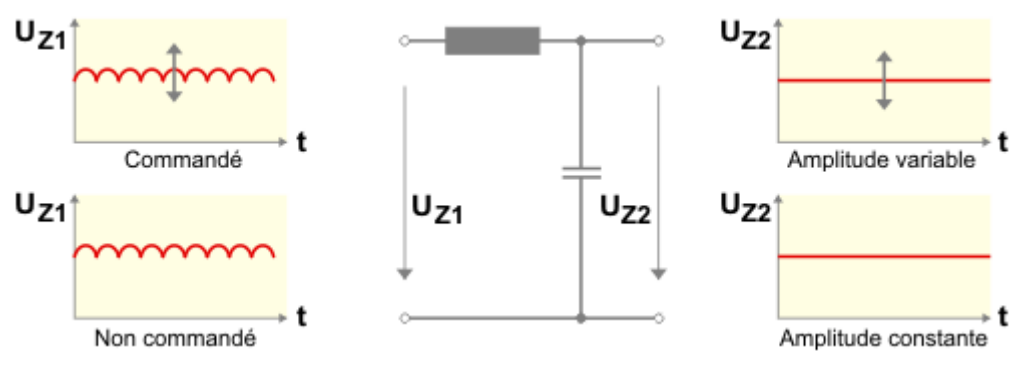

Figure I. 9 : Circuit intermédiaire à tension continue constante ou variable. [13]

#### Circuit intermédiaire à tension variable

Le circuit intermédiaire transforme la tension continue de sortie du redresseur à ondulation résiduelle en une tension carrée lissée par le filtre. Il en résulte la création d'une tension variable suivant que le pilote du hacheur rende le transistor "passant" ou pas

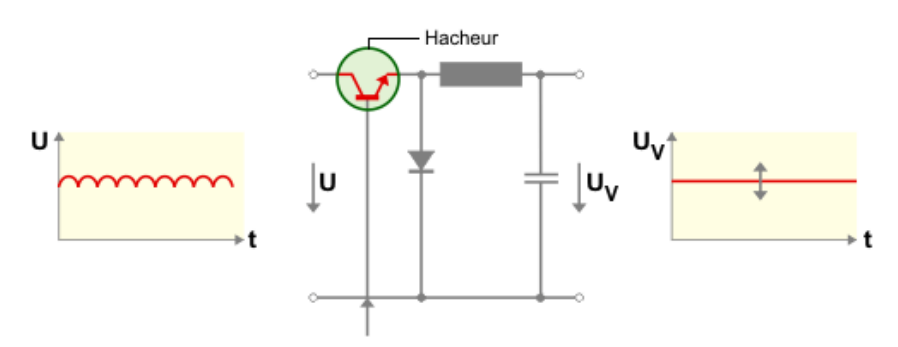

Figure I. 10 : Circuit intermédiaire à tension variable [13]

#### I.3.1.3 Onduleur

Un onduleur est un dispositif d'électronique de puissance permettant de générer des tensions et des courants alternatifs à partir d'une source d'énergie électrique de tension ou de fréquence différente, il Modifie périodiquement les liaisons entre l'entrée et la sortie et fournit

une tension alternative à la sortie. La représentation symbolique d'un onduleur est donnée par la figure ci-dessous

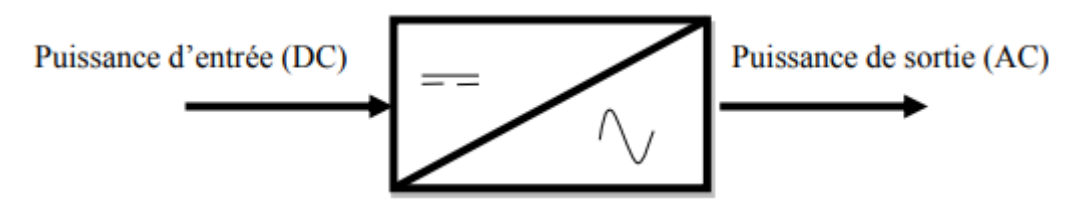

Figure I. 11 : Schéma de principe de l'onduleur [14]

#### > Caractéristique d'un onduleur

 Les caractéristiques de l'onduleur sont principalement définies par ces composants de puissance.

Ceux–ci déterminent la puissance, la tension et courant maximum commutés, la fréquence maximale de commutation et le temps mort. Ces caractéristiques sont particulièrement car elles vont beaucoup influencer la conception

La fréquence maximale de commutation est déterminée par les temps de commutation (ouverture et fermeture du composant) des interrupteurs et par le temps mort. Ce temps introduit entre l'ouverture d'interrupteur et la fermeture de son complémentaire, dépend des temps de commutation

### $\triangleright$  Types d'onduleur

Il existe deux types de l'onduleur de tension :

• Onduleur monophasé

On peut classifier les onduleurs selon leur régime soient triphasé ou monophasé, Il existe de nombreux types (l'onduleur à point milieu, l'onduleur en demi pont, l'onduleur à pont complet, ....). Parmi ces types, nous utilisons l'onduleur à pont complet.

Un onduleur monophasé à pont complet est illustré par la Figure I.12, où il y a quatre interrupteurs d'alimentation :  $Q1 - Q4$ . Les paires de commutateurs  $(Q1, Q4)$  et  $(Q2, Q3)$ conduisent à leur tour. Les deux bornes de la charge sont respectivement connectées aux points médians de la jambe gauche et de la jambe droite du circuit en pont. La charge considérée est la charge RL avec l'angle de phase d'impédance ϕ. De plus, il y a quatre diodes, D1 – D4, qui sont utilisées pour fournir les chemins pour le courant de charge entraîné par l'énergie stockée dans l'inductance de charge. La période d'un cycle est notée T.

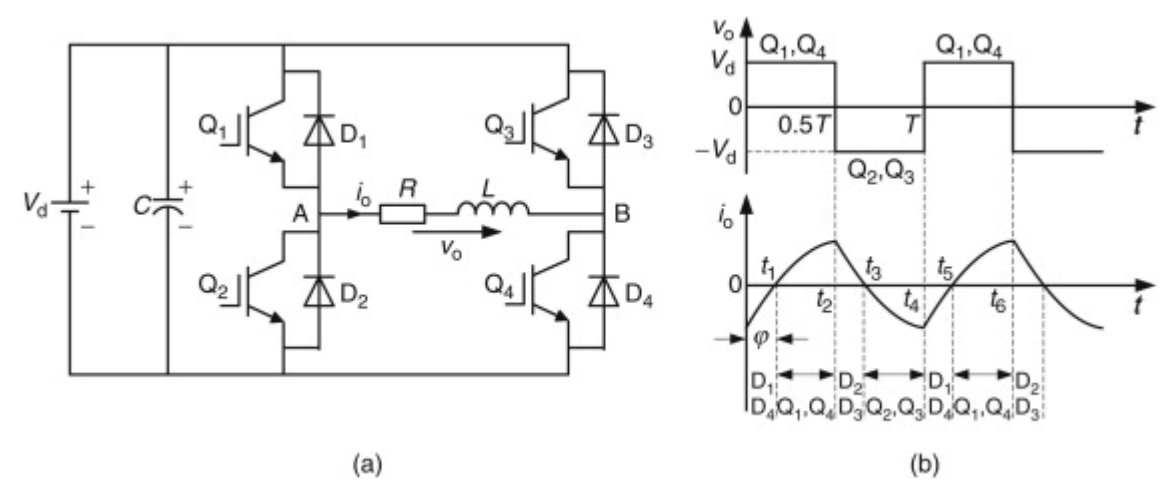

Figure I. 12 : Onduleur monophasé à pont complet. (b) Formes d'onde principales [15]

Le principe de fonctionnement de l'onduleur monophasé à pont complet est illustré cidessous. Pendant l'intervalle  $0 \le t \lt t1$ , les paires de commutateurs (Q1, Q4) et (Q2, Q3) sont toutes les deux éteintes, mais la paire de diodes (D1, D4) est forcée par l'énergie restant dans l'inductance de charge. Par conséquent, à ce moment, la tension de sortie vo est $v_d$ , et le courant d'inductance  $i_0$  diminue progressivement en amplitude. A l'instant t1, le courant de charge  $i_0$ devient nul de sorte que les diodes D1 et D4 sont bloquées, mais les interrupteurs Q1 et Q4 sont enclenchés par déclenchement. Par conséquent, pendant l'intervalle de temps t $1 \le t \lt t$ 2, la tension aux bornes de la charge est toujours  $v_0 = v_d$ , mais le sens du courant io est changé en positif. A l'instant t2, les signaux de déclenchement sont émis pour éteindre Q1 et Q4, mais pour allumer Q2 et Q3. Les interrupteurs Q1 et Q4 sont ainsi immédiatement fermés, mais Q2 et Q3 ne peuvent pas être activés immédiatement car l'énergie stockée dans l'inductance de charge force les diodes D2 et D3 à passer. A ce moment, la tension de charge vo devient -Vd, mais le courant de charge  $i_0$  conserve le sens d'écoulement, mais diminue sa grandeur au fil du temps. Lorsque le temps atteint t3, le courant de charge se réduit à zéro de sorte que les diodes D2 et D3 sont éteintes, mais les interrupteurs Q2 et Q3 sont fermés par déclenchement. Par conséquent, à l'intervalle t $3 \le t \lt t4$ , la tension de sortie aux bornes de la charge est toujours -Vd, mais le courant de charge change de direction et augmente son amplitude au fil du temps. A l'instant t4, les signaux de déclenchement désactivent Q2 et Q3, mais ne peuvent pas activer immédiatement Q1 et Q4, car l'énergie stockée dans l'inductance de charge force les diodes D1 et D4 à s'allumer. Par conséquent, dans l'intervalle t4 ≤ t <t5, la tension de sortie vo est changée en Vd, mais le courant de charge conserve la direction précédente mais réduit son amplitude au fil du temps. En fait, l'onduleur pendant  $t4 \le t \lt t5$  répète le processus de fonctionnement de l'onduleur pendant l'intervalle  $0 \le t \lt t$ 1. [2]

Lorsque la paire de commutateurs (Q1, Q4) ou (Q2, Q3) est activée, la tension de charge vo et le courant de charge  $i_0$  ont la même polarité, ce qui signifie que la source CC fournit l'alimentation à la charge. D'autre part, lorsque la paire de diodes (D1, D4) ou (D2, D3) est activée, la tension de charge vo et le courant de charge  $i_0$  ont une polarité opposée, ce qui indique que la charge renvoie l'alimentation du côté CC. [2]

La série de Fourier du signal de tension de sortie vo peut être donnée par :

Chapitre I : Description Générale sur les variateurs de vitesse industriel

$$
v_0 = \frac{4v_d}{\pi} \left( \sin{(wt)} + \frac{1}{3}\sin(3wt) + \frac{1}{5}\sin(5wt) + \cdots \right) \tag{I. 1}
$$

A partir de (I.1), on peut obtenir le pic et les valeurs efficaces de la composante fondamentale de la sortie comme et [15] :

$$
v_{01m} = \frac{4v_d}{\pi} \tag{I.2}
$$

$$
v_{01} = \frac{v_{01m}}{\pi} \tag{I.3}
$$

#### • Onduleur triphasé

L'onduleur triphasé en pont est constitué d'une source de tension continue et de six interrupteurs montés en pont. La tension continue est généralement obtenue par un redresseur triphasé à diodes suivi d'un filtre.

Celui-ci est très utilisé en MLI pour l'alimentation des récepteurs triphasés équilibrés à tension et fréquence variables. Il peut être considéré comme étant superposition de trois onduleurs demi-pont monophasé (Figure II. 13).

Chacune des trois tensions de sortie est formée d'une onde bistable prenant les valeurs - U et +U mais décalées de  $\frac{2\pi}{2}$  $\frac{m}{3}$  l'une par rapport à l'autre.

De plus si le récepteur est couplé en étoile sans neutre ou en triangle, les harmoniques multiples de multiples trois sont éliminées. Ainsi, le système triphasé obtenu à la sortie de l'onduleur est un système équilibré en tension ne contenant que les harmoniques impaires différents de trois.

Pour obtenir une tension alternative à partir une tension contenue, il faut découper la tension d'entrée et l'appliquer une fois dans un sens, l'autre fois dans l'autre à la charge.

L'onduleur de tension alimenté par une source de tension parfait impose à sa sortie, grâce au jeu d'ouverture des interrupteurs, une tension alternative formée d'une succession de créneaux rectangulaires à deux niveaux, la période de fonctionnement est fixée par la commande des interrupteurs.

L'architecture de ce convertisseur se compose de plusieurs bras, connectés chacun à une phase du réseau et comportant deux interrupteurs de puissance, Figure I. 13. [15]

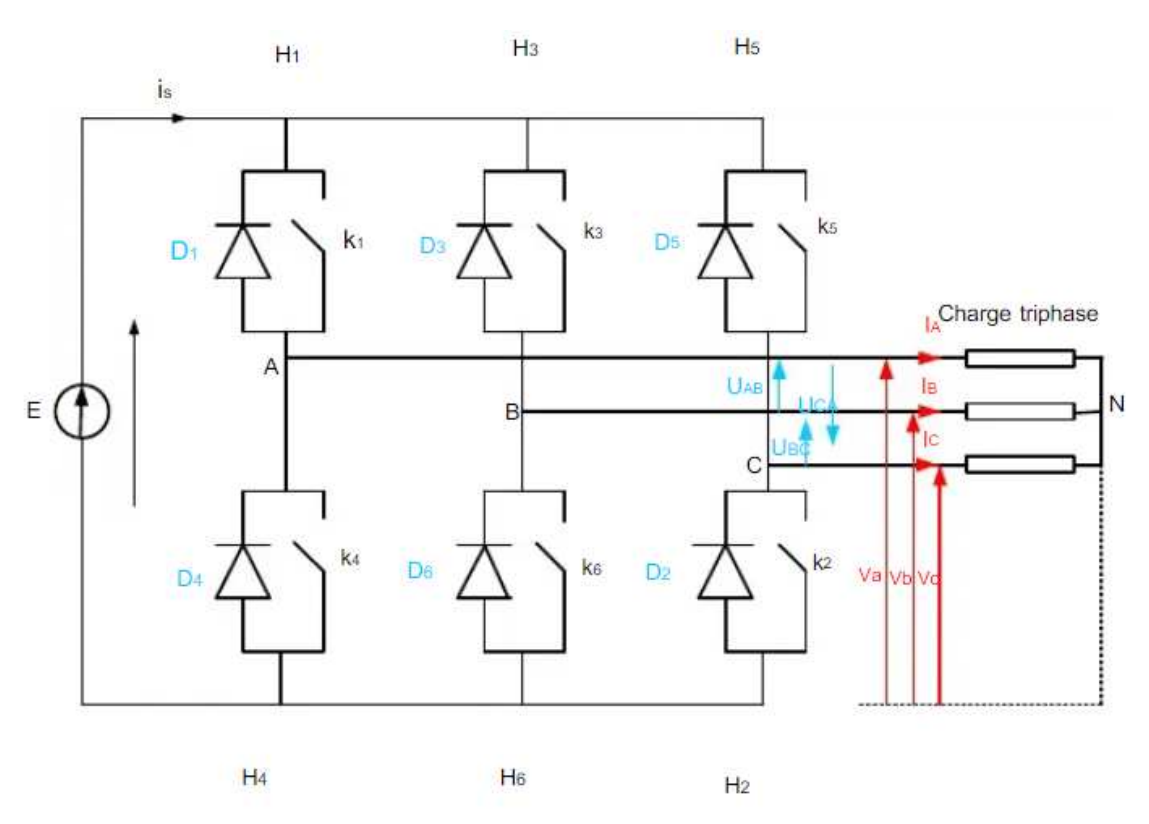

Figure I. 13 : Structure d'un onduleur triphasé en pont [15]

Les interrupteurs de puissance se composent, selon la puissance commutée, de GTO (Gate Turn Off), de MOS de puissance ou D'IGBT (Insulated Gate Bipolaire Transistor), en parallèle avec une diode. La diode permet d'assurer la continuité du courant lors du changement de sens de celui-ci.

Les caractéristiques de l'onduleur sont principalement définies par ces composants de puissance. Ceux–ci déterminent la puissance, la tension et courant maximum commutés, la fréquence maximale de commutation et le temps mort. Ces deux dernières caractéristiques sont particulièrement importantes car elles vont beaucoup influencer la conception.[15]

#### $1.3.2$ **Partie commande**

C'est le cerveau du variateur de vitesse, qui commande des semi-conducteurs du variateur, et qui échange les informations de commande, de régulation et d'analyse avec les périphériques. Il également contrôle les défauts, Interprété, présenté et protège tous les équipements du variateur et du moteur.

La régulation de vitesse de moteurs triphasés à courant alternatif évolue selon deux principes de commandes différents : la commande U/f (Scalaire) et la commande vectorielle. Les deux méthodes présentent des avantages en fonction des exigences spécifiques des performances (couple, vitesse, ...) et de la précision de l'entraînement.

Il existe deux types fondamentaux de principes de modulation pour générer des tensions de fréquence et d'amplitude variables a la sortie du variateur de vitesse, qui dépend tous deux de la nature du circuit intermédiaire du variateur de vitesse. [7]

#### Chapitre I : Description Générale sur les variateurs de vitesse industriel

#### I.3.2.1 PAM (Pulse Amplitude Modulation)

La modulation d'amplitude d'impulsion ou PAM agit comme un convertisseur de signal qui aide à coder l'amplitude de l'impulsion et convertit la transmission de signal analogique en une version numérique.

Les intervalles pendant lesquels les différents semi-conducteurs doivent être allumés ou éteints sont mémorisés dans un tableau, et ce tableau est lu à un rythme dépendant de la fréquence de sortie souhaitée. Ce tableau de commutation des semi-conducteurs est commandé par l'amplitude de la tension du circuit intermédiaire. Si un oscillateur commandé par la tension est utilisé, la fréquence suit toujours l'amplitude de la tension. L'utilisation de *P AM* peut se traduire par un bruit de moteur plus faible et des avantages d'efficacité très mineurs dans des applications spéciales comme les moteurs à grande vitesse (10000 à 100000 *tr=min*). Cependant, cela ne permet pas toujours de surmonter les inconvénients tels que les coûts plus élevés pour le matériel plus sophistiqué et les problèmes de contrôle comme les ondulations de couple plus élevées à basse vitesse. [2]

#### I.3.2.2 PWM (Pulse width Modulation)

La *P W M* est une technique couramment utilisée pour synthétiser des signaux continus à l'aide de circuits à fonctionnement tout ou rien, ou plus généralement à états discrets.

Le principe général est qu'en appliquant une succession d'états discrets pendant des durées bien choisies, on peut obtenir en moyenne sur une certaine durée n'importe quelle valeur intermédiaire , il est utilisé dans variateurs de vitesse et plus généralement tous les dispositifs d'électronique de puissance utilisant des composants de type MOSFET, IGBT, GTO.

#### $\triangleright$  Modulation de largeur d'impulsion sinusoïdale (SPWM)

La méthode PWM sinusoïdale (SPWM) également connue sous le nom de méthode de triangulation, sous-harmonique ou sous-oscillation, est très populaire dans les applications industrielles.

Pour réaliser SPWM, une onde porteuse triangulaire haute fréquence  $V_c$  est comparée à une référence sinusoïdale  $V_r$  de la fréquence souhaitée. L'intersection des ondes  $V_c$  et  $V_r$ détermine les instants de commutation et la commutation de l'impulsion modulée. Le schéma PWM est illustré sur la Figure I. 14, dans laquelle  $V_c$  est la valeur de crête de l'onde porteuse triangulaire et  $V_r$  celle du signal de référence ou de modulation. Les commutateurs S1 et S2 sont commandés sur la base de la comparaison du signal de commande et de l'onde triangulaire qui sont mélangés dans un comparateur. Lorsque l'onde sinusoïdale a une magnitude supérieure à l'onde triangulaire, la sortie du comparateur est élevée, sinon elle est faible. [16]

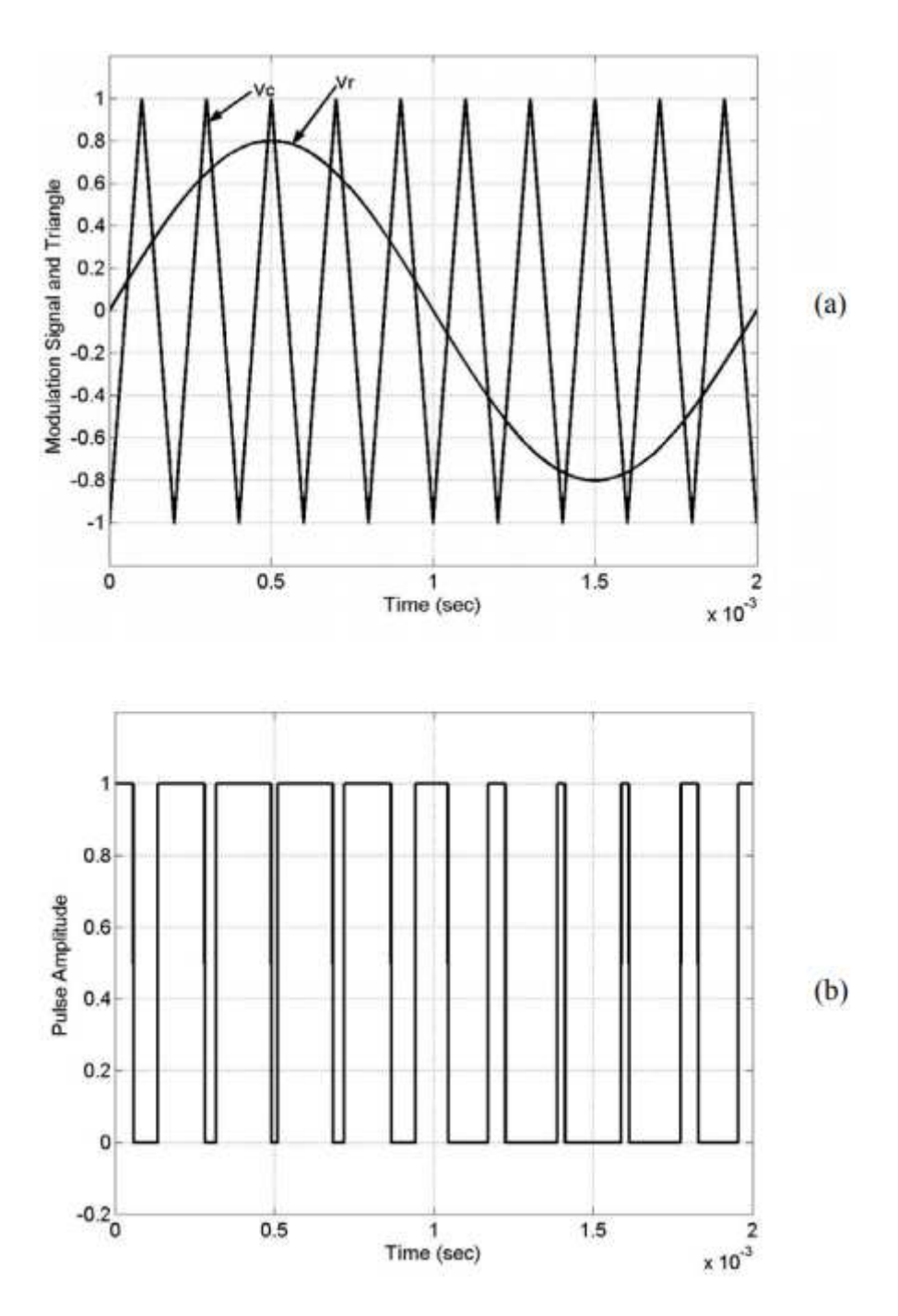

Figure I. 14 : Illustration SPWM Comparaison sinus-triangle (b) Impulsions de commutation après comparaison. [16]

#### $\triangleright$  SVPWM (Space Vector Pulse width Modulation)

Afin de démontrer et d'analyser les caractéristiques de la technologie de modulation de largeur d'impulsion vectorielle spatiale (SVPWM), plusieurs questions clés sont discutées. La dérivation du facteur de distorsion harmonique, la méthode d'analyse numérique et le code de programme sont présentés. Les principaux composants du modèle de simulation sont discutés et le code clé est donné. Les spectres théoriques et de simulation de la tension de phase et du courant du bus DC sont présentés. Le code du programme est universel et peut être utilisé pour de nombreux autres types de stratégies SVPWM avec quelques modifications mineures. Le

résultat de la simulation montre que le nombre de simulation a des effets importants sur la précision de l'analyse dans la méthode de Monte Carlo et que le modèle de simulation est faisable et efficace. Les formules d'analyse numérique théorique de la stratégie SVPWM sont toujours complexes, tandis que la méthode de simulation est pratique, elle est donc excellente si les deux méthodes sont utilisées conjointement. [17]

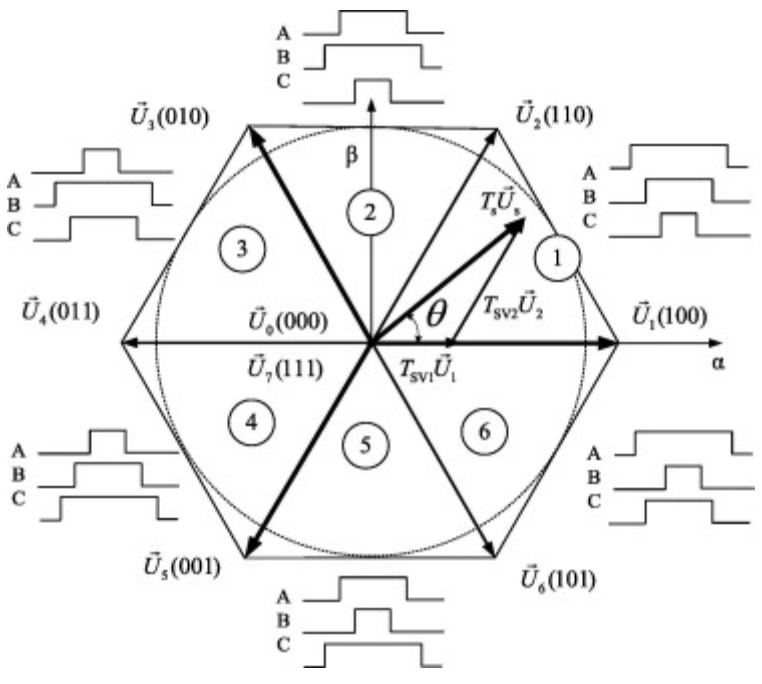

Figure I. 15 : Principe de la SV P W M [17]

## **I.4 Commande du moteur asynchrone**

#### $I.4.1$ **Commande scalaire**

Les stratégies d'une commande scalaire d'une MAS sont basées sur la commande simple des

grandeurs variables de la machine comme la tension, le courant et la fréquence sans considération pour la phase. Bien que ces stratégies aient l'avantage d'être facilement réalisables, elles ont l'inconvénient d'offrir de faibles performances dynamiques. La stratégie de commande scalaire la plus connue est celle où lorsqu'on varie la fréquence  $f_s$ , on ajuste la tension d'alimentation Vs au stator de telle manière que le flux ou le rapport entre la tension et la fréquence reste constant). Cette stratégie de commande peut être appliquée en boucle ouverte ou en boucle fermée avec régulation de la fréquence de glissement.

### I.4.1.1 Principe de la commande scalaire

Dans la machine asynchrone les champs stator et rotor restent synchronisés du fait que, par induction, la fréquence des courants rotoriques varie automatiquement avec la vitesse du rotor pour compenser cette variation.

Le champ rotorique est mobile par rapport au stator à pulsation  $w_{sl}$ , contrairement au cas des machines synchrones où la fréquence du courant d'excitation reste constante et nulle quelle que soit la vitesse du rotor et où, par conséquence, le champ rotorique est fixe par rapport à celui-ci.

Dans les machines asynchrones il n'y a donc pas de risque de décrochage par couple moyen nul mais seulement de blocage par couple résistant excessif, supérieur au couple maximal, qui provoque un arrêt et un fonctionnement en court-circuit puisqu'il n'y a plus de f.e.m. de rotation pour s'opposer à la tension statorique.

Les machines asynchrones présentent des instabilités en régime transitoire. C'est le cas lors d'une alimentation directe en tension lorsque le filtre d'entrée présente des valeurs d'inductance et de capacité élevées. C'est aussi le cas lors d'une alimentation directe en courant avec fréquence statorique imposée.[18]

I.4.1.2 Principe de la commande en boucle ouverte :

La commande en boucle ouverte par onduleur du moteur asynchrone s'effectue par la pulsation  $w_s$  et la valeur efficace de la tension $V_s$  phase- neutre du stator pour un onduleur de tension.[18]

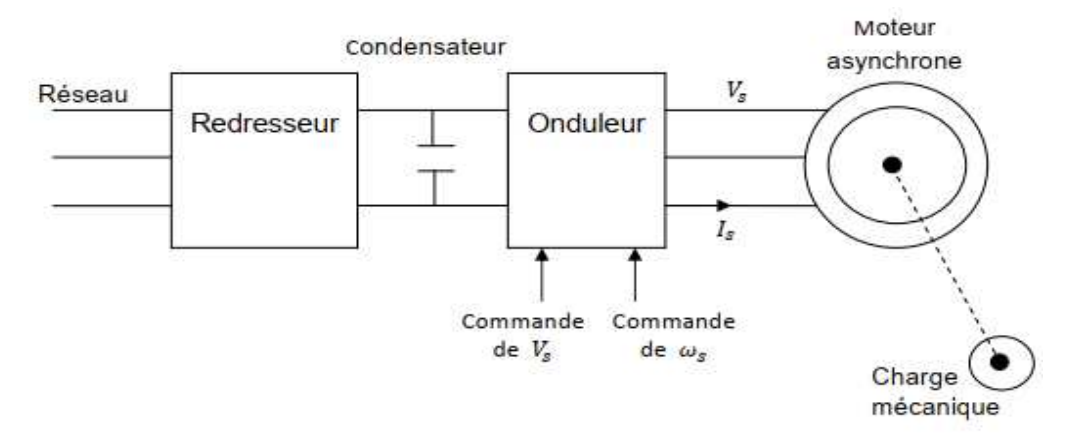

Figure I. 16 : Présentation de la commande en boucle ouverte.[18]

#### I.4.1.3 Expression du couple

A flux constant, le couple électromagnétique de la machine asynchrone ne dépend que de la pulsation et des différentes valeurs de la pulsation statorique  $w_s$ vu que  $\omega = \omega_s - \omega_r$ .

Avec

$$
C_{em} = 3p\varphi_s^2 \frac{(R/_{W_r})}{[(R/_{W_r})^2 + N^2]}
$$
 (I. 4)

$$
\varphi_s = \frac{V_s}{\sqrt{(\frac{R_s}{L_s W_s})^2 + (1 + \frac{gR_s}{R})^2}}
$$
(I.5)

Chapitre I : Description Générale sur les variateurs de vitesse industriel

$$
N = \left(Ls - \frac{M^2}{L_s}\right) \left(\frac{L_s}{M}\right)^2 = \sigma L_r \left(\frac{L_s}{M}\right)^2 \tag{I.6}
$$

$$
R = R_r \left(\frac{L_s}{M}\right)^2 \tag{I.7}
$$

Cette relation est issue du modèle à fuites totalisées au rotor. Elle justifie la commande par onduleur de tension.[19]

I.4.1.4 Commande en vitesse :

Lorsque le moteur est alimenté par un onduleur de tension cependant, on note une différence concernant la valeur de  $W_r$  pour laquelle le couple est maximale :

On obtient  $\omega_r = \frac{R}{N}$  $\boldsymbol{N}$ 

Le couple maximal du moteur vaut :  $C_e = \frac{3}{2}$  $\frac{3}{2N}p\varphi_s^2$ 

D'autres parts, lorsque la pulsation rotorique est faible l'expression du couple devient :

$$
C_e = 3p\varphi_s^2 \frac{\omega_r}{R}
$$

Le moteur est alimenté au stator par un onduleur de tension  $\frac{V_{sn}}{\omega_{sn}}$ .

Avec :

 $V_{\text{sn}}$  La tension nominale au stator du moteur.

 $\omega_{sn}$ =La pulsation nominale au stator du moteur.

Le réglage de la vitesse s'effectue en agissant sur la pulsation. La vitesse réellement obtenue dépend en définitive de :

- $\checkmark$  De la valeur de la tension Vs
- $\checkmark$  De la valeur de pulsation
- $\checkmark$  Du couple résistant  $C_r$  de la charge mécanique du moteur.[19]

#### I.4.1.5 Commande scalaire en boucle fermée

Si on veut réaliser un asservissement, on rajoute une boucle externe qui, à partir de l'erreur de vitesse, permet d'augmenter la fréquence des tensions statoriques de façon à annuler l'erreur de vitesse due au glissement. La structure d'un tel montage est donnée à la figure cidessous.

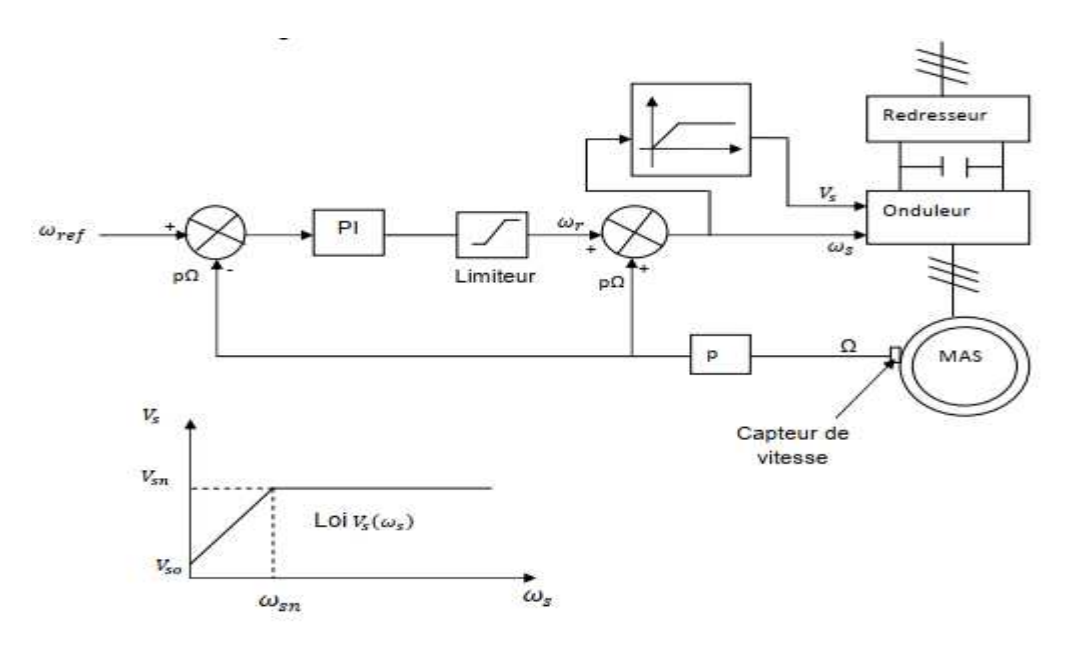

Figure I. 17 : Commande scalaire en boucle fermée de la machine [19]

Le correcteur, généralement PI, permet d'estimer la pulsation rotorique. La tension de sortie du correcteur, qui est l'image de la pulsation rotorique notée $W_r$ , est additionnée à la tension image de la vitesse de rotation pΩ et ceci de façon à obtenir la valeur adéquate de la pulsation rotorique $W_s$ .

La sortie du correcteur PI est munie d'un dispositif écrêteur de façon à limiter la valeur  $\omega_r$ . Ainsi l'amplitude des courants statoriques est indirectement limitée. Le contrôle de l'amplitude des courant statoriques par cette méthode est uniquement valable en régime permanent.

Lors de régimes transitoires, les valeurs instantanées des courants ne sont pas contrôlées. Afin d'éviter des surintensités importantes en régime transitoire, le gain intégral du correcteur PI doit être augmenté. De ce fait les variations rapides de  $W_r$  sont évitée mais au détriment de la dynamique du système asservi.

#### $I.4.2$ **Commande vectorielle**

#### + Principe de la commande vectorielle

Le principe de cette commande est de réduire l'équation de couple électromagnétique de la machine afin d'être comparable à celle d'une machine à courant continu.

Le référentiel (d, q) lié au champ tournant est choisi de telle façon que l'axe (d) coïncide avec la direction du flux (Isd) et que l'axe (q) coïncide avec la direction de la composante (Isq) donnant le couple électromagnétique.

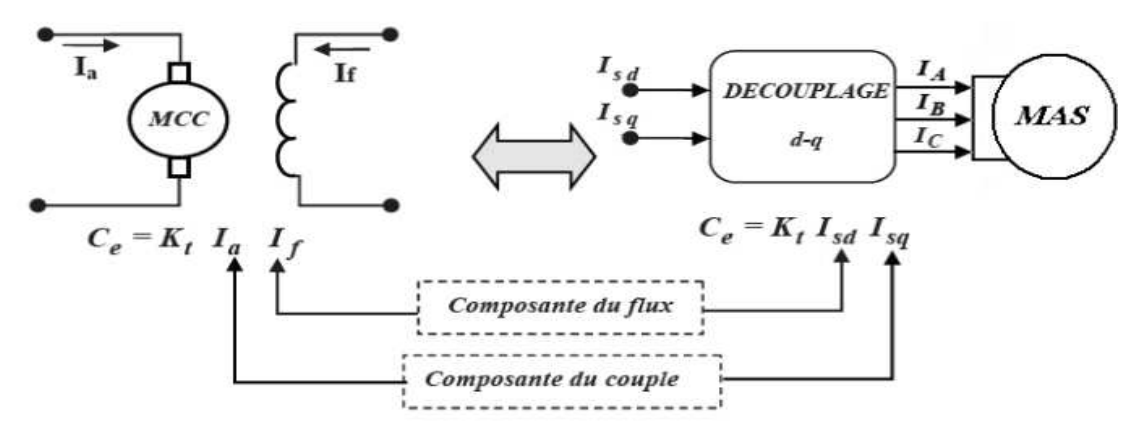

Figure I. 18 : Schéma de principe de découplage de la MAS/MAC [5]

Il existe trois types de commande vectorielle à flux orienté selon la nature du flux :

- 1. Commande vectorielle à flux rotorique orienté.
- 2. Commande vectorielle à flux statorique orienté.
- 3. Commande vectorielle à flux de magnétisation orienté.

Le plus fréquemment utilisée est la commande vectorielle par orientation du flux rotorique, puisque dans le cas de la MAS non saturée, on obtient les équations du rotor complètement découplées.[20]

## **I.5 Différents variateurs existants dans l'industrie**

Les variateurs de fréquence sont surtout utiles pour économiser de l'énergie. Il s'agit donc de dispositifs en mesure d'agir pour l'environnement. Savez-vous que même de légères modifications de la vitesse peuvent aboutir à d'importantes économies d'énergie ? C'est pourquoi les variateurs de fréquence, également appelés variateurs de vitesse, offrent une méthode efficace de commande de la vitesse électrique. Ainsi, la réponse à la demande de charge reste pertinente et les performances des appareils demeurent optimales. [22]

#### $I.5.1$ **Variateur vitesse marque VFD**

Ce variateur de fréquence utilise une méthode de contrôle unique pour réaliser des moments de force élevés, une grande précision et une conduite à grande plage de régulation de la vitesse, avec des performances élevées.

- Il offre de bonnes performances anti-trébuchement et une capacité d'adaptation aux interférences de puissance, de température, d'humidité et de poussière, avec une stabilité grandement améliorée.
- En optimisant la technologie de contrôle PWM et la compatibilité électromagnétique, il répond aux besoins des utilisateurs en matière d'interférences électromagnétiques à faible bruit et faibles.
- Facile à installer, Simple à utiliser.

 $\triangleright$  Conçu avec un grand dissipateur thermique pour une meilleure dissipation de la chaleur [24]

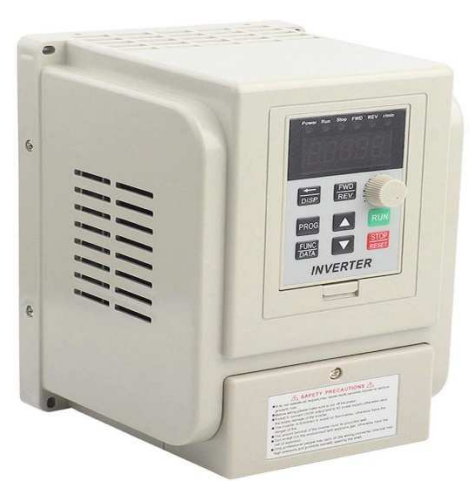

Figure I. 19 : Variateur vitesse VFD [24]

#### $I.5.2$ **Variateur vitesse ACS5500 de ABB**

Est simple à installer, à configurer et à utiliser, offrant un gain de temps considérable. Le variateur ACS550 dispose de l'inductance d'amplitude brevetée, qui réduit de 25 % les émissions de distorsion harmoniques totales en faisant correspondre l'inductance adéquate à la charge.

Le variateur ACS550 nécessite un dispositif de programmation. Les options incluent le panneau de base, le panneau ou le logiciel DriveWindow.

Le variateur ACS550 :

- Améliore la commande de vitesse du moteur
- Aide à éliminer les problèmes de démarrage et d'arrêt
- $\triangleright$  Peut être mis en réseau avec d'autres équipements d'automatisation
- $\triangleright$  Caractéristiques de compensation de charge
- Entrées d'alimentation monophasées ou triphasées

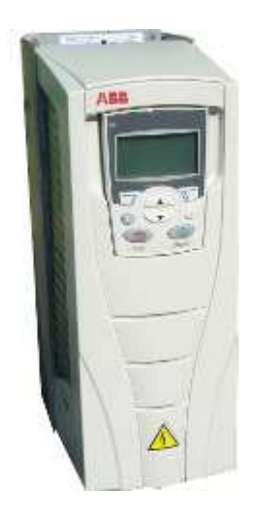

Figure I. 20 : Variateur ACS550

#### $I.5.3$ **Etude d'un cas de variateur industriel standard : SINAMICS G120 de marque Siemens : cas de notre étude**

Le SINAMICS G120 est un système modulaire de variateurs composé essentiellement de deux unités fonctionnelles :

- Control Unit (CU)
- **Module de Puissance (PM) (Power Module)**

**Le Control Unit** commande et surveille le Power Module ainsi que le moteur raccordé en offrant plusieurs types de régulation sélectionnables. Elle gère la communication avec une commande locale ou centrale ainsi qu'avec des équipements de surveillance.

**Le Module de Puissance** (**Power Module)** alimente le moteur dans une plage de puissance allant de 0,37 kW à 250 kW. Il recourt à la dernière technologie IGBT avec modulation de largeur d'impulsions pour un fonctionnement hautement fiable et souple du moteur. Des fonctions de protection très complètes assurent une protection maximale du module de puissance et du moteur.[21]

**SINAMICS G120** est un variateur de vitesse des moteurs électriques universel, il est conforme pour tous les secteurs industriels, telles que les constructions mécaniques, automobile, imprimerie et emballage, ainsi que les applications connexes telles que la manutention des marchandises, sidérurgie, pétrole et gaz, plates-formes offshore et production d'énergie régénérative. Le **SINAMICS** propose un variateur adapté à chaque tâche d'entraînement avec configuration, paramétrage, mise en service et exploitation uniformes pour tous les variateurs.[23]

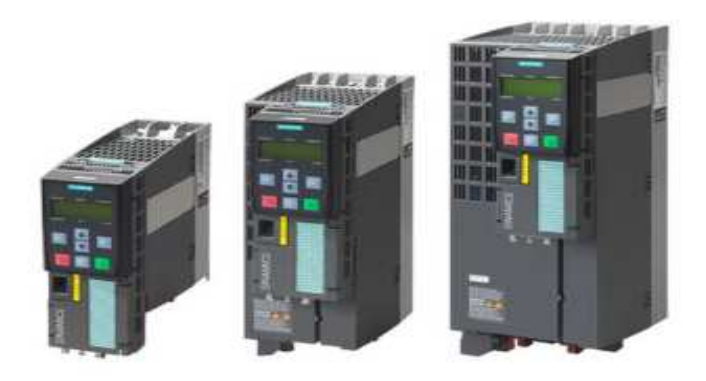

Figure I. 21 : Variateur SINAMICS G12 0[23]

## **I.6 Logiciels utilisés pour la programmation d'API de type Siemens**

#### $I.6.1$ **Présentation du logiciel de supervision**

WinCC flexible Runtime est un logiciel performant pour la supervision du processus des projets créés avec le logiciel de configuration Win CC flexible Advanced. Les concepts d'automatisation modernes ont des exigences sans cesses croissantes en matière de supervision des processus. L'objectif est de présenter rapidement et de manière fiable des données de processus immédiatement compréhensibles par l'opérateur.

Chapitre I : Description Générale sur les variateurs de vitesse industriel

En outre, le besoin d'archivage des données s'accroît, par exemple pour effectuer des contrôles de qualité. Il est donc indispensable d'archiver les données de processus dès le niveau machine.

WinCC flexible Runtime est conçu pour la visualisation et l'utilisation de machines et de petites installations pour des systèmes monoposte et multipostes à partir de l'interface IHM.[25]

#### $I.6.2$ **Logiciel de Programmation d'API : Step7**

Le logiciel STEP 7 est un outil de base pour la configuration et la programmation des systèmes d'automatisation SIMATIC. Le logiciel Step7 permet l'accès "de base" aux automates Siemens. Il permet de programmer individuellement un automate (en différents langages). Il prend également en compte le réseau, ce qui permet d'accéder à tous les automates du réseau (pour les programmer), et il permet éventuellement aux automates d'échanger des messages. Mais il ne permet pas de faire participer les ordinateurs à l'automatisme. L'écriture d'un programme consiste à créer une liste d'instructions permettant l'exécution des opérations nécessaires au fonctionnement du système. Le logiciel STEP 7 propose 5 langages de programmation :

- $\checkmark$  Le langage booléen (Logigramme).
- $\checkmark$  Le langage à contact (Ladder)
- $\checkmark$  Le langage LIST
- $\checkmark$  Le langage Littéral structuré
- $\checkmark$  Le langage Step7 graph [26]

### **I.7 Conclusion**

Dans ce chapitre nous avons amplement considéré la construction des variateurs de vitesse et le principe de son fonctionnement ainsi que la commande moteur asynchrone par la commande scalaire ou la commande vectorielle. Cette dernière est considérée comme la meilleure méthode, similaire à la première qui ont des défauts, tel que le flux statorique reste constant quels que soient le couple à fournir et la vitesse du moteur. Or cette condition est difficile à vérifier à des vitesses inférieures, à cause de l'influence de la résistance du stator qui conduit à une chute de tension.

Enfin nous avons donné une vue sur les variateurs de vitesse siemens G 120 et Les différents variateurs existant dans l'industrie par exemple : Le variateur SINAMICS G120, et **l**ogiciels utilisés pour la programmation d'API de type Siemens.

# **Chapitre 2**

# **Etude détaillée de notre système de régulation de vitesse**
# **II.1 Introduction**

Le deuxième chapitre présente la commande utilisée dans notre système avec laquelle nous allons travailler et qui est aussi présente dans le contrôle de la vitesse du moteur via un variateur vitesse, ainsi que la description matérielle des différents appareils utilisés par exemple : le variateur de vitesse G120 et API S7-1200, le capteur de vitesse « Encodeur » et le moteur asynchrone de marque siemens.

Ensuit nous parlons sur la Communication entre API et control unit 240-B PN du variateur de vitesses G120, Cette connexion est faite par télégramme -1.

En fin, nous présenterons les différents logiciels et langages utilisés dans ce travail, parmi eux TIA Portal V15.1 et S7-PLSIM V15.1, WinCC Runtime. Leur but est de faciliter le contrôle du processus du système.

# **II.2 Aperçu détaillé sur la commande du Moteur**

Le variateur de vitesse utilise deux methode pour régler la vitesse de moteur asychrone.

- $\checkmark$  Commande U/f
- $\checkmark$  Régulation vectoreille

La commande U/F est utilisée lorsque la fréquence est inférieure à la fréquence nominale. Par contre, la commande vectoreille sera utilisée lorsque la fréquence est également à la frequence nominale.

#### $\Pi$ .2.1 **Commande U/f**

Dans la variante U/f "Régulation du courant d'excitation (FCC)", le variateur régule le courant moteur lors des phases à faible vitesse (courant de démarrage).

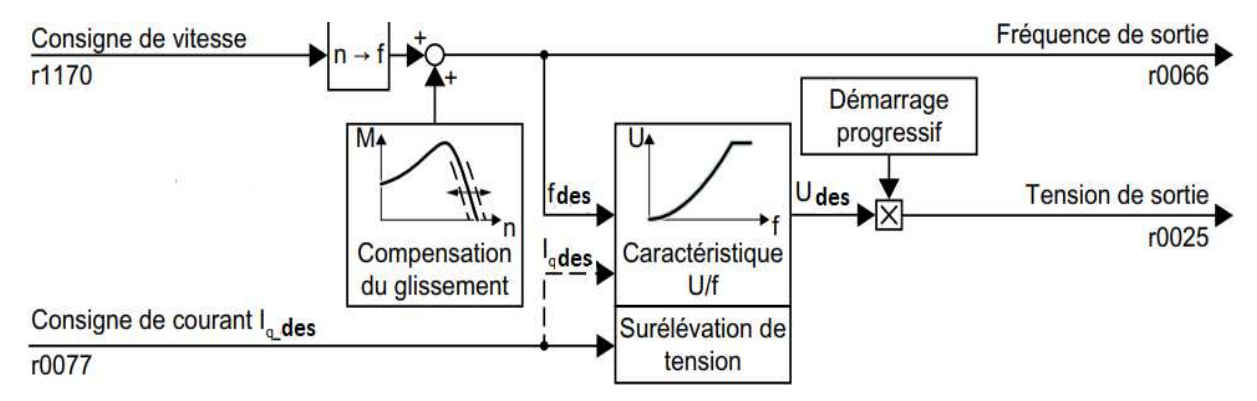

Figure II. 22 : Diagramme fonctionnel simplifié de la commande U/f [27]

La commande U/f est une commande de vitesse propre les caractéristiques suivantes :

- $\checkmark$  Le variateur ajuste la tension de sortie à l'aide d'une caractéristique U/f de control U/f.
- La fréquence de sortie résulte principalement de la référence vitesse et du nombre de paires de pôles du moteur.
- La compensation de glissement corrige la fréquence de sortie en fonction de la charge et augmente donc la précision de la vitesse.
- $\checkmark$  Le fait d'avoir appliqué une boucle de régulation rend le contrôle U/f stable dans tous Cas.
- $\checkmark$  Dans les applications qui exigent une précision de vitesse extrêmement élevée, un survoltage en fonction de la charge peut être sélectionné (régulation de courant d'excitation, FCC).

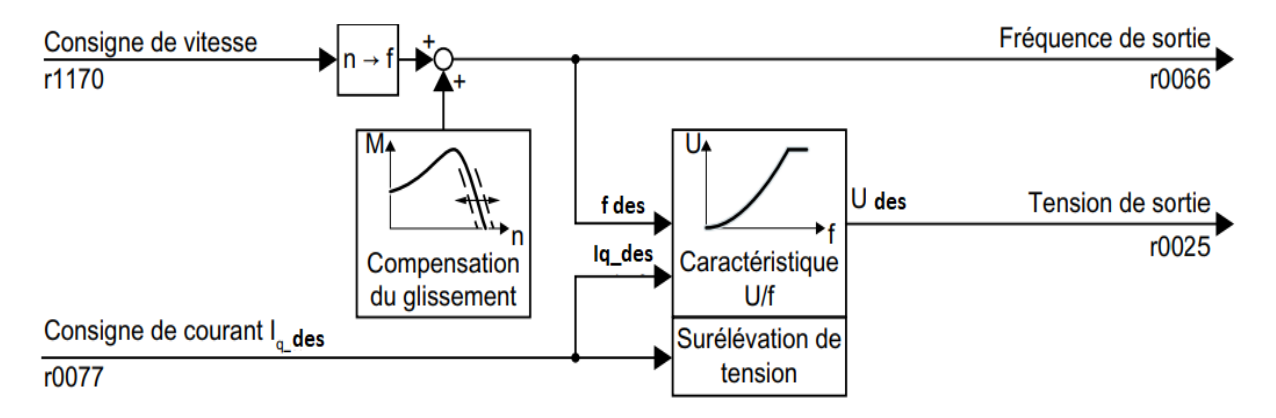

Figure II. 23 : Réglage par défaut de la commande U/f après sélection de Standard Drive Control [27]

La sélection de la classe d'applications Standard Drive Control lors de la mise en service rapide adapte la structure et les possibilités de réglage de la commande U/f comme suit :

- $\checkmark$  Régulation du courant de démarrage : Au cours des phases à faible vitesse, un courant moteur régulé réduit la tendance aux vibrations du moteur.
- $\checkmark$  Lors de la montée en vitesse, le variateur passe de la régulation du courant de démarrage à une commande U/f avec surélévation de tension en fonction de la charge.
- $\checkmark$  La compensation du glissement est activée
- $\checkmark$  Un démarrage progressif n'est pas possible.
- $\checkmark$  Possibilités de réglage réduites [27]

# **II.2.2** Regulation vectorielle

La régulation vectorielle se compose d'une régulation de courant et d'une régulation de vitesse de niveau supérieur.

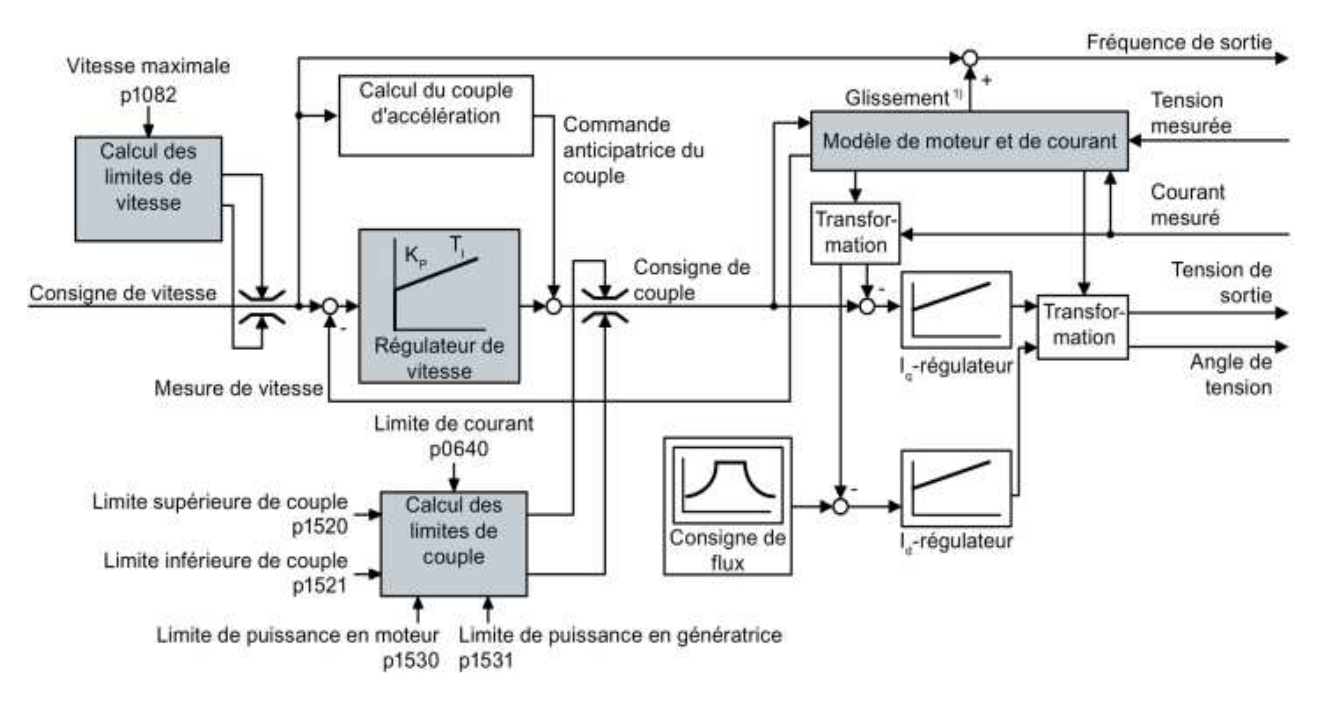

Figure II. 24 : Diagramme fonctionnel simplifié pour la régulation vectorielle avec régulateur de vitesse [1]

Le variateur calcule les signaux de régulation suivants à l'aide du modèle de moteur à partir des courants de phase mesurés et de la tension de sortie :

- Composante de courant Id.
- Composante de courant Iq.
- Mesure de vitesse pour la régulation de vitesse sans capteur.

La consigne de la composante de courant Id (consigne de flux) est obtenue à partir de paramètres moteur. A des vitesses supérieures à la vitesse assignée, le variateur réduit la consigne de vitesse en fonction de la caractéristique de défluxage.

Lorsque la consigne de vitesse est augmentée, le régulateur de vitesse réagit par l'augmentation de la consigne de la composante de courant Iq (consigne de couple). La régulation réagit à l'augmentation de la consigne de couple par l'ajout d'une fréquence de glissement plus importante à la fréquence de sortie. La fréquence de sortie plus élevée provoque en outre un glissement plus important, proportionnel au couple d'accélération, dans le moteur. Les régulateurs Iq et Id maintiennent le flux du moteur constant au moyen de la tension de sortie et règlent la composante de courant Iq appropriée dans le moteur.

Pour obtenir un comportement satisfaisant du régulateur, vous devez régler au moins les sous-fonctions indiquées sur fond gris dans la figure ci-dessus sur des valeurs adaptées à votre application :

- **Modèle de moteur et de courant :** lors de la mise en service rapide, réglez correctement les paramètres moteur de la plaque signalétique en fonction du type de raccordement (Y/Δ) et procédez à l'identification des paramètres moteur à l'arrêt.
- **Limites de vitesse et limites de couple** : lors de la mise en service rapide, réglez la vitesse maximale (p1082) et la limite de courant (p0640) en fonction de votre application.
- A la fin de la mise en service rapide, le variateur calcule les limites de couple et de puissance en fonction de la limite de courant. Les limites de couple effectives sont obtenues à partir des limites de courant et de puissance calculées et des limites de couples réglés.
- **Régulateur de vitesse** : utilisez la mesure en rotation de l'identification des paramètres moteur. Lorsque la mesure en rotation n'est pas possible, vous devez optimiser manuellement le régulateur.

# **II.3 Description matérielle des différents appareils utilisés**

#### **Présentation variateur vitesse G 120**   $II.3.1$

SINAMICS G120 est le variateur universel répondant aux exigences les plus diverses de l'industrie et des métiers. La construction mécanique, le secteur automobile, le textile, l'impression, l'emballage et la chimie font tous confiance aux solutions SINAMICS G120. Ce variateur est aussi mis en œuvre dans le monde entier pour des applications transversales, telles que dans la manutention, la sidérurgie, l'extraction du pétrole/gaz, ainsi que dans la production d'énergie renouvelable.

Sa conception modulaire comprenant une unité de contrôle (Control Unit) et une partie puissance (module de puissance) pour une plage de puissance de 0,37kW à 250kW en fait le système idéal pour les applications standards. Les différents constituants disponibles vous permettent d'assembler le variateur optimal pour vos besoins.

Il vous suffit d'associer les modules correspondants en fonction des exigences en matière de matériel, de communication ou de sécurité. Des innovations permanentes permettent de faire évoluer sans cesse le système G120 en y ajoutant de nouveaux éléments et de nouvelles possibilités :

- $\checkmark$  Facilité d'emploi de l'installation à la maintenance.
- $\checkmark$  Robuste et endurant pour les environnements difficiles.
- $\checkmark$  Econome en énergie grâce à une multitude de fonctions.
- $\checkmark$  Nombreuses fonctions de sécurité. [28]

# **Description de variateur vitesse G120**

SINAMICS G120 est un système d'onduleur modulaire comprenant une variété d'unités fonctionnelles. Les unités principales sont :

- Unité de contrôle (CU)
- Module de Puissance (PM) (Power Module)

## II.3.2.1 Unité contrôle

Cette unité contrôle et surveille le module d'alimentation et le moteur connecté en utilisant différents types de commande pouvant être sélectionnés. Il prend en charge la communication avec un local ou dispositifs de contrôle et de surveillance centralisés.

L'unité de contrôle exécute des fonctions de contrôle en boucle fermée pour l'onduleur. En plus de la commande en boucle fermée, il dispose de fonctions adaptables à l'application particulière par paramétrage. Deux séries de Control Unit sont disponibles pour SINAMICS G120 correspondant à leurs progiciels (CU230 et CU240).

Chaque Control Unit comprend une structure de quantité d'E / S définie, une interface de bus de terrain spéciale et éventuelles fonctions de sécurité supplémentaires. Les unités de contrôle et accessoires suivants sont disponibles pour les onduleurs SINAMICS G120 standard (Figure I. 25) montre la disposition de Control Unit CU240E-2 PN d'un variateur G120 : [29]

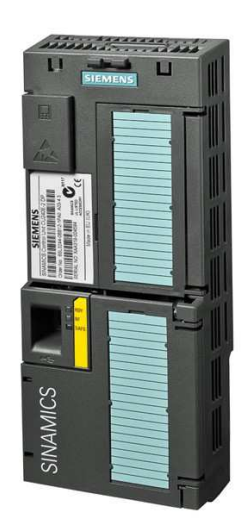

Figure II. 25 : Control Unit CU240E-2 PN d'un variateur SINAMICS G120[29]

## II.3.2.2 Module de puissance

Le module de puissance alimente le moteur dans une plage de puissance de 0,37 kW à 250 kW. Le module d'alimentation est contrôlé par un microprocesseur dans l'unité de contrôle. La technologie IGBT de pointe avec modulation de largeur d'impulsion est utilisée pour atteindre le plus haut degré de fiabilité et de fonctionnement flexible du moteur. Les fonctions de protection complètes offrent un haut degré de protection pour le module de puissance et le moteur.

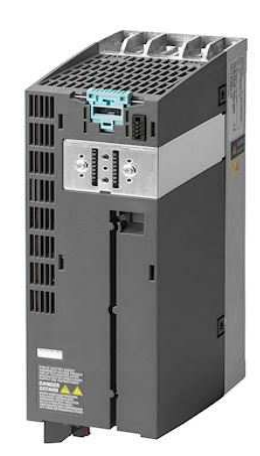

Figure II. 26 : Module de puissance PM240 d'un variateur SINAMICS G120[29]

# **Types de module de puissance**

Les modules d'alimentation suivants sont disponibles pour onduleurs standard SINAMICS G120 :

## **Modules d'alimentation PM240**

Modules de puissance PM240 (0,37 kW à 250 kW) disposent d'un hacheur de freinage intégré (pour taille de châssis externe FSGX) et sont conçus pour les variateurs sans capacité de récupération d'énergie. L'énergie du générateur produite pendant le freinage est convertie en chaleur via des résistances de freinage connectées en externe.

## **Modules d'alimentation PM250**

Les modules de puissance PM250 (7,5 kW à 90 kW) ont une conception de circuit innovante qui permet la récupération d'énergie commutée par le réseau dans le réseau d'alimentation. Ce circuit innovant permet à l'énergie du générateur d'être réinjectée dans le système d'alimentation et économise donc de l'énergie.

## **Modules d'alimentation PM260**

Modules de puissance PM260 (11 kW à 55 kW) également ont une conception de circuit innovante qui permet la commutation par ligne récupération d'énergie dans le réseau électrique. Ce circuit innovant permet à l'énergie du générateur d'être réinjectée dans le système d'alimentation et économise donc de l'énergie. Les modules de puissance PM260 ont également un filtre sinusoïdal intégré qui limite la vitesse de montée de la tension et les courants de charge / décharge capacitifs généralement associés au fonctionnement de l'onduleur. [29]

## **Composant du module de puissance**

## **Filtre de réseau**

Avec un filtre réseau, le variateur atteint une classe d'antiparasitage supérieure. Pour les variateurs avec filtre réseau intégré, aucun filtre externe n'est nécessaire comme par exemple les filtres réseau ci-contre. Ces derniers correspondent à la classe A ou B selon EN55011

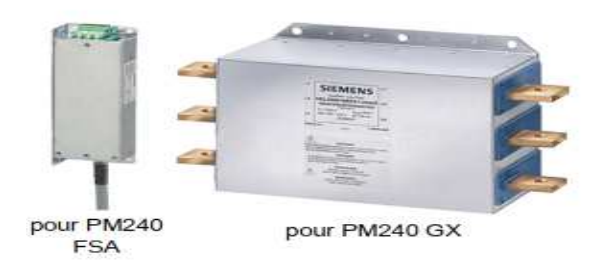

Figure II. 27 : Filtre de réseau PM240 [29]

#### **Inductance de réseau**

L'inductance réseau prend en charge la protection contre les surtensions, lisse les harmoniques dans le réseau et compense les creux de commutation.

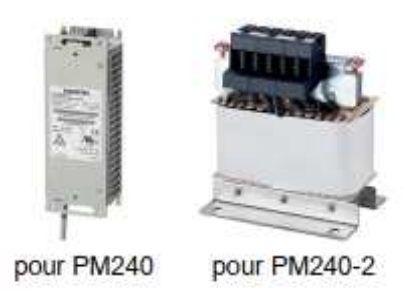

Figure II. 28 : Inductance de réseau PM240 [29]

#### **Inductance de sortie**

Les inductances de sortie réduisent la charge de tension appliquée aux enroulements du moteur et la charge du variateur due aux courants capacitifs d'inversion dans les câbles.

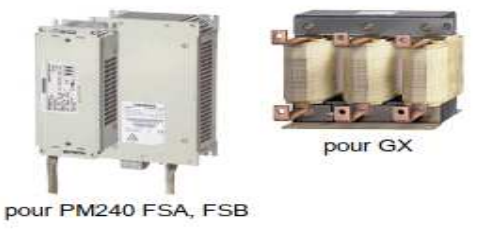

Figure II. 29 : Inductance de sortie PM240[29]

## **Panneau de commande intelligent (IOP)**

Le pupitre opérateur « Intelligent Operator Panel (IOP) » a été conçu pour améliorer l'interface et les capacités de communication des variateurs SINAMICS. L'IOP se connecte au variateur via une interface RS232. Il a été conçu pour reconnaître automatiquement les dispositifs de gamme SINAMICS.

Le choix de la console IOP dépend du Control Units utilisé. Dans notre cas, la console IOP connectée à notre CU a la référence suivante : 6SL3255-0AA00-4HA0. [30]

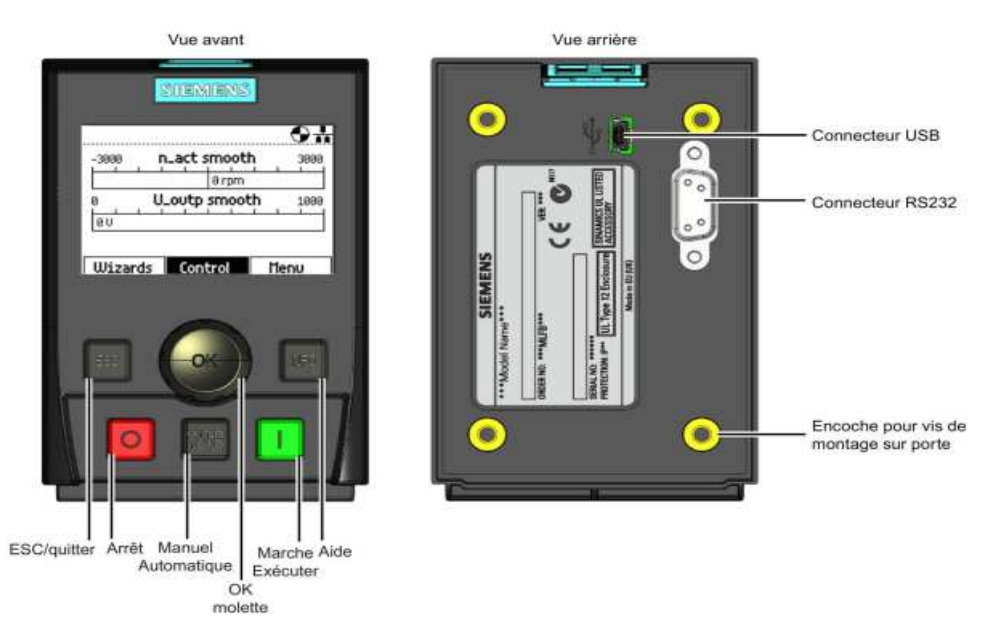

Figure II. 30 : Représente Panneau de commande intelligent (IOP) [30]

# **II.4 Généralités sur les automates programmables**

L'automate programmable industriel A.P.I (Programmable Logic Controller PLC) est un appareil électronique programmable. Il réalise des fonctions d'automatisme pour assurer la commande de pré-actionneurs et d'actionneurs à partir d'informations logiques, analogiques ou numériques. On le trouve non seulement dans tous les secteurs de l'industrie, mais aussi dans les services et dans l'agriculture. [31]

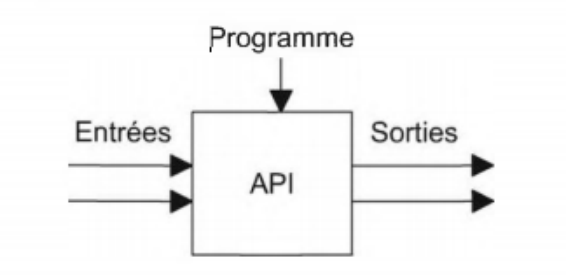

Figure II. 31 : Automate programmable industriel.[31]

La force principale d'un automate programmable industriel API réside dans sa grande capacité de communication avec l'environnement industriel, Outre son unité centrale et son alimentation, il est constitué essentiellement de modules d'entrées/sorties, qui lui servent d'interface de communication avec le processus industriel de conduite. Et il a comme rôles principaux dans un processus :

- $\triangleright$  D'assurer l'acquisition de l'information fournie par les capteurs
- $\triangleright$  En faire le traitement.
- Elaborer la commande des actionneurs.
- Assurer également la communication pour l'échange d'informations avec l'environnement [31]

#### **Architecture des automates programmables industriels II.4.1**

## II.4.1.1 Aspect extérieure

Les automates peuvent être de type compact ou modulaire.

De type compact, il intègre le processeur, l'alimentation, les entrées et les sorties selon les modèles. Ces automates, de fonctionnement simple, sont généralement destinés à la commande de petits automatismes.

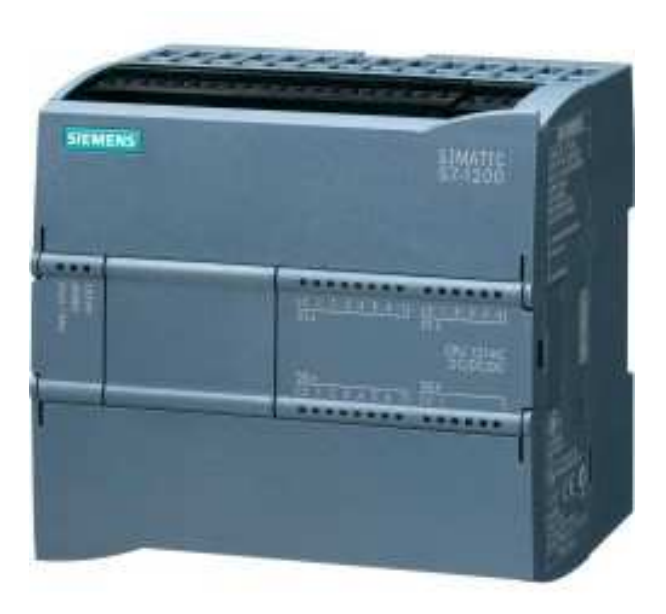

Figure II. 32 : Automate programmable Siemens S7-1200, CPU 1214C, COMPACT [31]

De type modulaire, le processeur, l'alimentation et les interfaces d'entrées / sorties résident dans des unités séparées (modules). Ces automates sont intégrés dans les automatismes complexes où puissance, capacité de traitement et flexibilité sont nécessaires.

## II.4.1.2 Structure interne

Un API comprend généralement des modules arrangés l'un à côté de l'autre, tels qu'une alimentation, une unité centrale (CPU) à base de microprocesseur dotée d'une carte de mémoire, des interfaces d'entrées et de sorties, des interfaces de communication, des carte spéciaux et un dispositif de programmation. On peut électivement considérer qu'il s'agit d'une unité contenant un grand nombre de relais, compteurs, temporisateurs et unités de stockage de données distincts (généralement EEPROM). La Figure II. 33 montre la disposition de base d'un API

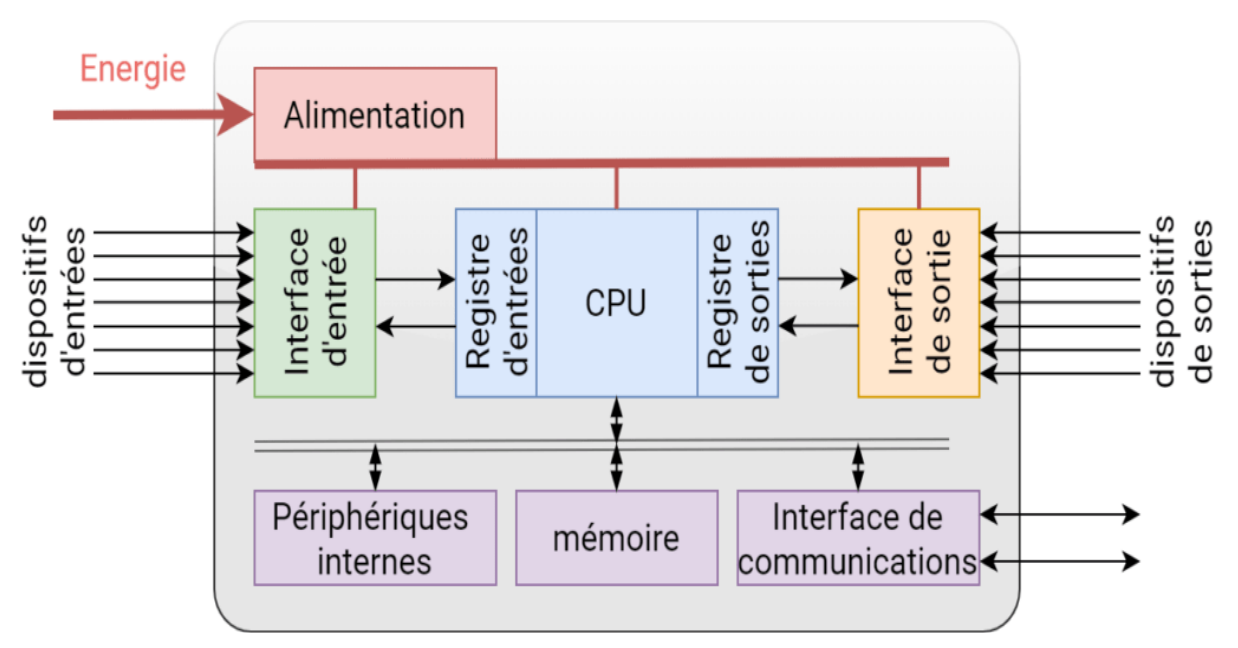

Figure II. 33 : Structure interne d'un API [32]

• **Module d'alimentation :** Le bloc d'alimentation (Power Supply (PS)) (Figure II. 34) est nécessaire pour convertir la tension d'entrée alternative (220 V) du secteur en une tension continue (24V, 48V) nécessaire au processeur et aux circuits des modules d'interface d'entrée et de sortie**.** 

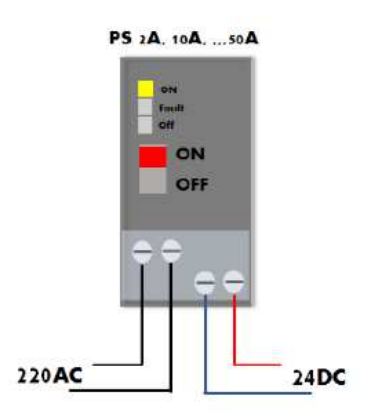

Figure II. 34 : Module d'alimentation d'un API [33]

La puissance des alimentations varie entre un API et un autre et demandent un courant allant de 2A à 50A, en fonction du nombre d'interfaces d'E/S alimentées par cette alimentation.

Le module CPU est l'unité contenant le microprocesseur. Cette unité interprète les signaux d'entrée et exécute les actions de commande en fonction du programme enregistré dans sa mémoire, communiquant les décisions sous forme des signaux d'actions aux sorties, Aussi, ce module contient une interface de programmation a fin de communiquer avec la console de programmation suivant un protocole bien déterminé.

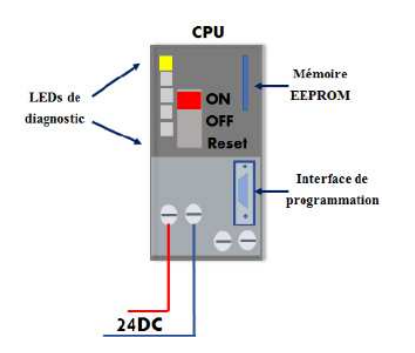

Figure II. 35 : Module CPU d'un API [33]

- **Une mémoire** : Elle permet le stockage des instructions constituant le programme de fonctionnement ainsi que diverses informations. Il peut s'agir de mémoire vive RAM (modifiable à volonté, mais perdue en cas de coupure de tension) ou de mémoire morte EEPROM (seule la lecture est possible).
- **Interfaces d'entrée/sortie** : Les cartes d'E/S permettent au processeur de recevoir des informations de périphériques externes (capteurs) et de les communiquer aux périphériques externes (Pré-actionneurs et actionneurs), généralement il y a deux types d'E/S, type Tout ou Rien (DI/DO) et analogique (AI/AO).

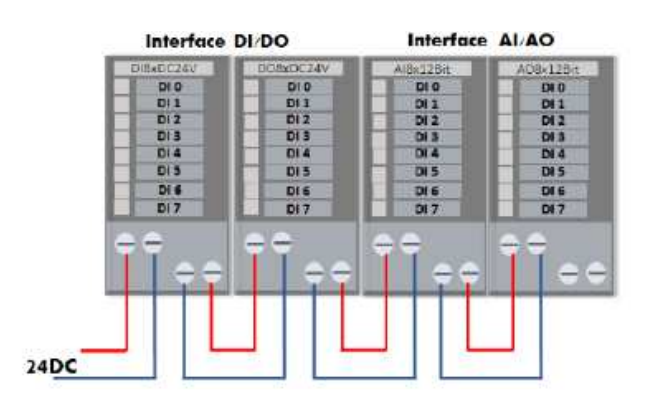

Figure II. 36 : Interfaces d'entrée/sortie [33]

Plus de ces modules, on trouve des modules spécieux d'E/S (carte PID, carte de comptage rapide ...etc.), ce type des cartes dotés des microprocesseurs, afin de simplifier les taches et soulager le module CPU.

Console de programmation : Le dispositif de programmation est utilisé pour introduire le programme souhaité dans la mémoire programmable. Généralement le programme est développé dans un PC ou une console spéciale donnée par le constructeur, puis transféré dans la mémoire du CPU par l'intermédiaire d'un câble de communication adéquat.

Module de communication : L'interface de communication est utilisée pour recevoir et transmettre des données sur des réseaux de communication depuis ou vers d'autres systèmes distants tels que les capteurs.

SCADA, HMI, serveur OPC ...etc : Il concerne des actions telles que la vérification du périphérique, l'acquisition de données, la synchronisation entre les systèmes et la gestion de la connexion.

## **Choix d'un automate programmable**

Pour choisir un automate programmable, l'automaticien doit préciser :

- Le nombre et la nature des entrées et des sorties.
- $\checkmark$  Le type de programmation souhaitée et les besoins de traitement permettant le choix de l'unité centrale et la taille de la mémoire utilisateur
- $\checkmark$  La nature de traitement (temporisation, couplage, etc.).
- $\checkmark$  Le dialogue (la console détermine le langage de programmation)
- $\checkmark$  La communication avec d'autres systèmes.
- $\checkmark$  La fiabilité et la robustesse.

#### **CPU 1214 utilisé**

L'API est largement utilisée dans les applications de contrôle industriel, il emprunte la simplicité, la souplesse, et faible coût et l'adaptabilité conférée par leur nature programmable

Dans cette étude, nous avons utilisé un automate de type Siemens S7-1200 1214C DC/DC/DC, Ce PLC contient 14 entrées numériques et 10 sorties numériques, 2 entrées analogiques, une carte de sortie analogique, donnant 1 sortie analogique. De plus, il y a 6 compteurs rapides (HSC)

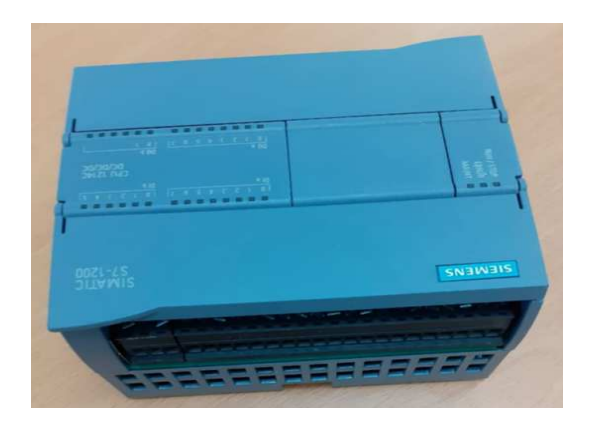

Figure II. 37 : S7-1200 1214C DC/DC/DC

## **Objet technologique PI Compact**

L'objet technologique PI Compact met à notre disposition un régulateur PI continu avec optimisation intégrée. De manière alternative, vous pouvez aussi configurer ce régulateur pour obtenir des sorties PWM. Les modes de fonctionnement manuel et automatique sont possibles.

Dans une boucle de régulation, PI-Compact réalise l'acquisition continue de la mesure et la compare à la consigne souhaitée. A partir du signal d'écart en résultant, l'instruction PI Compact calcule une valeur de réglage par laquelle la mesure est ajustée à la consigne de la façon la plus rapide et la plus stable possible. Pour le régulateur PI, la valeur de réglage se compose de deux actions :

#### II.4.3.1 Régulateur P

L'action proportionnelle applique une correction instantanée pour tout écart entre la mesure et la consigne ; plus la perturbation est grande, plus la correction apportée est grande.

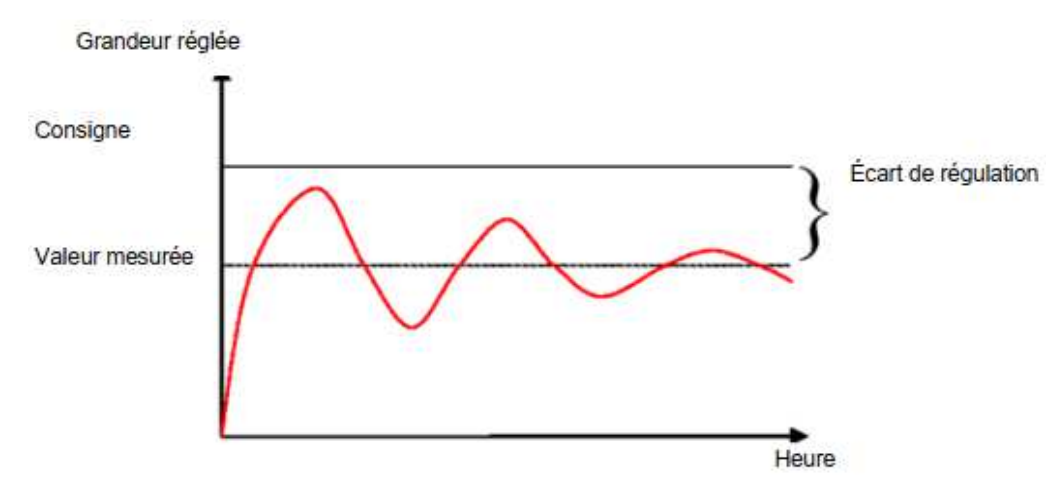

Figure II. 38 : Comportement de régulateur P [34]

#### II.4.3.2 Régulateur I

Cette composant apporte une notion de temps d'intégration à la correction, cette notion de temps s'exprime généralement en seconde.

Cette action est complémentaire à l'action proportionnelle, elle permet de stabiliser dans le temps l'action proportionnelle plus l'erreur mesurée est constante plus la correction est constante.

L'équation mathématique du comportement intégral est la suivante : La valeur régulée est proportionnelle à l'intégrale de temps de l'écart de régulation :

$$
Y = K_i \int e dt \qquad \qquad \text{Avec} \qquad K_i = \frac{1}{T_n}
$$

 $K_i$ : Le gain intégrateur

 $T_n$ : La constante d'intégration de système

Y : La valeur de sortie

La vitesse à laquelle la valeur réglée croît (ou décroît) dépend de l'écart de régulation et du temps d'intégration.

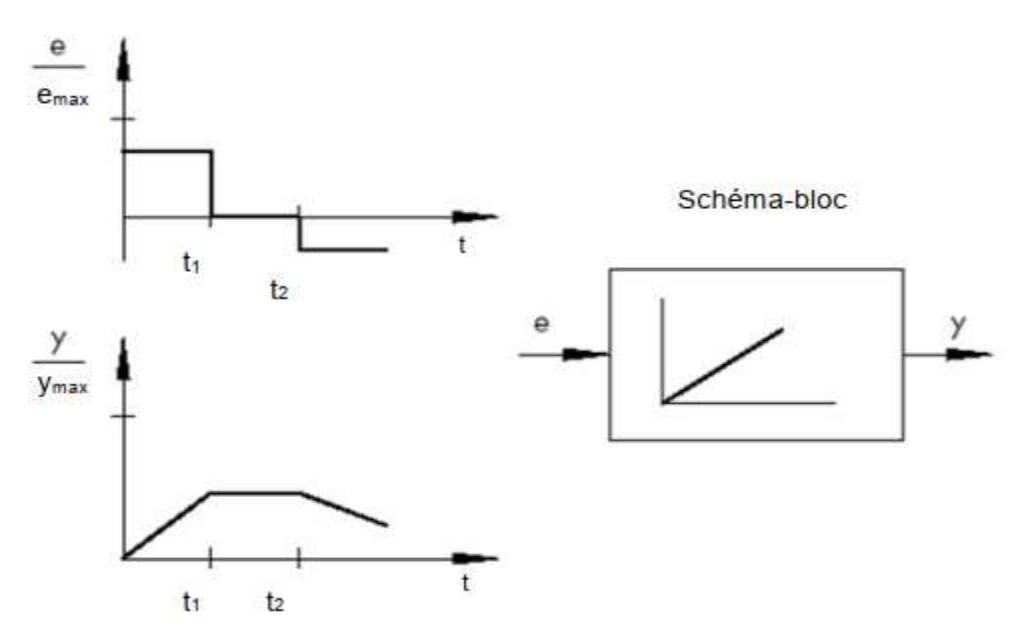

Figure II. 39 : Schéma-bloc de régulateur I [34]

Le régulateur PI est souvent utilisé dans la pratique. Il est obtenu en connectant un régulateur P et un régulateur I en parallèle. Dimensionné correctement, il réunit les avantages des deux régulateurs (stabilité et rapidité, pas d'écart de régulation constant), compensant en même temps leurs inconvénients respectifs. [2]

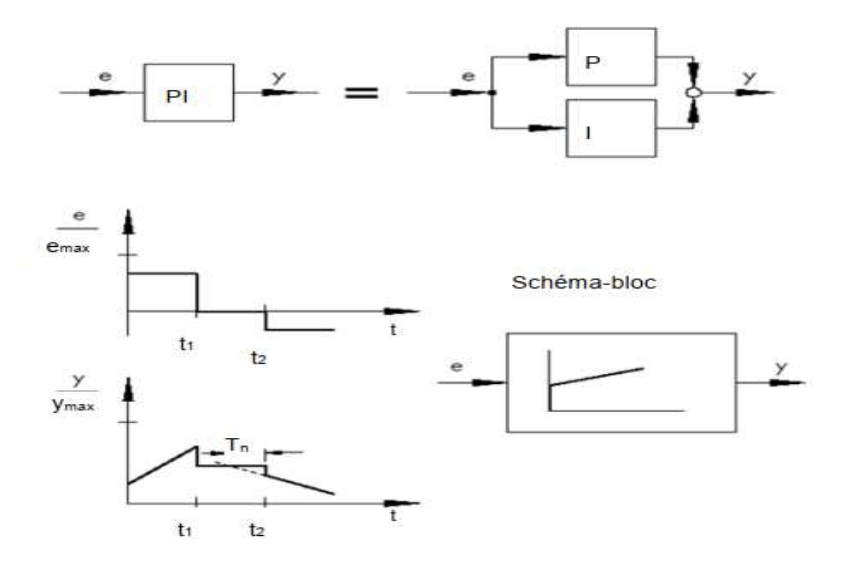

Figure II. 40 : Schéma-bloc de régulateur IP [34]

Le comportement par rapport au temps est caractérisé par un gain  $K_p$ et un temps d'intégration Tn. Grâce à la partie proportionnelle, la valeur réglée répond immédiatement à chaque écart, alors que la partie intégrale ne prend effet qu'au cours du temps.  $T_n$  Représente le temps qui s'écoule jusqu'à ce que la partie I crée une amplitude de réglage égale à celle qui apparaît immédiatement dans la partie P ( $K_p$ ). De même que pour le régulateur I, le temps d'intégration Tn doit être diminué si l'on veut augmenter la partie intégrale.

#### II.4.3.3 Diagramme fonctionnel de régulateur technologie PI

Le régulateur technologique est réalisé en tant que régulateur PI (régulateur avec action proportionnelle et intégrale).

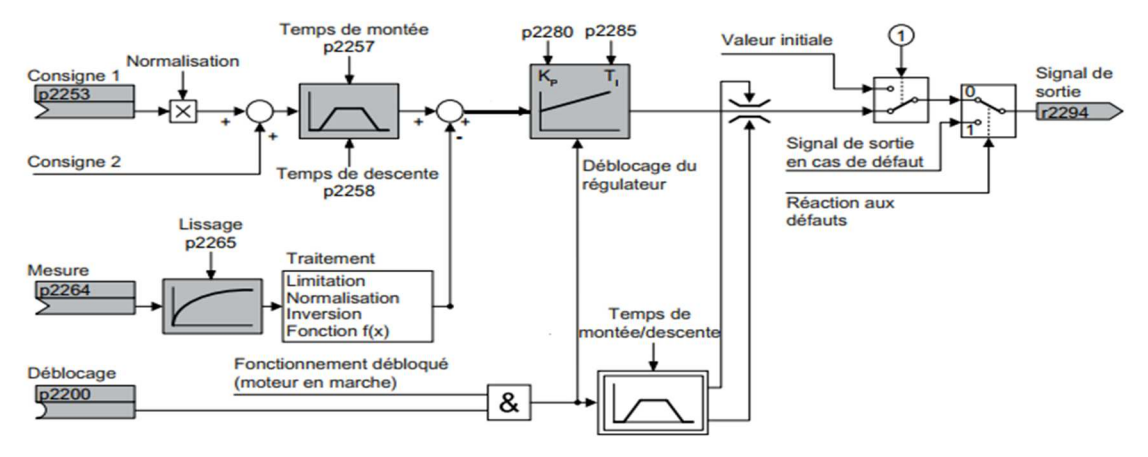

Figure II. 41 : Représentation simplifiée du régulateur technologique [28]

Le variateur utilise la valeur initiale lorsque les conditions suivantes sont satisfaites simultanément :

- $\triangleright$  Le régulateur technologique fournit la valeur de consigne principale (p2251 = 0).
- La sortie du générateur de rampe du régulateur technologique n'a pas encore atteint la valeur initiale. [28]

II.4.3.4 Réglage de base

- $\triangleright$  Les réglages minimums requis sont marqués en gris dans le diagramme fonctionnel Connecter la consigne et la mesure aux signaux de votre choix
- Régler le générateur de rampe et les paramètres de régulation KP, Ti.

II.4.3.5 Limitation de la sortie du régulateur technologie PI.

Avec le réglage d'usine, la sortie du régulateur technologique est limitée à  $\pm$  la vitesse maximale.

Le cas échéant, vous devez modifier cette limitation en fonction de votre application. Exemple : la sortie du régulateur technologique fournit la consigne de vitesse pour un moteur. Cette dernière ne doit fonctionner que dans le sens positif [28].

#### **II.4.4 Compteur rapide HSC**

Le compteur rapide (HSC) peut compter des événements se produisant plus rapidement que la vitesse d'exécution de l'OB cyclique. Si les événements à compter surviennent en deçà de la vitesse d'exécution de l'OB, vous pouvez utiliser des opérations de comptage standard CTU, CTD ou CTUD. Si les événements surviennent plus rapidement que la vitesse d'exécution de l'OB, utilisez le compteur HSC plus rapide. L'instruction CTRL\_HSC autorise la modification de certains des paramètres HSC par le programme.

Vous pouvez, par exemple, utiliser un compteur rapide comme entrée pour un codeur angulaire incrémental. Le codeur angulaire fournit un nombre défini de valeurs de comptage par tour et une impulsion de réinitialisation par tour. Les horloges et l'impulsion de réinitialisation du codeur angulaire constituent les entrées du compteur rapide.

La première de plusieurs valeurs prédéfinies est chargée dans le compteur rapide et les sorties sont activées pour la durée où la valeur de comptage en cours est inférieure à la valeur prédéfinie en vigueur. Le compteur rapide fournit une alarme lorsque la valeur en cours est égale à la valeur prédéfinie, lorsqu'une réinitialisation se produit et lorsque le sens de comptage change.

Une nouvelle valeur prédéfinie est chargée et l'état suivant des sorties est activé à chaque fois que l'événement d'alarme "Valeur en cours égale à valeur prédéfinie" se produit.

Lorsque l'événement d'alarme "Réinitialisation" survient, la première valeur prédéfinie ainsi que le premier état des sorties sont activées et le cycle se répète. Comme les alarmes se produisent à une fréquence bien inférieure à la vitesse de comptage du compteur rapide, il est possible de réaliser une commande précise des opérations rapides qui a un impact relativement mineur sur le cycle de la CPU. La méthode d'association d'alarmes à des programmes d'alarme permet d'effectuer chaque chargement d'une nouvelle valeur prédéfinie dans un programme d'alarme distinct, ce qui facilite la commande. Mais vous pouvez aussi traiter tous les événements d'alarme dans un programme d'alarme unique. [35]

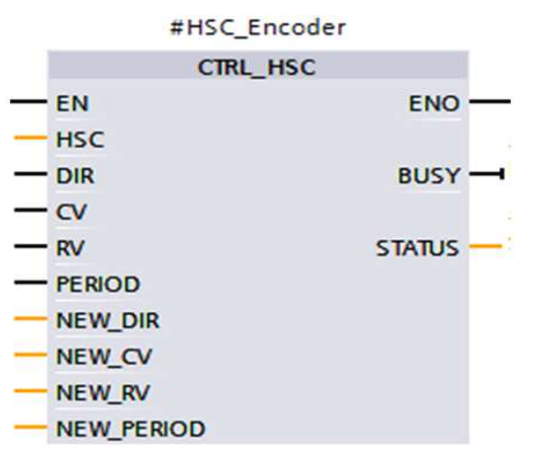

Figure II. 42 : Conteur rapide HSC

# **Capteur Vitesse**

Un codeur incrémental est un générateur d'impulsions, il convertit des mouvements de rotation en valeur TOR (valeur analogique ou numérique). Chaque position angulaire de Tours est fournie en tant que valeur numérique. Ces valeurs permettent de mesurer des mouvements angulaires et de déterminer les positions. D'après son catalogue, il possède généralement plusieurs voies : 'Voie Z' donnant une impulsion par tour, 'Voie A' donnant n impulsions par tour, 'Voie B' identique à la voie A, mais dont les signaux sont déphasés de ±90° électriques ce qui permet de déterminer le sens de rotation.

Dans cette étude, nous avons utilisé un encodeur incrémental, il produit 1000 impulsions par tour. Les codeurs produisent des impulsions à partir de deux sorties distinctes appelées phase A et phase B.

La phase des impulsions A et B détermine si le codeur tourne dans le sens horaire ou antihoraire. Ces impulsions produites à partir des phases A et B ont une différence de phase de 90 degrés.

La connexion du codeur avec l'API est illustrée à la Figure II. 43. Le câble marron du codeur est connecté à l'alimentation 24 V. Le câble bleu est relié à la terre. Le câble noir fait référence à la phase A et il est connecté à l'entrée I0.0 de l'automate. Le câble blanc fait référence à la phase B et il est connecté à l'entrée I0.1 de l'API.

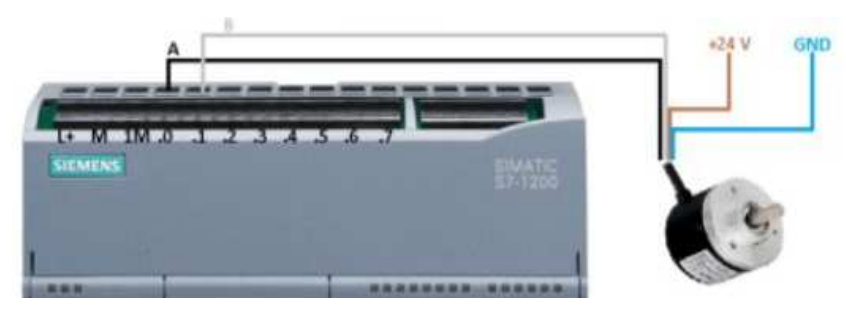

Figure II. 43 : Connexions de l'API à l'encodeur [36]

#### **Moteur asynchrone de marque Siemens :**

Le moteur asynchrone de marque Siemens est le moteur utilisé dans notre projet. Il s'agit d'un moteur robuste, éprouvé, fiable, doté d'un bon rendement.

Il nécessite un réseau triphasé pour fonctionner, et il est nécessaire de magnétiser les pôles de son stator, ce qui en fait malheureusement un gros consommateur de puissance réactive.

Les caractéristiques du moteur utilisées dans notre système de régulation de vitesse sont représentées dans le tableau ci-dessous.

| Tension nominal          | 400V          |
|--------------------------|---------------|
| Couplage                 | Etoile        |
| Fréquence                | 50 Hz         |
| Puissance nominal        | 0.25 KW       |
| Courant nominal          | 0.98A         |
| <b>Facteur Puissance</b> | 0.71          |
| Vitesse nominal          | $860$ tr/ min |

Tableau III. 1 : Plaque signalétique du MAS

La caractéristique importante de ce moteur est l'utilisation d'une tension de réseaux de 400V avec couplage étoile et une fréquence de 50 Hz.

La puissance du moteur est de 0.25 kW qui correspond bien pour notre variateur vitesse G120 pouvant supporter une puissance max de 1.1kw.

# **II.5 Communication entre l'API et control unités de variateur de vitesses G120**

1. Avec l'aide du logiciel TIA Portal, nous avons configuré notre contrôleur en lui attribuant l'adresse IP 192.168.0.2 (vous pouvez définir toute adresse IP qui ne peut pas entrer en conflit). [37]

**2**. On commence par ajouter la CPU et SIEMENS G120 Drive voulus sur l'environnement TIA PORTAL. Dans le catalogue de matériel TIA, nous sélectionnerons le module de commande SIEMENS G120 Drive module selon le numéro de série matériel exact.

Catalogue / Autres appareils / Profinet IO / Variateurs / Siemens AG / SINAMICS / SINAMICS G120 CU250S 2 PN Vector V4.6

Tout d'abord c'est quoi un Réseau PROFINET : SIEMENS adopte PROFINET comme une technologie de communication pour connecter les différents appareils d'un réseau.

# **Définition de PROFINET**

PROFINET est un réseau de haut niveau utilisé pour les applications d'automatisation industrielle. Il est basé sur des technologies Ethernet standard. Il utilise un matériel et des logiciels Ethernet traditionnels pour définir un réseau qui structure la tâche d'échanger des données des alarmes et des diagnostics avec des contrôleurs programmables et d'autres contrôleurs d'automatisation [38]

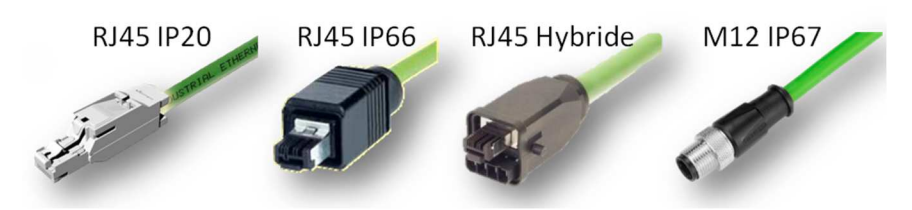

Figure II. 44 : Exemples de connecteurs PROFINET [39]

## **Définition Ethernet**

Ethernet est la technologie de réseau local la plus largement installée. C'est un protocole de couche liaison dans la pile TCP / IP, décrivant comment les périphériques en réseau peuvent formater les données pour la transmission à d'autres périphériques réseau sur le même segment réseau et comment mettre ces données sur la connexion réseau d'erreurs pour détecter les problèmes de transmission [39].

Ensuite, nous connecterons à la fois l'API de l'appareil et le module d'entraînement au sous-réseau PROFINET (PN / IE), dans la vue réseau, le sous-réseau PN/IE est représenté dans la Figure II. 45. Il faut noter que l'adresse IP donnée à l'API et à l'unité de contrôle du variateur doit être différente et dans le même sous-réseau.

| Driver_Control_070621 ▶ Devices & networks                                                                                         |                                             | $    \times$                                                           |
|----------------------------------------------------------------------------------------------------|---------------------------------------------|------------------------------------------------------------------------|
|                                                                                                    | Topology view<br><b>Network view</b>        | <b>TY</b> Device view                                                  |
| 品 Relations   肥   思 田   国   Q ±<br><b>FR</b> Network <b>R</b> Connections HMI connection<br>$\mathbf{v}$                           |                                             | e                                                                      |
|                                                                                                    | 4 IO system: PLC-1.PROFINET IO-System (100) | ^                                                                      |
| PLC-1<br>Drive_Control<br>G120 CU240E-2<br>CPU 1214C<br>2.<br>$PLC-1$<br>PLC-1.PROFINET IO-Syste<br>---<br>-----<br>-------<br>III | > 100%<br>$\overline{\phantom{a}}$          | 画<br>$\frac{\alpha}{\alpha}$<br>$\checkmark$<br>Œ<br>$\overline{1111}$ |

Figure II. 45 : Schéma représentant la connexion entre CU et S7 1200 sous-réseau PN/IE

Sur un réseau PROFINET on a des échanges de données avec une période de bien défini dans le sens réception c'est la CPU qui envoie des informations au variateur et dans le sens émission c'est l'inverse transfert du variateur vers la CPU.

Nous allons maintenant ajouter un télégramme standard avec le module de commande Drive à partir de la vue du réseau dans TIA. [37]

Le télégramme comporte un en-tête et une terminaison qui est un format général des trams PROFINET généré par le système. A l'intérieur, les données sont séparées en deux morceaux, une première zone contenant des informations pour lire ou modifier directement les registres interne du variateur ; c'est la PKW zone qui est optionnel. Un télégramme peut contenir seulement des données PZD.

PZD est le nom de la seconde zone où on va envoyer les ordres de marche, les consignes et aussi recevoir des informations sur l'état de fonctionnement du variateur comme par exemple une vitesse, une position, une puissance, etc.….

En résumé, un télégramme est donc un assemblage de différentes zones ; zones qui sont elles-mêmes découpées en mots de 16 bits.

Il existe différents types de télégramme contenant plus ou moins de PZD ; c'est à nous de choisir le type qui contiendra toutes les informations dont on a besoin.

## **Télégramme utilisé pour le mode de régulation de vitesse**

Voici le tableau de choix pour le mode régulation de vitesse uniquement **: (fin)** 

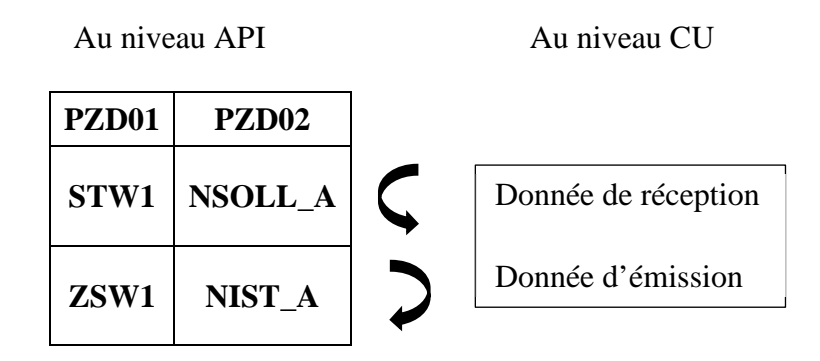

On travaille avec le télégramme de type 1, on a deux mots 'PZD' en réception et 2 autres mots en émission.

#### *Remarque : Il faut noter que :*

- *STW1 et NSOLL\_A sont 02 mots de sorties d'API qui vont commander un périphérique physique, par conséquent, ils doivent être assigné à la zone mémoire 'Q'. Dans notre cas d'étude, on a choisi le mot 'Q256'*
- *ZSW1 et NIST\_A sont 02 mots d'entrée à l'API qui ont été envoyés par le même périphérique physique, par conséquent, ils doivent être assigné à la zone mémoire 'I'. Dans notre cas d'étude, on a choisi le mot 'I256'*

#### **En réception :**

- 1. PZD1= STW1 ⇒ Mot de commande (envoyé par l'API, **reçu** par le CU) qui comporte les bits de contrôle de notre CU (variateur de vitesse). Exemple : Activation/Désactivation, Marche/Arrêt, Commande par rampe, Contrôle par API, etc…
- 2. PZD2= NSOLL\_A ⇒ Consigne de vitesse envoyée au CU.

#### **En émission :**

- 1. PZD1= ZSW1 ⇒ Mot d'état ⇒ (**émis** par le CU, reçu par l'API) donne les informations ou l'état actuel en temps réel de notre CU (en marche/arrêter, rotation avant/arrière, freiner activer/désactiver, etc….)
- 2. PZD2= NIST A ⇒ valeur de vitesse réelle ⇒ mot donnant la valeur exacte de la vitesse de rotation du moteur à chaque instant.

5. Au final deux mouvements arrivés à l'automate et c'est tout naturellement qu'on va aller trouver en entrée zone mémoire (I 256) et deux mots en sortie de l'automate donc zone mémoire (Q 256).

# **II.6 Présentation des différents logiciels et langage**

## **Win CC sur TIA portal**

Win CC (TIA portal) est un logiciel d'ingénierie pour la configuration de pupitres SIMATIC, de PC industriel SIMATIC et de PC standard par le logiciel de visualisation. Le SIMATIC Win CC dans le TIA portal fait partie d'un nouveau concept d'ingénierie intégré qui offre un environnement d'ingénierie homogène pour la programmation et la configuration de solution de commande, de visualisation d'entrainement, c'est le logiciel pour toutes les applications IHM allant de solution de commande simple avec basic panel aux applications SCADA pour système multipostes basé sur PC [38]

## **PLCSIM**

En l'absence de l'automate et des moyens, nous n'avons pas pu réaliser l'armoire électrique et tester réellement l'exécution du programme.

Nous avons utilisé un logiciel optionnel de TIA Portal, ce logiciel nommé PLCSIM permet de simuler un automate de la famille SIEMENS avec tous ces modules. Le simulateur présente une interface simple et accessible, en effet pour changer l'état d'une entrée, il suffit de cocher la case correspondante, les états des sorties changent automatiquement selon l'évolution du programme. Lors de la simulation et dans la fenêtre de programmation (CONT), chaque contact représentant une variable active est affiché en vert (Les contacts non actifs en pointillé). Ceci permet de suivre l'évolution du programme en détails. La simulation nous a permis de tester les différentes situations que peut affronter le système.

Nous concluons à la fin que notre programme répond exactement aux exigences du cahier des charges et qu'il peut donc être transféré du PC vers l'automate qui lui correspond.

L'application de simulation S7-PLCSIM nous a permet d'exécuter et de tester notre programme qu'on a simulé sur ordinateur. La simulation a été complètement réalisée au sein du logiciel TIA portal, cette application permet de tester des programmes destinés aux CPU S7, et de remédier à d'éventuelles erreur.

Pour la CPU, la simulation est complètement réalisée au sein du logiciel TIA Portal V15. En effet, S7-PLCSIM dispose une interface comportant une CPU S7-1214C virtuelle et des modules d'entrées/sorties qui permettent de visualiser et forcer les différents états du programme.

## **Blocs de programme**

Dans la programmation d'automate Siemens la structure de programme est séparée en quatre types de blocs différents :

- $\checkmark$  Blocs d'organisation
- $\checkmark$  Blocs de fonctions
- $\checkmark$  Blocs fonctionnels
- $\checkmark$  Blocs de données

Nous allons voir les différences et l'utilité de chaque bloc

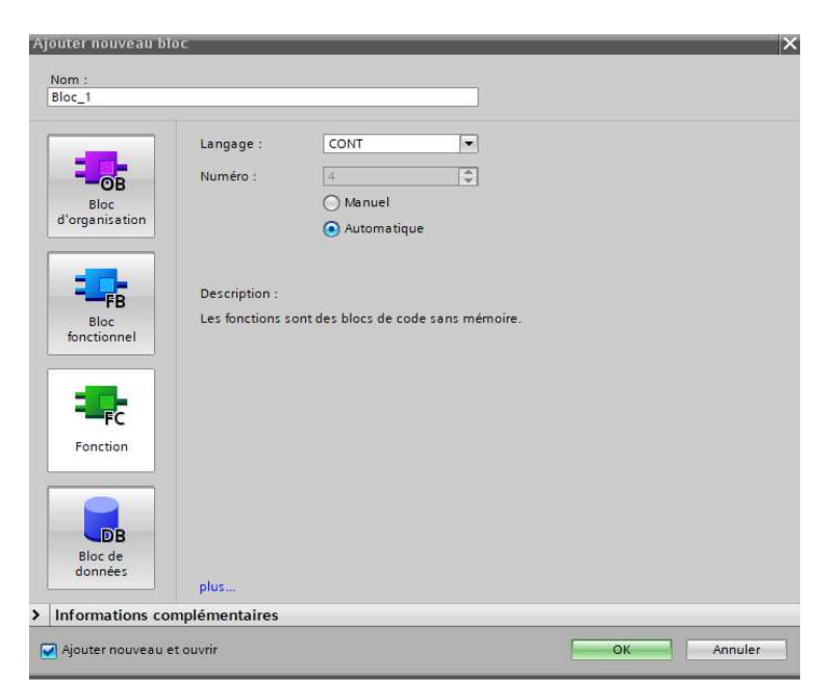

Figure II. 46 : Création d'un nouveau bloc

## II.6.3.1 Blocs d'organisation (OB)

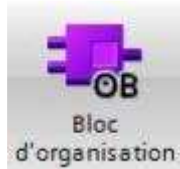

Ils constituent l'interface entre le système d'exploitation et le programme utilisateur. Les OB sont programmables par l'utilisateur, ce qui permet de déterminer le comportement de la CPU.

Les OB sont appelés par le système d'exploitation en liaison avec les événements suivants :

- $\checkmark$  Comportement au démarrage
- $\checkmark$  Exécution cyclique du programme
- $\checkmark$  Exécution du programme déclenchée par des alarmes (cyclique, processus, diagnostic)
- $\checkmark$  Traitement des erreurs.
- $\checkmark$  Pour que le traitement du programme démarre, le projet doit posséder au moins un OB cyclique (par exemple l'OB 1) [40].

#### II.6.3.2 Blocs de fonctions (FC)

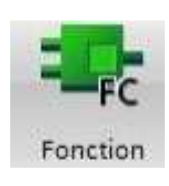

Ce sont des blocs de code sans mémoire. Elles n'ont pas de mémoire de données dans laquelle il est possible d'enregistrer les valeurs de paramètres de bloc. Les données des variables temporaires sont perdues après l'exécution de la fonction.

Si on veut mémoriser ces données, il faut utiliser des opérandes globaux [40].

## II.6.3.3 Blocs fonctionnels (FB)

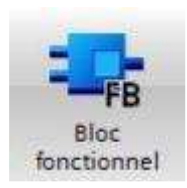

Ce sont des blocs de code qui mémorisent durablement leurs paramètres d'entrée, de sortie et d'entrée/sortie dans des blocs de données d'instance afin qu'il soit possible d'y accéder même après le traitement de blocs [40].

#### II.6.3.4 Blocs de données d'instance (DB)

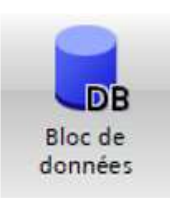

L'appel d'un bloc fonctionnel est une instance. Les données avec lesquelles opère l'instance sont mémorisées dans un bloc de données d'instance. La taille maximale des blocs de données d'instance varie selon la CPU. Les variables déclarées dans le bloc fonctionnel déterminent la structure du bloc de données d'instance [40]

# **II.7 Conclusion**

Dans ce chapitre, nous avons introduit les détails sur la régulation de vitesse du moteur asynchrone comme suit :

- $\checkmark$  La commande U/F utilisée lorsque la fréquence est inférieure à la fréquence nominale
- $\checkmark$  La commande vectorielle utilisée lorsque la fréquence est également la fréquence nominale.

Puis nous avons touché un aspect général des systèmes automatisés et certains des concepts que notre projet. Nous avons aussi parlé sur la communication entre API et le contrôle unité en expliquant le rôle important du télégramme -1.

Finalement, nous avons présenté les différents logiciels et langage utilisés qui vont nous faciliter le control de notre système.

# **III.1 Introduction**

L'objectif de ce dernier chapitre est réalisation du prototype et validation des résultats de la commande de vitesse de moteur asynchrone par variateur vitesse G120 marque siemens

Nous présenterons tous les étapes nécessaires pour faire cette expérience comme suit :

- $\checkmark$  Réalisation de notre pro type du système
- $\checkmark$  Création du projet et ajouts des différents appareils
- $\checkmark$  Insertion de l'encodeur dans notre prototype
- Création d'IHM de commande du système
- $\checkmark$  Développement de notre programme au niveau de TIA PORTAL V15.1

Finalement, nous donnerons les résultats expérimentaux avec leur interprétation.

# **III.2 Description de notre protype de système**

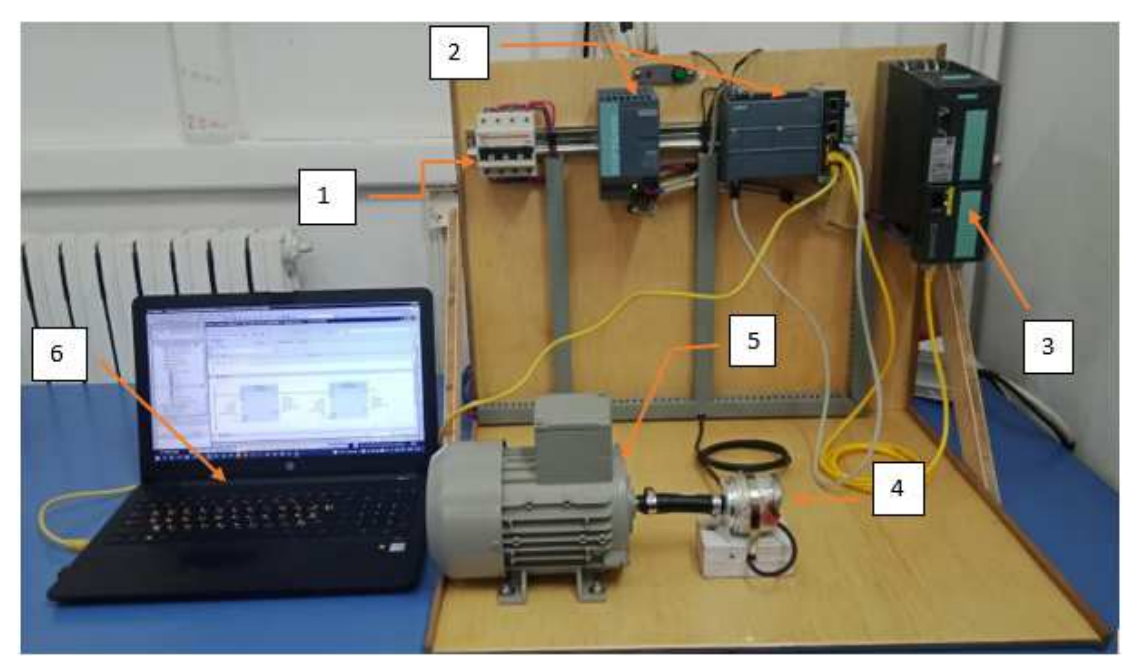

Figure III. 47 : Présentation de la plate-forme de banc d'essai

La plate -forme de banc d'essai de cette étude est illustrée dans la Figure III. 47 ayant pour rôle de commander la vitesse d'un moteur asynchrone en utilisant un variateur de type Siemens. L'ensemble est contrôle par un API S7-1200 à travers une IHM hébergé au niveau du PC. Ce banc d'essai se compose de six éléments :

- Elément 1 : Disjoncteur différentiel tétrapolaire nécessaire pour protéger le circuit et leur utilisateur.
- Elément 2 : un ensemble composé du contrôleur API S7-1200 et d'un routeur industriel pour l'établissement de la communication Profinet entre le PC, l'API et le CU.

- Elément 3 : Variateur de vitesse G120 qui permet de faire varier la vitesse d'un moteur asynchrone de l. La tension est reçue de la sortie analogique de l'automate et cette tension est transmise au variateur. D'après les informations de cette tension qui lui sont adressées, le variateur de vitesse entraîne le moteur en voyant de l'énergie au moteur à la fréquence requise.
- Elément 4 : est l'encodeur. L'encodeur connecté à l'arbre moteur génère un certain nombre d'impulsions par tour. La vitesse du moteur est calculée en évaluant le nombre d'impulsions produites par le contrôleur.
- Elément 5 : Moteur asynchrone triphasé qui est le processus à commander.
- Elément 6 : PC personnel, support de notre IHM.

Initialement, le disjoncteur a été ajouté pour améliorer le prototype et lui donner un aspect industriel, malheureusement, il s'est avéré qu'il est primordial car on avait un problème sérieux. Le système se déclenchait à la mise sous tension (mise à la terre). On a cherché à déceler le problème mais nous ne sommes pas arrivés car il le fait de temps en temps (panne vicieuse).

# **III.3 Création du projet**

## **Paramétrage général de l'interface PG/PC**

Avant de créer votre projet, vous devez impérativement définir le paramétrage de l'interface PG/PC de votre PC. Ce dernier est utilisé pour définir l'adresse locale des PG/PC, la vitesse de transmission dans le réseau Profibus ou Profinet, en vue d'une communication avec l'automate. Dans notre cas, on utilise la communication Profinet

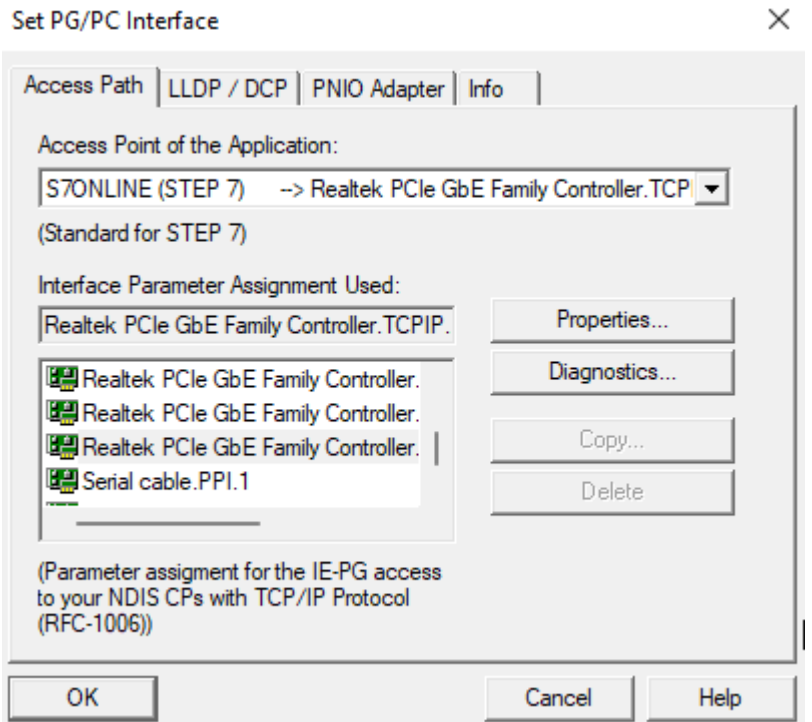

Figure III. 48 : Paramétrage de l'interface PG/PC

# **Procédure de création du projet**

On commence par ouvrir logiciel TIA Portal V15, lorsque vous êtes sur la page d'accueil du logiciel, cliquez sur « Créer un projet », Après l'ouverture du logiciel TIA Portal :

- 1) Donnez un nom à votre projet
- 2) Spécifier le dossier dans lequel vous voulez enregistrer votre projet
- 3) Cliquez sur le bouton Créer

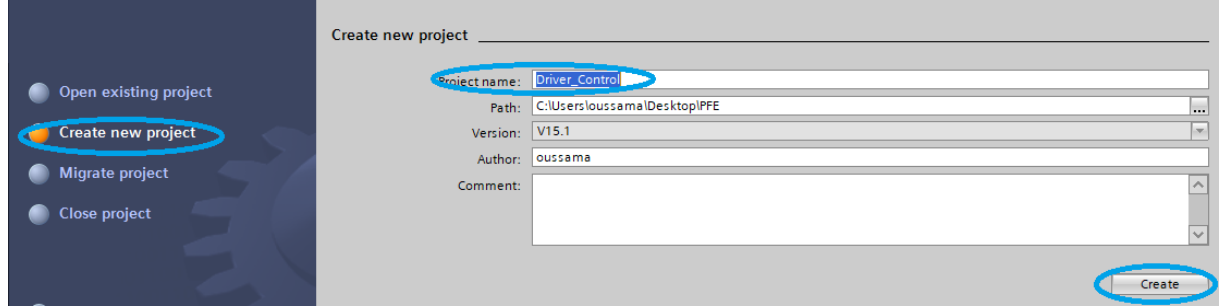

Figure III. 49 : Création du projet.

# **III.3.3** Ajout d'API

L'automate programmable industriel (API) et une appareil électronique programmable adapté à l'environnement industriel, permettant d'acquérir des informations délivrées par des capteurs et délivrer des signaux de commande et des fonctions d'automatisme pour assurer la commande d'actionneur au biais du pré-actionneur. Les critères de choix essentiel d'un automate programmable industriel API sont :

- Capacités de traitement de processeur (vitesse, données,.)
- Type d'entrée sortie nécessaire
- Nombre d'entrées sorties nécessaire
- $\triangleright$  Disponibilité et le prix

Le choix, dans notre projet, porte sur une API SIEMENS S7 1200 CPU 1214C DC/DC/DC dans les caractéristiques techniques sont citées dans le tableau ci-dessous :

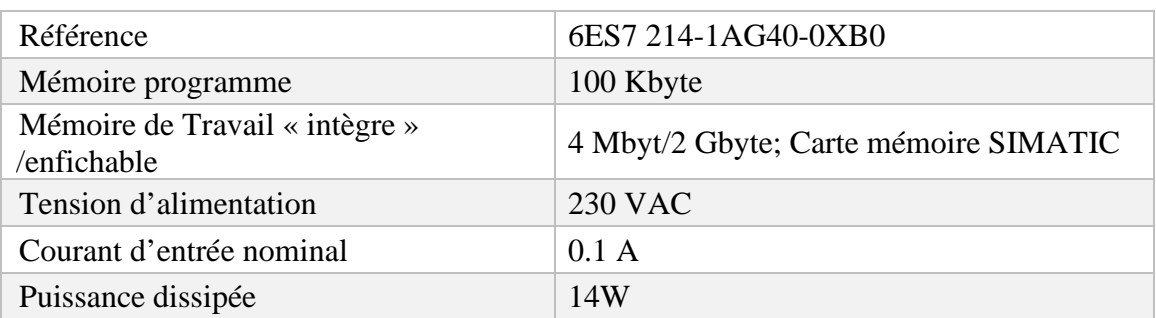

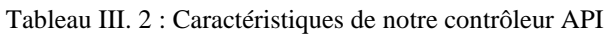

L'ajout d'un contrôleur est fonction de la référence de la CPU choisie. Pour ce faire, il suffit de cliquer sur "Contrôleurs", une liste de CPU apparaît, Dans notre cas, nous avons sélectionné la CPU 1214C DC/DC/DC de type S7-1200. Une fois votre automate choisi, ne pas oublier de donner un nom à votre appareil.

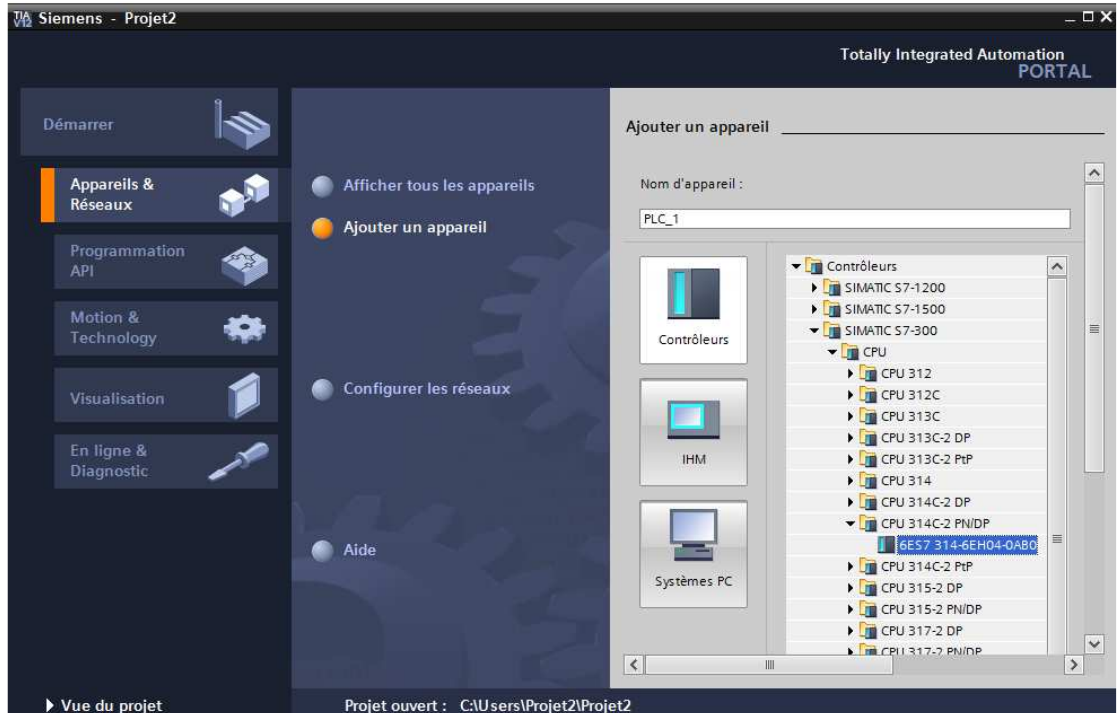

La figure III. 50 illustre toute la méthode pour l'ajout d'un API à votre projet.

Figure III. 50 : Procédure d'ajout du contrôleur

Pour configurer le CPU, double-cliquez sur celui-ci. Vous verrez toutes ses caractéristiques (sa taille de mémoire de travail, les types de réseau de communication qu'il supporte, etc… Le plus important qui reste est la configuration de l'adresse IP de l'automate.

Dans la propriété de la CPU, double clic sur le contact Ethernet de la station fait apparaître la fenêtre d'inscription permettant de définir ses propriétés (Figure III.51).

Pour établir une liaison entre la CPU et la console de programmation et d'autres appareils communication via PROFINET il faut afficher aux différents appareils des adresses différents appartenant au même réseau. On utilisera comme adresse pour l'automate « 192.168.0.2 ».

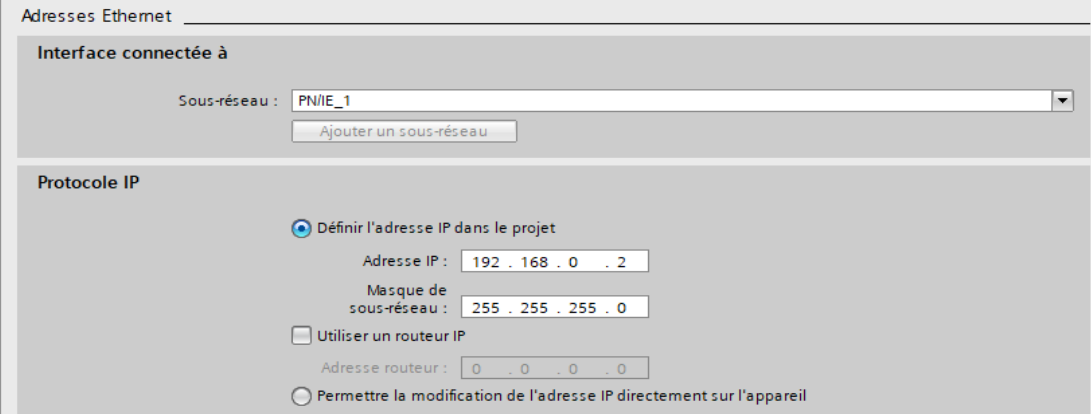

Figure III. 51 : Adresse IP de l'API

# **Ajoute du support d'IHM**

#### III.3.4.1 Utilisation de système PC avec WinCC Runtime Advanced

Pour héberger notre IHM de commande du variateur, nous avons choisi dans notre cas le PC portable comme moyen. La figure ci-dessous montre clairement les étapes pour le choix demandé.

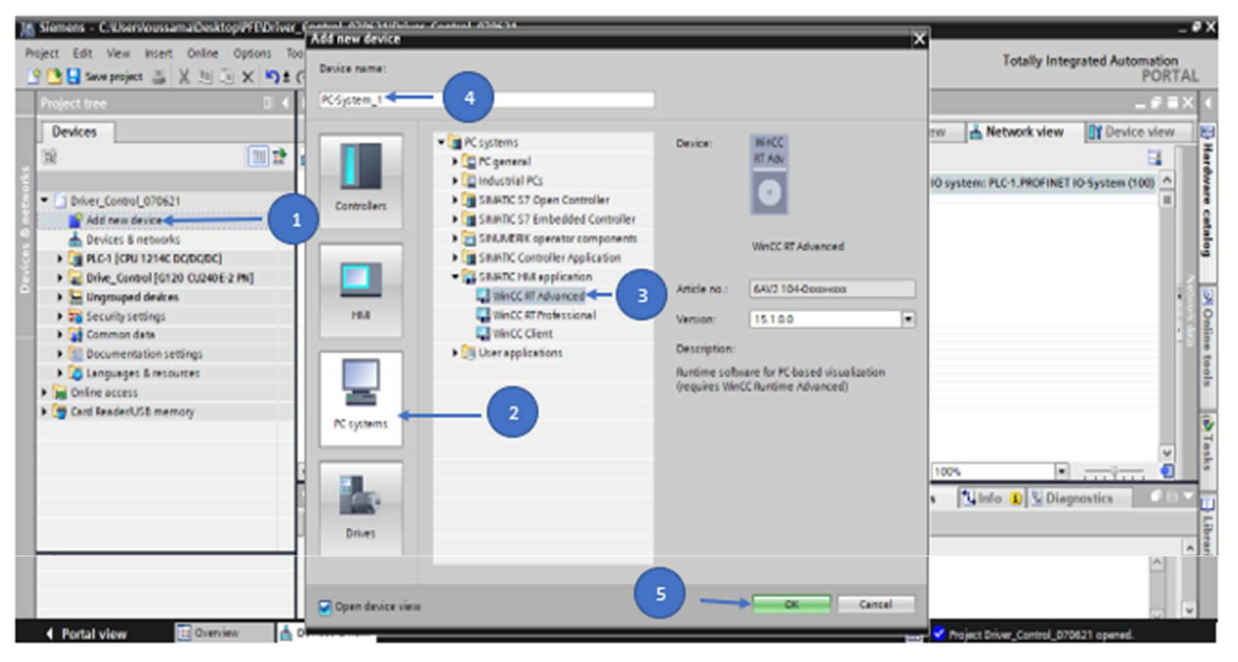

Figure III. 52 : Choix du system PC et de WinCC Runtime

#### III.3.4.2 Ajout du module de Communication : module Profinet/Ethernet

Après ajout d'appareil, nous devons ajouter un moyen de communication. En d'autres termes, nous sommes en train d'ajouter la carte réseau de votre propre PC. Cela va nous permettre de configurer pour prendre l'adresse réel de votre carte. La figure III.53 représente la méthode de dépôt de la carte.

L'étape suivante est le choix de l'adresse IP (Figure III.54). Il faut choisir la même adresse IP de votre carte pour établir la communication entre l'ensemble des appareils.

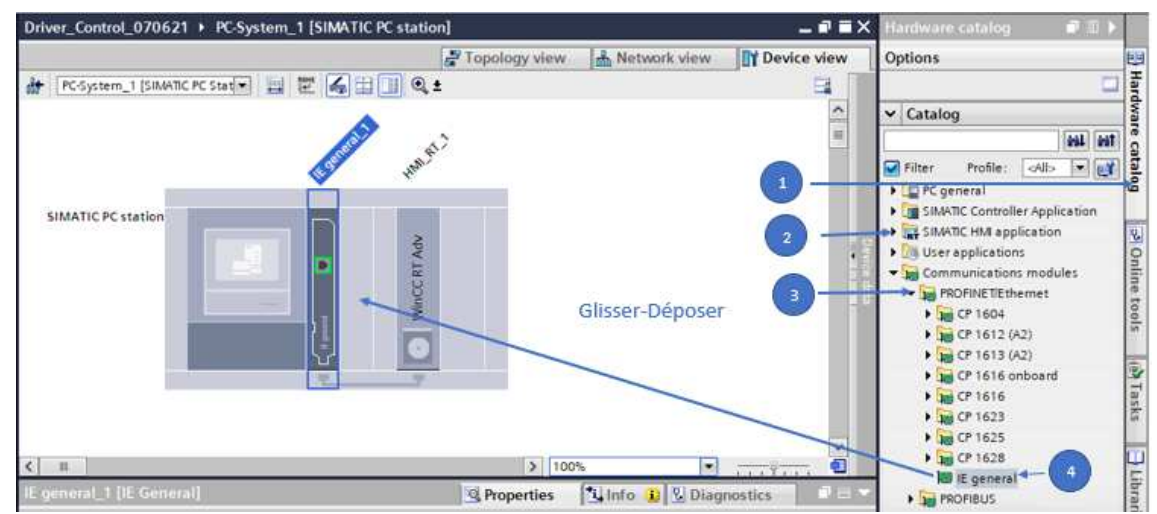

Figure III. 53 : Dépôt du module de communication

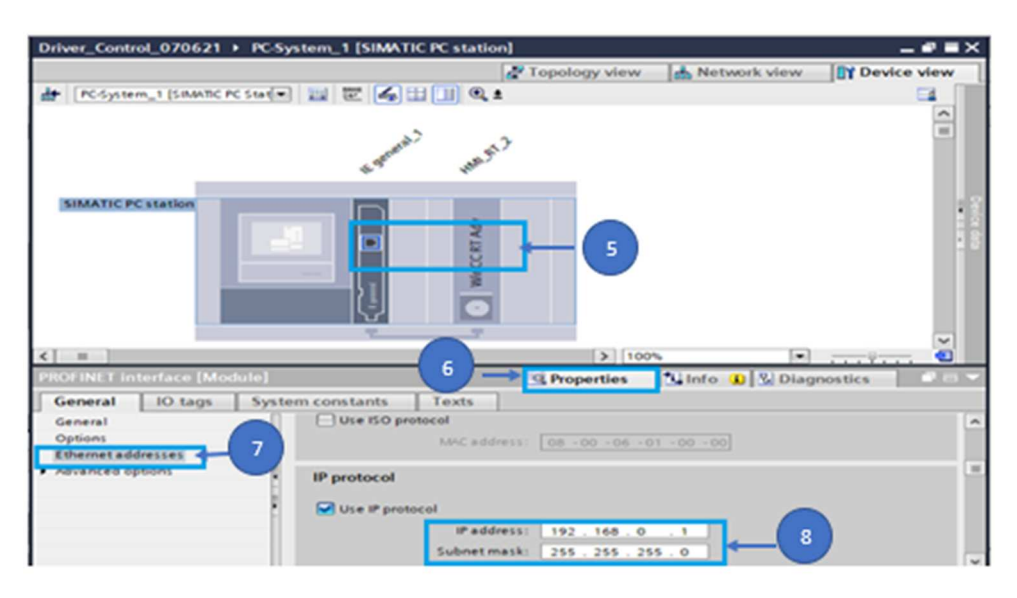

Figure III. 54 : Configuration du protocole IP du module de communication

# **Ajout du variateur de vitesse et ces composants**

#### III.3.5.1 Ajout du Control Unit « CU240E-2PN »

La première chose est le choix de Control Unit « CU ». Notre choix se porte sur « CU 240 E-2PN » qui se trouve au niveau du laboratoire de recherche MELT (voir la figure III. 55, vue d'ensemble de toute la procédure de sélection).

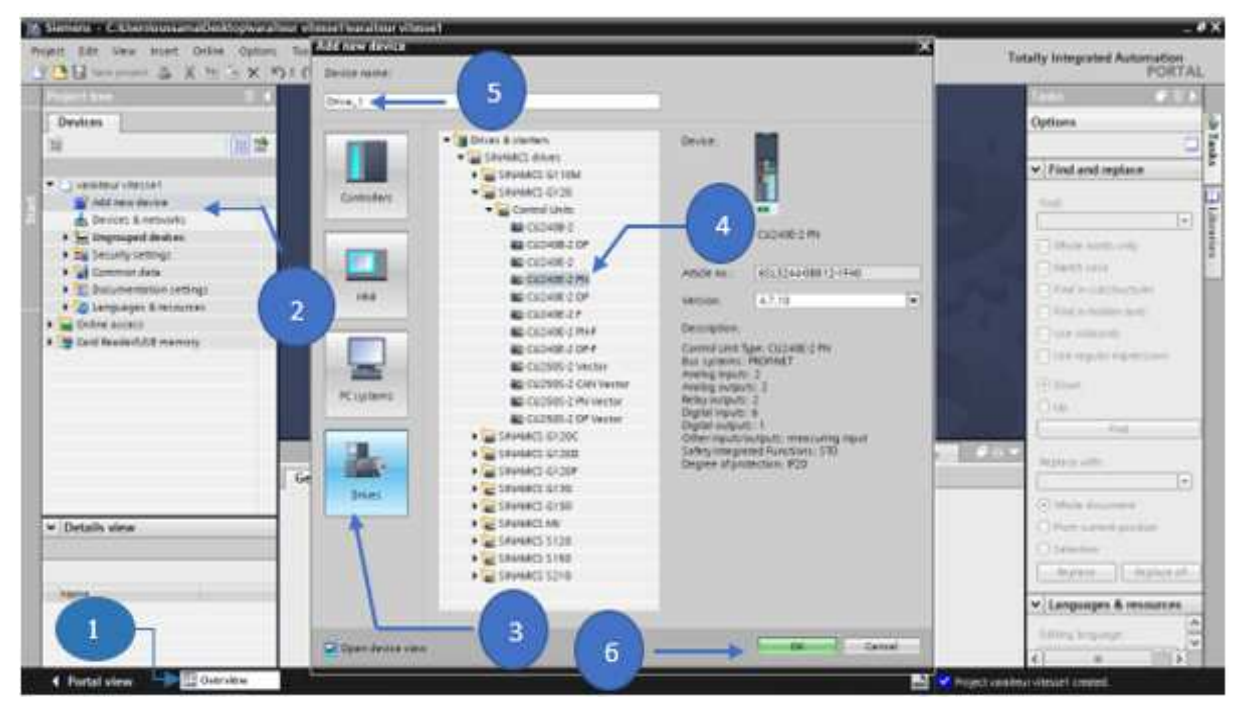

Figure III. 55 : Choix du Control Unit

III.3.5.2 Ajout du module de puissance PM 240-2IP20

Maintenant, on a la possibilité d'ajouter le module de puissance qui un onduleur triphasé. La figure ci-dessous résume les étapes d'ajout de ce module.

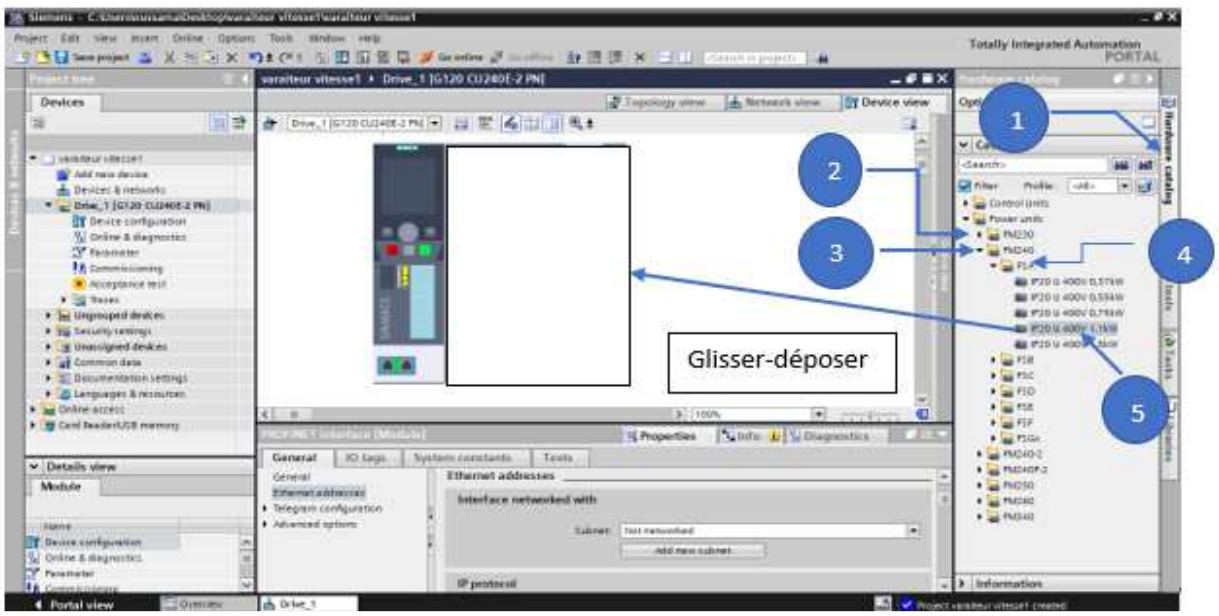

Figure III. 56 : Choix du module de puissance

#### III.3.5.3 Configuration du protocole IP

L'adresse choisie est représentée dans la figure ci-dessous avec les étapes suivies.

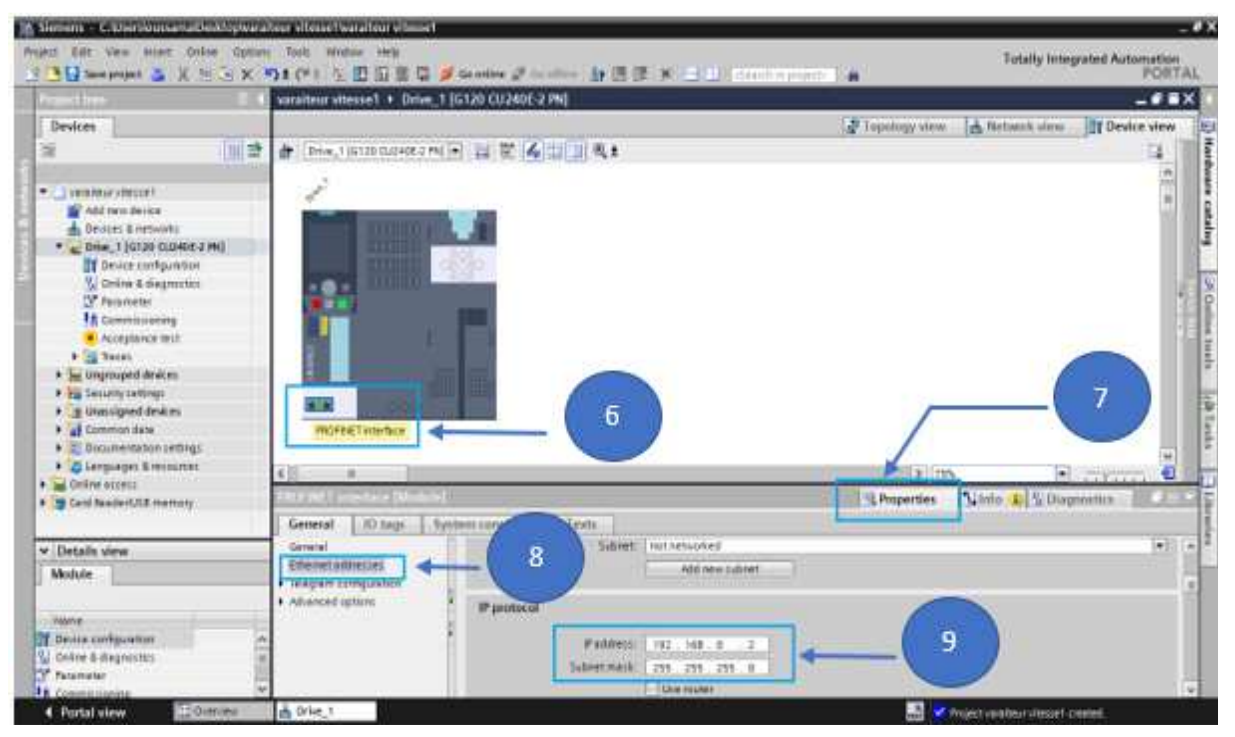

Figure III. 57 : Configuration du protocole IP de variateur vitesse

Dans notre projet, au niveau du TIA Portal, nous avons ajouté le Control Unit ayant la référence CU240E-2 PN et un module de puissance de référence PM240-2IP20 qui sont des composants du variateur vitesse G120.

# **Vérification des adresses IP des différents appareils**

Comme phase finale, il faut mieux faire une vérification globale au niveau de la vue réseau pour éliminer tout conflit IP comme suit :

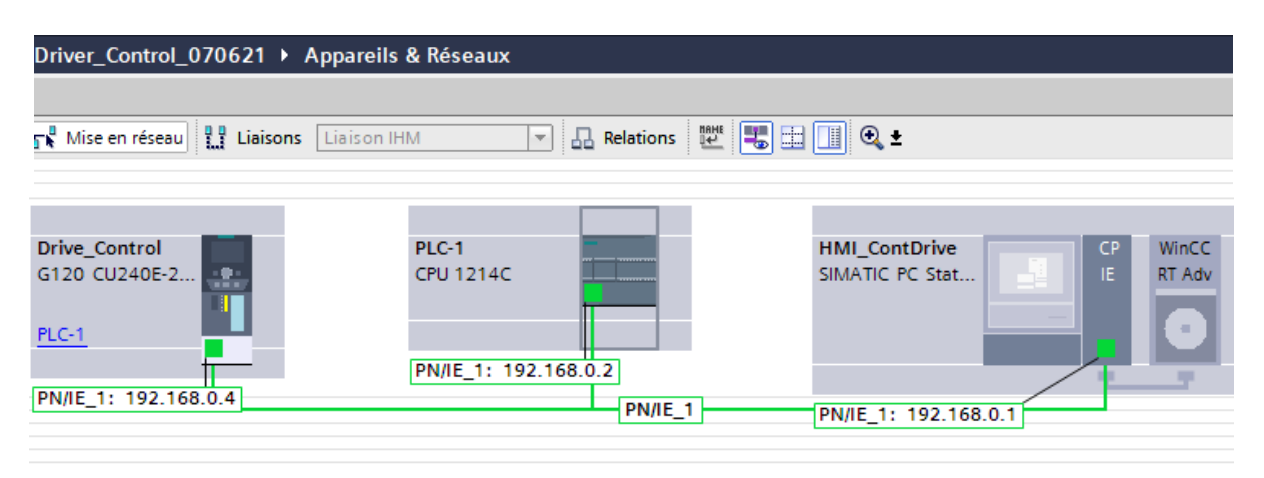

Figure III. 58 : Vérification des adresses IP

# **III.4 Insertion de l'encodeur dans notre prototype**

## **Activation et configuration du compteur rapide**

Les phases 'A' et 'B' de l'encodeur doivent être reliées aux entrées d'un compteur rapide. Pour cela, il faut activer (Figure III. 59) et configurer (notre configuration est illustrée sur la Figure III. 60) un des compteurs qui se trouvent au niveau du CPU. Dans notre cas, on a choisi comme compteur HSC1 et comme entrée physique '%I0.0' et '%I0.1' pour chaque phase respectivement.

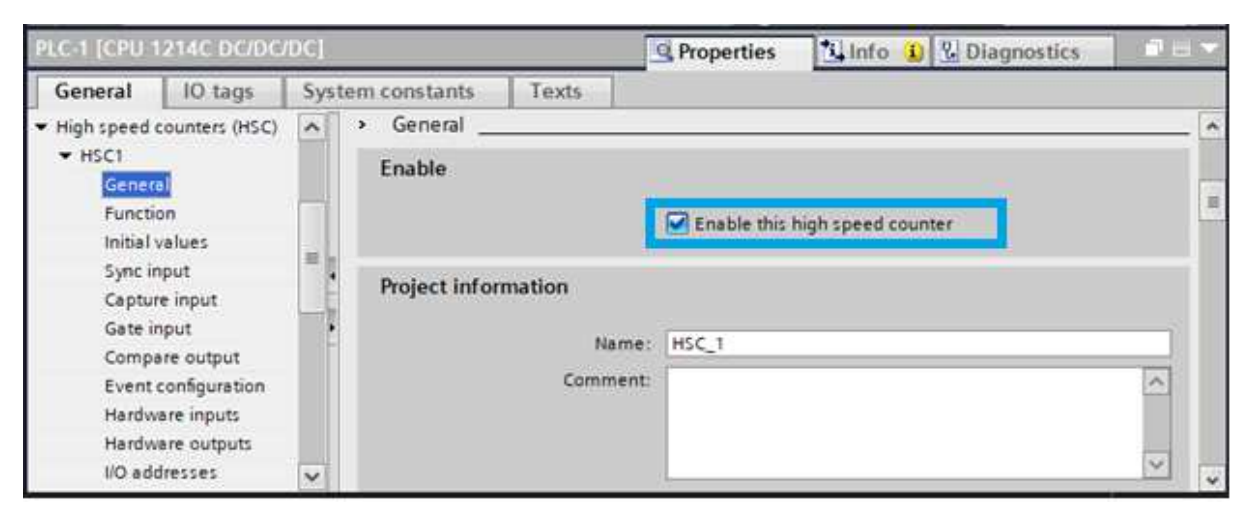

Figure III. 59 : Activer compteur rapide

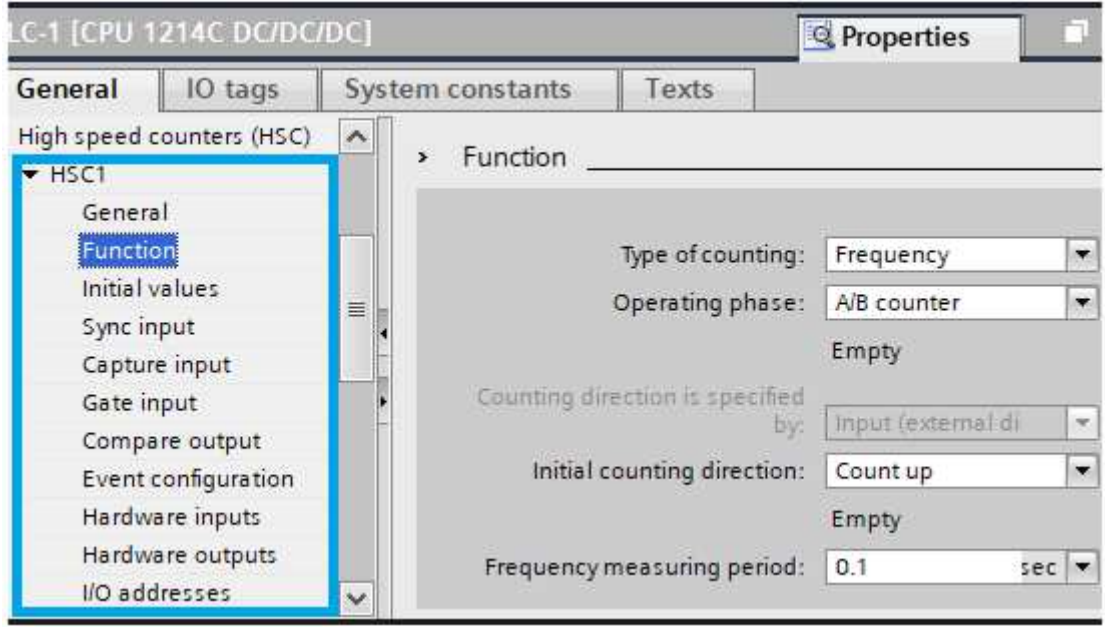

Figure III. 60 : Configuration de l'interruption du compteur rapide

# **Configuration des entrées physiques %I0.0 et %I0.1**

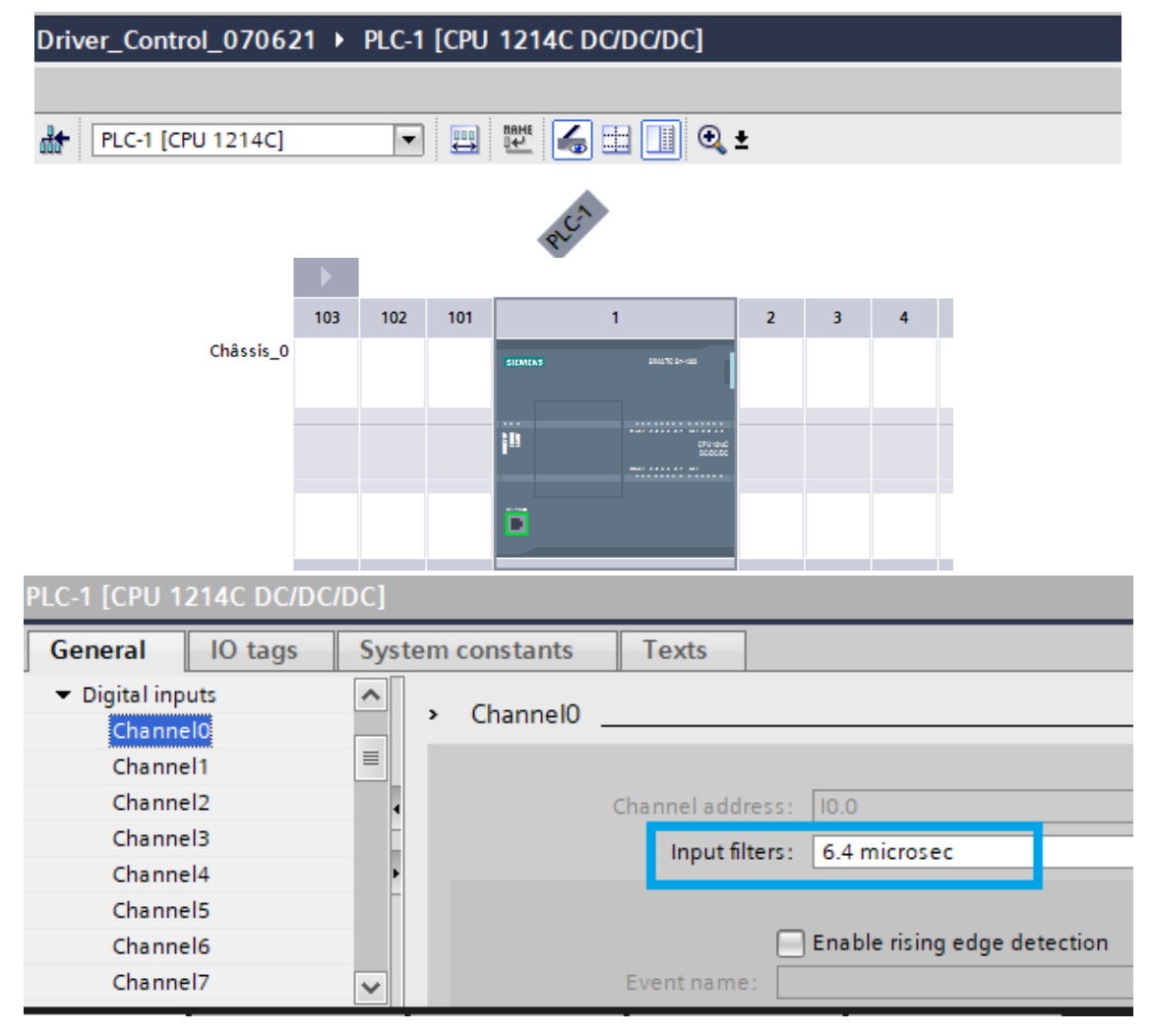

Figure III. 61 : Représente le paramètre Channel 1

La détection de la variation des états des phases 'A' et 'B' au niveau des entrées physiques de la CPU ne sera possible que ssi la fréquence de coupure du filtre de ces entrées physiques soient modifiées et paramétrés en une valeur adéquate qui doit être en fonction de la résolution de l'encodeur. Dans notre cas, pour que la CPU arrive à détecter les variations des phases, nous avons dû choisir une période de détection de 6.4µs pour les entrées %I0.0 et %I0.1 (Figure III. 61).

## **III.5 Création d'IHM de commande du système**

#### **Présentation de l'IHM**

L'IHM est un ensemble de dispositifs matériels et logiciels permettant à un utilisateur de communiquer avec un système informatique. En quelques dizaines d'années, l'interface homme machine a connu une évolution très importante, en commençant par les simples boutons poussoirs et afficheur 7 segment jusqu' aux écrans LCD avec des différentes gammes.

L'IHM a plusieurs fonctions différentes pour une utilisation industrielle, notamment les suivantes :

- $\checkmark$  Visualisation graphique complète des processus et des cas de processus,
- $\checkmark$  Signaux et reconnaissance d'événements.
- Archiver les valeurs mesurées et les messages dans des bases de données traitées.
- $\checkmark$  Enregistrement des données de processus et archivage des données.
- Gestion des utilisateurs et de leurs droits d'accès [41]

## **Procédure de Création d'IHM de commande du système**

La création de l'IHM du système de commande passe par plusieurs étapes seront expliquées dans ce qui va suivre.

#### III.5.2.1 Ajout d'une fenêtre

La fenêtre est ajoutée via les étapes montrées sur la figure ci-dessous

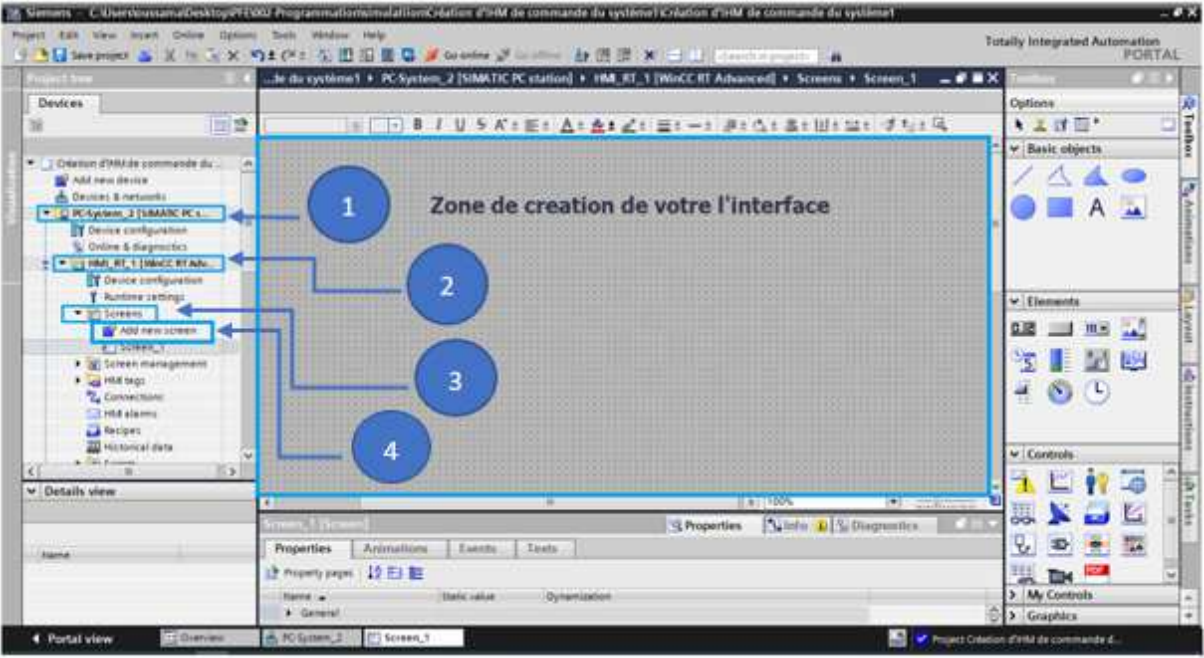

Figure III. 62 : Méthode d'ajout d'une vue

# III.5.2.2 Ajout d'accessoires : Objet de base et Eléments

Les étapes représentées dans la figure ci-dessous montre comment ajouter par exemple un bouton « Activation » dans la vue IHM :

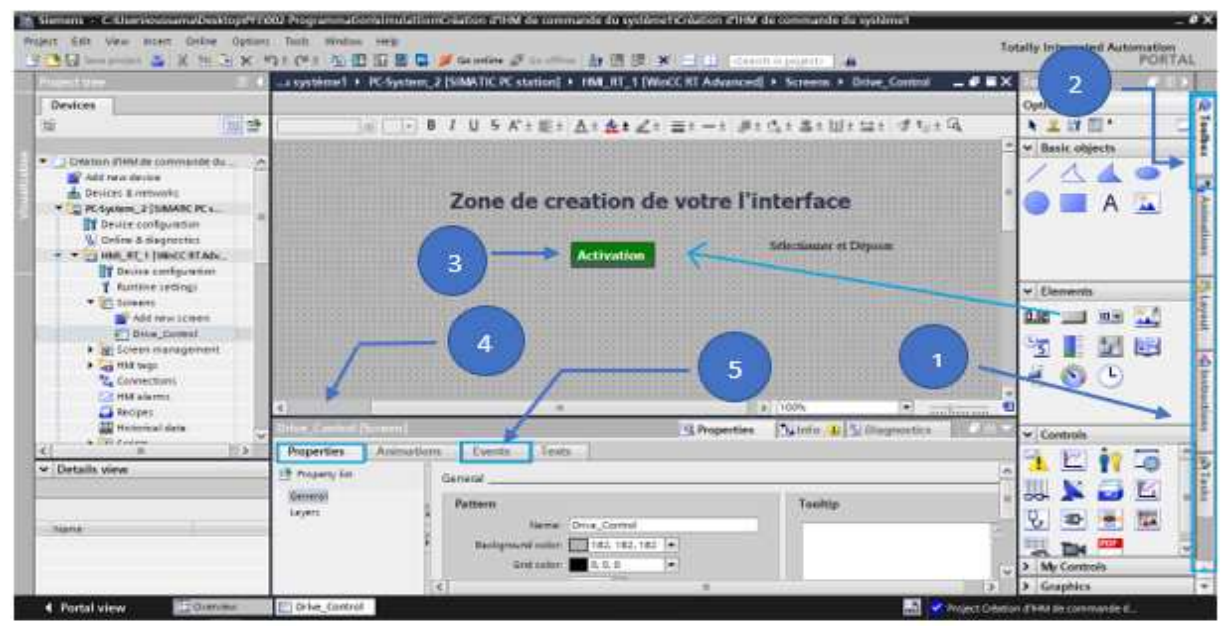

Figure III. 63 : Représentation de la fenêtre d'IHM

- 1. Cliquer sur la petite flèche pour afficher la rubrique Toolbox
- 2. Cliquer sur Toolbox te permet d'afficher tous les objets et éléments que tu veux insérer
- 3. Choisir l'élément voulu et déposer le dans la zone de création de votre l'interface
- 4. Cliquer sur rubrique « Properties » pour modifier l'apparence par exemple la taille et le colleur de bouton activation.
- 5. Cliquer sur rubrique « Events » pour insérer un évènement déclencheur, par exemple 'Set bit' et 'Reset bit' (Voir Figure ci-dessous)

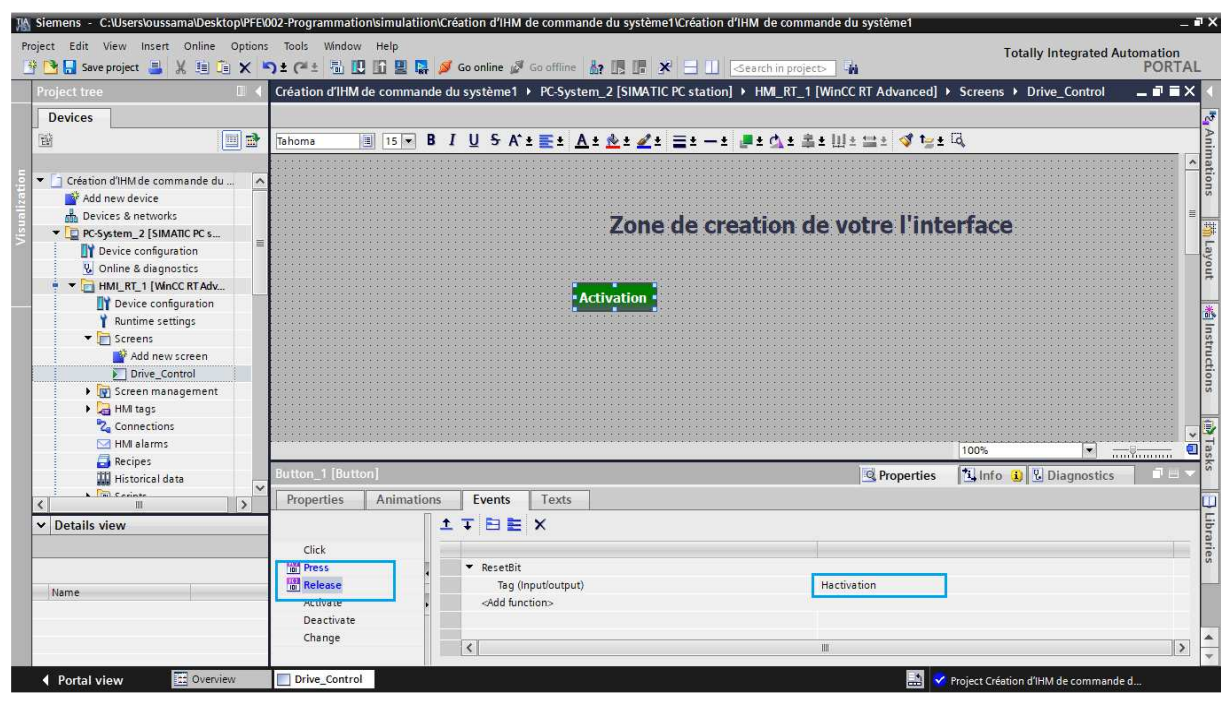

Figure III. 64 : Configuration d'évènement d'un bouton

En utilisant la méthode décrit précédemment pour ajouter les boutons et accessoires nécessaires au système, nous sommes arrivés à obtenir la forme finale de l'IHM qui va nous aider dans le bon contrôle du système comme le montre la figure suivante.

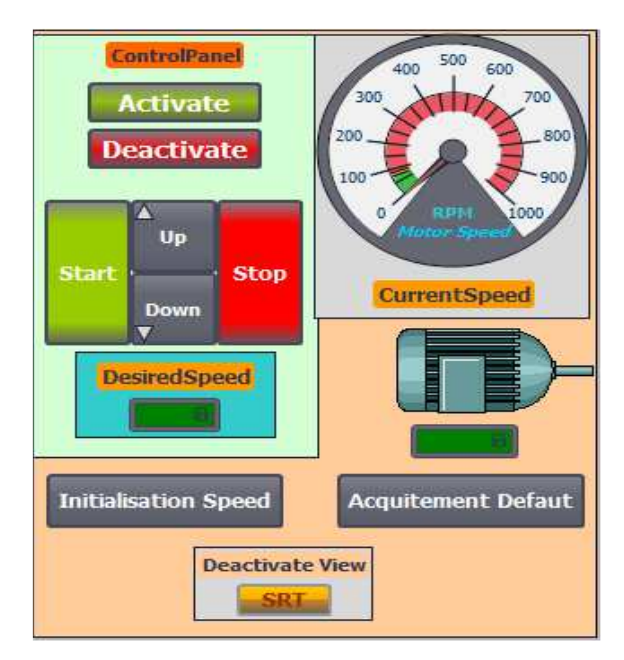

Figure III. 65 : Vue de l'IHM contrôle de vitesse
III.5.2.3 Description de Vue d'IHM : « Contrôle de Vitesse » :

La vue d'IHM « Contrôle de Vitesse » du MAS comporte plusieurs éléments ayant les fonctionnalités suivantes :

- Boutons « **Activate/Deactivate »** : utilisés pour activer/désactiver respectivement le CU,
- Boutons « **Start/Stop** » : utilisés pour démarrer/arrêter respectivement le MAS,
- Boutons « **Up/Down »** : utilisés pour augmenter/diminuer respectivement la vitesse du MAS,
- Champ numérique « **DesiredSpeed** » : affiche la valeur de vitesse désirée,
- Champ numérique « **CurrentSpeed** » : affiche la valeur de vitesse rotation du MAS mesurée par le capteur de vitesse "**Encodeur**",
- $\checkmark$  Indicateur de vitesse ou compteur de vitesse « **CurrentSpeed** » : est un instrument permettant d'indiquer la vitesse du MAS transmise par le CU,
- Bouton « **Initialisation Speed »** : utilisé pour ramener la vitesse du MAS à '0',
- Bouton « A**cquittement défaut »** : l'action sur ce bouton efface tous les défauts du système au niveau du CU (Figure III. 66),
- Bouton « **SRT »** : utilisé pour fermer complètement notre IHM

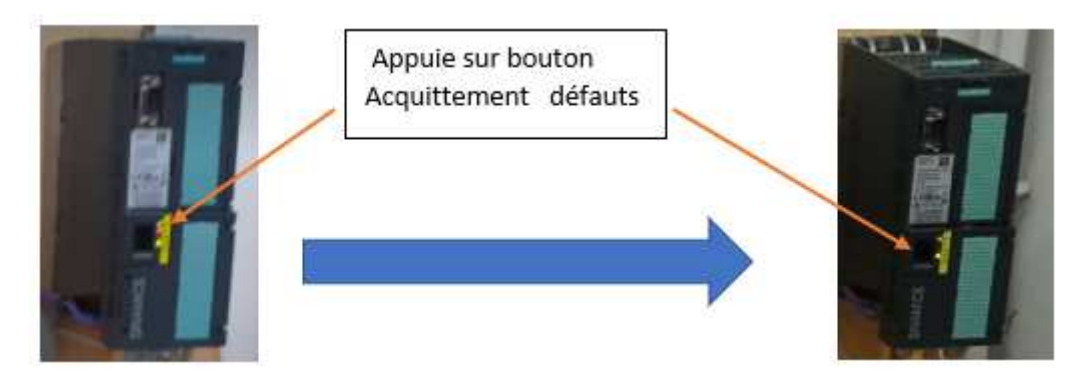

Figure III. 66 : Extinction du voyant après acquittement des défauts dans le variateur de vitesse G120

# **III.6 Développement de notre programme au niveau de Step**

Après avoir réalisé notre IHM, on peut savoir par défaut quels sont les variables qu'on a besoin et quels sont les fonctionnalités qu'on doit obtenir. Pour cette raison, avant de commencer de programmer, nous vous conseillons de remplir votre table des mnémoniques (table des variables) qui sont nécessaires pour le développement de programme de contrôle. En fur et à mesure que vous avancez dans le programme, vous pouvez ajouter d'autres variables.

## **Tables de mnémoniques**

La figure III. 67 montre une capture d'écran de la table partielle des variables obtenue à partir de TIA Portal.

|                |                                    | Driver_Control_070621 ▶ PLC-1 [CPU 1214C DC/DC/DC] ▶ PLC tags ▶ Table de variables standard [47] |                                                        |                                                                                                    |           |       | User constants          |                         | <b>System constants</b>   | - TEX |               |
|----------------|------------------------------------|--------------------------------------------------------------------------------------------------|--------------------------------------------------------|----------------------------------------------------------------------------------------------------|-----------|-------|-------------------------|-------------------------|---------------------------|-------|---------------|
|                |                                    |                                                                                                  | Présence de (1) car le nom est utilisé deux fois       |                                                                                                    |           |       |                         |                         |                           |       |               |
|                |                                    |                                                                                                  |                                                        |                                                                                                    |           |       |                         |                         |                           |       | ÷.            |
|                |                                    | Table de variables standard                                                                      |                                                        |                                                                                                    |           |       |                         |                         |                           |       |               |
|                |                                    | Name                                                                                             | Data type                                              | Address                                                                                                    | Retain    | Acces | Write                   | Visibl                  | Comment                   |       |               |
|                | $\bullet$                          | Marche Arret1                                                                                    | Bool                                                   | %0257.0                                                                                                    |           | м     | м                       | M                       |                           |       |               |
|                | <b>O</b>                           | Non_Arret                                                                                        | Bool                                                   | %Q257.1                                                                                                    |           | Ø     | Z                       | $\overline{\mathbf{v}}$ |                           |       |               |
|                | $\bullet$                          | Non Arret3                                                                                       | Bool                                                   | %0257.2                                                                                                    |           | Ø     | ◘                       | v                       |                           |       |               |
|                | <b>C</b>                           | Deblocage Fonctionnement                                                                         | Bool                                                   | %0257.3                                                                                                    |           | y     | $\overline{\mathbf{v}}$ | Ø                       |                           |       |               |
|                | <b>ATT</b>                         | Non_Blocage _Generateur                                                                          | Bool                                                   | %0257.4                                                                                                    |           |       |                         |                         |                           |       |               |
| 6              | <b>CD</b>                          | Deblocage Generateur                                                                             | Bool                                                   | 1 %0257.4                                                                                                    | $\bullet$ |       |                         |                         | Adresse absolue en double |       |               |
|                | <b>KO</b>                          | Deblocage_Consigne.                                                                              | Bool                                                   | %0257.6                                                                                                    |           |       | м                       | M                       |                           |       |               |
| 吉              | $\overline{\mathbb{C}}$            | Acquitter Defaut                                                                                 | Bool                                                   | %0257.7                                                                                                    |           | ⊽     | ◘                       | ⊽                       |                           |       |               |
| 9              | <b>C</b>                           | Vitesse Desiree                                                                                  | Bool                                                   | %OW258                                                                                                    |           | V     | Ø                       | ⊽                       |                           |       |               |
| TO             | <b>KOT</b>                         | Encoder Value                                                                                    | DWord                                                  | 501000 A                                                                                                    |           | Z     | Ø                       | V                       |                           |       |               |
| 11             | <b>KO</b>                          | Pilotage_API                                                                                     | Bool                                                   | %0256.2                                                                                                    |           |       | Ø                       | V                       |                           |       |               |
| T <sub>2</sub> | $\overline{\mathbf{C}}$            | CU_Meas_Speed                                                                                    | Word                                                   | %IW258                                                                                                    |           | ø     | Ø                       | $\overline{\mathbf{v}}$ |                           |       |               |
| 13             |                                    | oldd news.                                                                                       |                                                        |                                                                                                    |           | Ū     | ☞                       | v                       |                           |       |               |
|                | $\left\langle \cdot \right\rangle$ |                                                                                                  |                                                        |                                                                                                    |           |       |                         |                         |                           |       | $\rightarrow$ |
|                |                                    |                                                                                                  |                                                        | Pas de correspondance entre l'adresse                                                                                     |           |       |                         |                         | <b>V.</b> Diagnostics     |       |               |
|                |                                    |                                                                                                  |                                                        | et le type de donnée                                                                                                    |           |       |                         |                         |                           |       |               |
|                | General                            | Cross-references<br>Ð                                                                            | Compile                                                |                                                                                                    |           |       |                         |                         |                           |       |               |
|                | u                                  | Show all messages                                                                                | $\cdot$                                                |                                                                                                    |           |       |                         |                         |                           |       |               |
|                |                                    | Compiling finished (errors: 1; warnings: 2)                                                      |                                                        |                                                                                                    |           |       |                         |                         |                           |       |               |
|                | Path.                              |                                                                                                  | Description                                            |                                                                                                    |           |       | Go to                   | $\overline{2}$          | Errors:                   | War   |               |
|                |                                    | Network <sub>2</sub>                                                                             |                                                        |                                                                                                    |           |       |                         |                         |                           |       |               |
|                |                                    | Network 2                                                                                        |                                                        | Access to "Non_Blocage _ Generateur" with ambiguous address<br>Access to "Deblocage _ Generateur" with ambiguous address. |           |       |                         |                         |                           |       |               |
| ☺              |                                    | Network 4                                                                                        | The entered address does not match the data type Bool. |                                                                                                    |           |       |                         |                         |                           |       |               |
|                |                                    |                                                                                                  | Compiling finished (errors: 1; warnings: 2)            |                                                                                                    |           |       |                         |                         |                           |       | 亖             |
|                |                                    |                                                                                                  |                                                        |                                                                                                    |           |       |                         |                         |                           |       | $\checkmark$  |
|                |                                    |                                                                                                  |                                                        | 狂                                                                                                    |           |       |                         |                         |                           |       | ×             |

Figure III. 67 : Table des variables

#### **Architecture de notre programme**

Notre programme est subdivisé en plusieurs blocs

- $\checkmark$  Un bloc de programme principal
- $\checkmark$  Trois blocs de sous-programme
- Un bloc de donnée

La figure ci-dessous montre les différents 'OB' (bloc organisationnel), les fonctions (FC) et le bloc de données (DB) utilisés pour le bon fonctionnement de notre système.

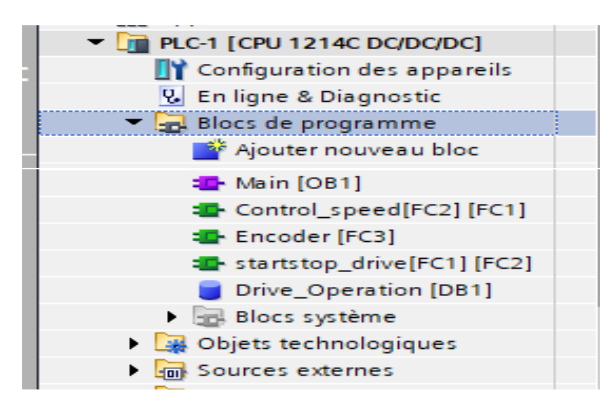

Figure III. 68 : Architecture de notre programme

#### III.6.2.1 Bloc d'organisation OB1 (programme Main)

Le bloc standard OB1 est un bloc principal qui fait appel à tous les sous-programmes pour qu'ils soient exécuté cycliquement. Au niveau d'OB1, nous avons déposé les 03 fonctions (Figure ci-dessous) pour être appelées et exécutées cycliquement

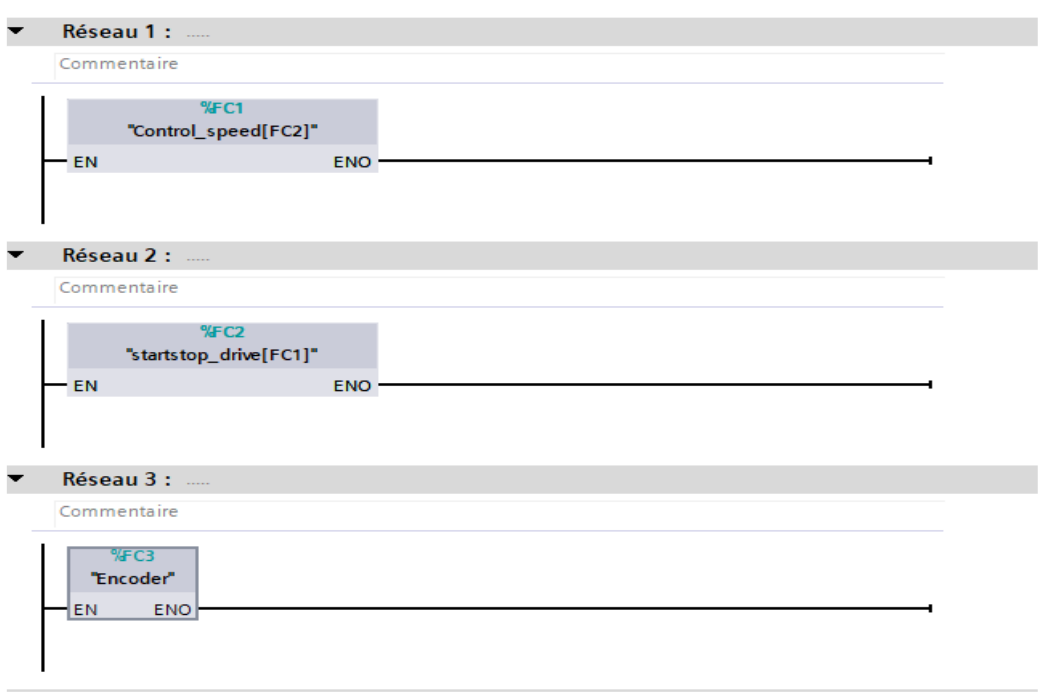

Figure III. 69 : Dépôt et appel de fonctions dans OB1

III.6.2.2 Présentation des fonctions FC

Une fonction FC est un bloc de code sans mémoire qui doit être appelé depuis un autre bloc de programme principal pour être exécuté depuis un OB1. Il doit être chargé dans l'automate avant d'être appelé.

Dans notre programme, il existe 03 fonctions :

- Start stop drive [FC1]
- Control speed [FC2]
- Encoder [FC3]

#### a) Fonction : StartSstop\_Drive [FC1]

Tout d'abord, pour activer notre système on appuie sur le bouton « Activate ». A l'action, le programme envoie un signal pour activer le CU (réseau de la Figure III. 70). Par contre, l'action sue le bouton « Start » fournit l'état logique '1' pour l'opérande « Begin Drive ».

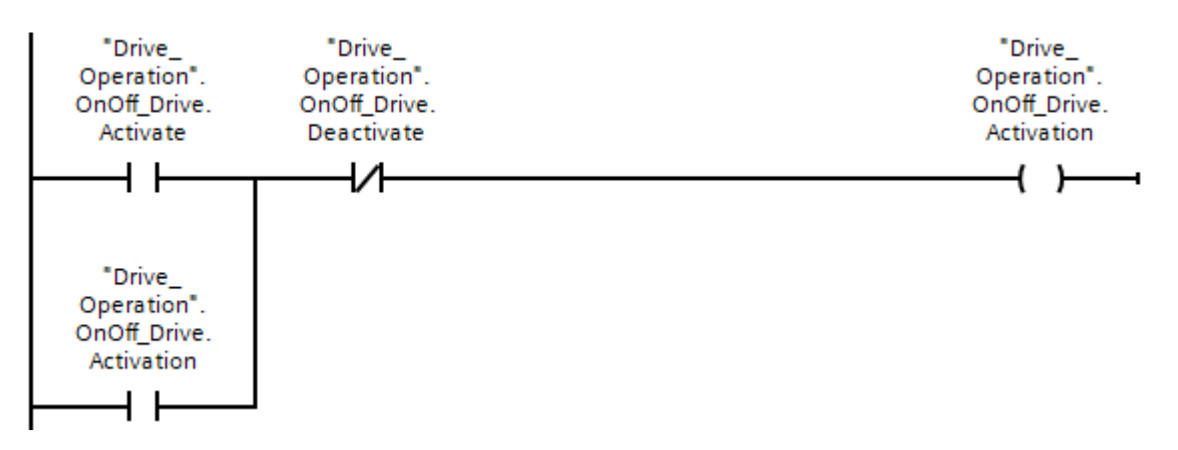

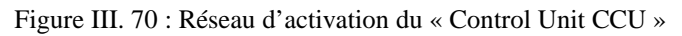

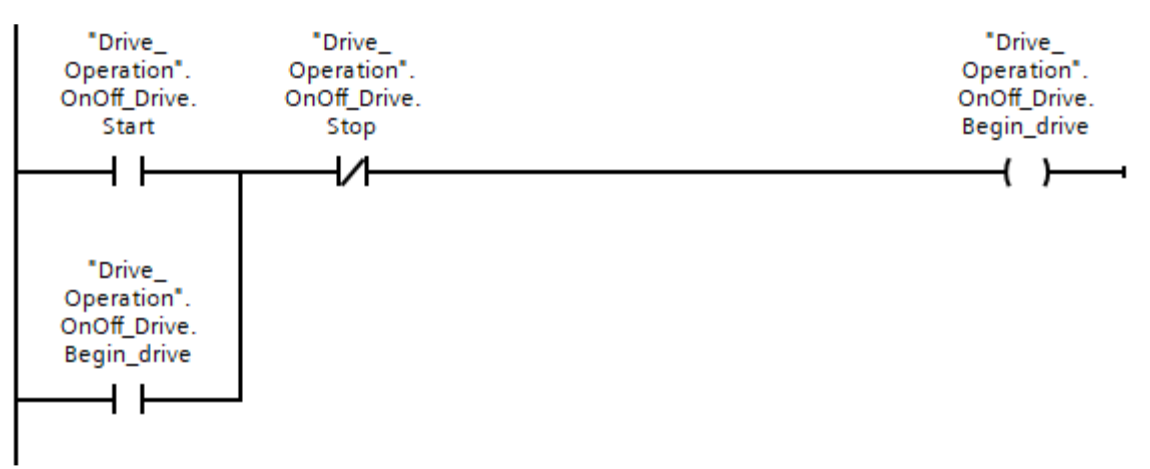

Figure III. 71 : Réseau du Démarrage/Arrêt du processus

L'instruction est exécutée quand l'opérande « Activation » fournit l'état logique '1'. L'instruction "Move" vous permet de transférer le contenu de l'opérande « Desired\_Speed » à l'opérande «'Out' qui est « Vitesse Désirée » ayant une adresse de sortie physique 'QW258'.

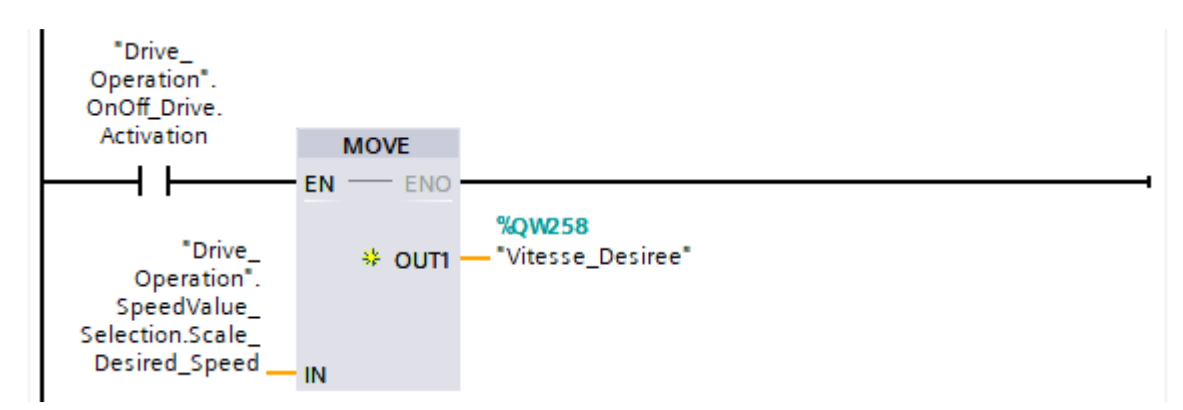

Figure III. 72 : Bloc Move pour le transfert de la valeur de la vitesse vers le CU

#### b) Fonction : Control speed [FC2]

Le programme du bloc fonction [FC2] « Control speed » se compose de 04 réseaux, illustrés à la Figure III.73, 74, 75, 76.

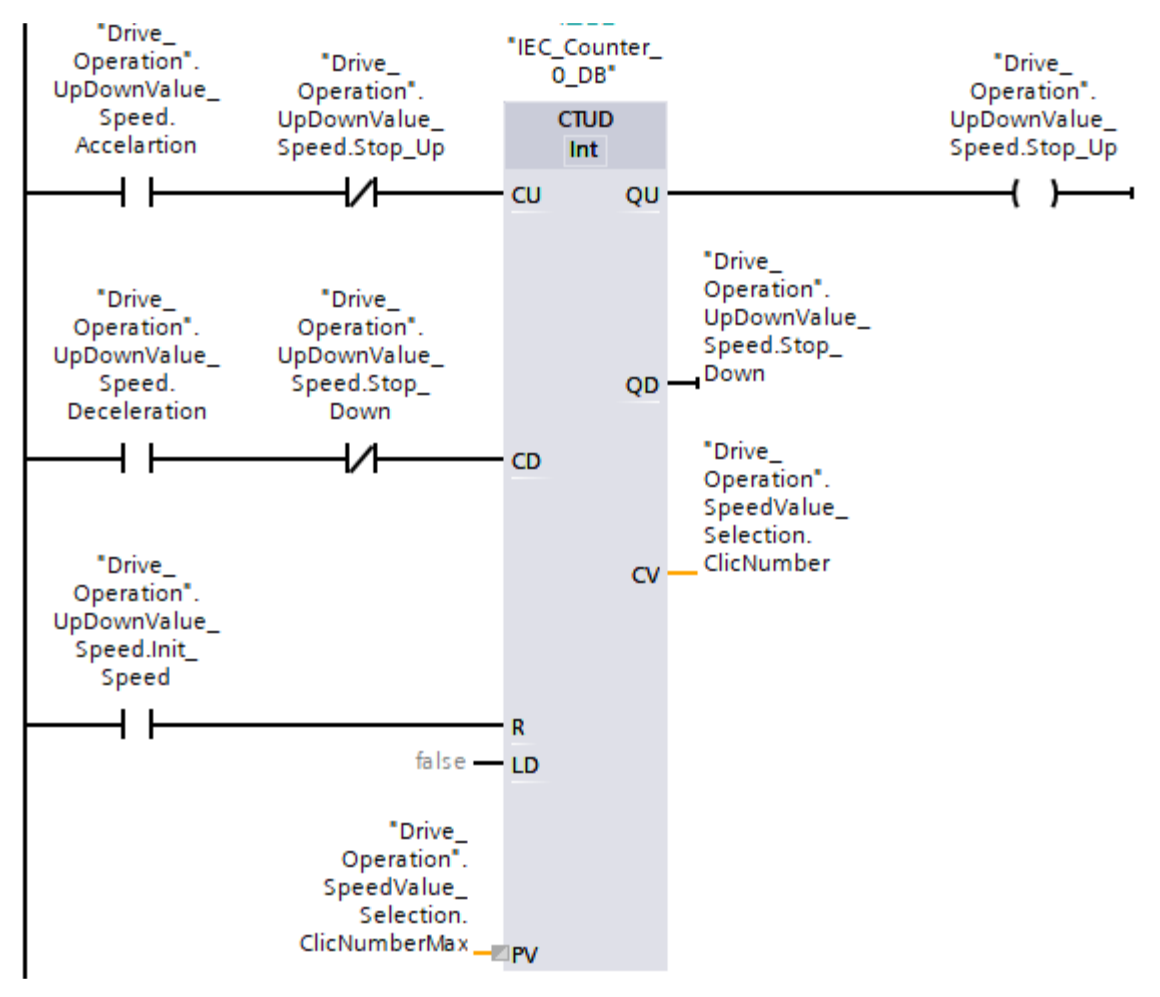

Figure III. 73 : Réseau pour d'augmentation/diminution de la valeur de la vitesse désirée (bloc fonction « Control speed »)

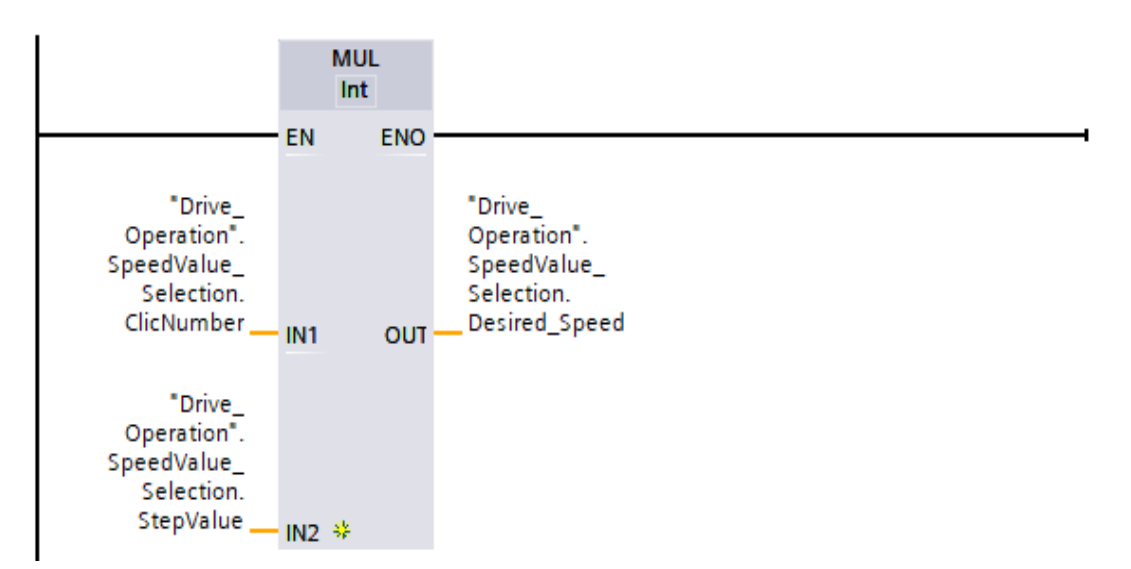

Figure III. 74 : Réseau pour l'obtention de la valeur de la vitesse désirée (bloc fonction « Control speed »)

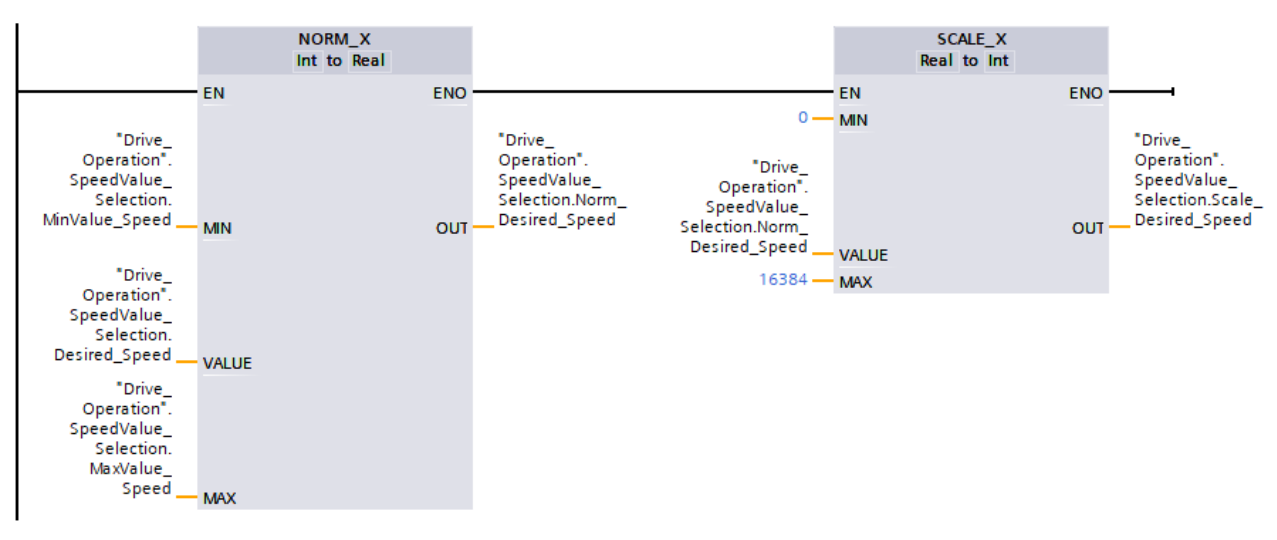

Figure III. 75 : Réseau pour la mise à l'échelle de la vitesse désirée (bloc fonction « Control speed »)

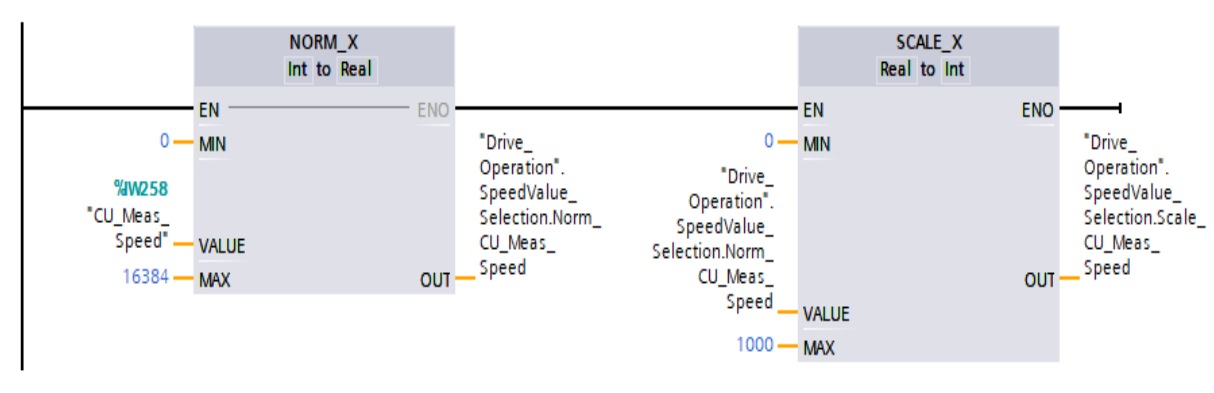

Figure III. 76 : Réseau pour la mise à l'échelle de la vitesse de rotation reçue du CU (bloc fonction « Control speed »)

Le réseau de la Figure III. 73 comporte un bloc de comptage et décomptage. Ce bloc effectue la gestion des compteurs par incréments et décréments.

A chaque action sur le bouton « Up », la valeur du compteur augmente de 1. L'incrément du compteur se désactive lorsque le nombre de clic « Clic Number » atteint la valeur du paramètre « Clic Number Max ».

A chaque clic sur le bouton « Down », la valeur du compteur diminue de 1. Cette propriété se désactive lorsque la valeur de comptage actuelle est inférieure ou égale à zéro.

Dans le réseau de la Figure III. 74 où est inséré un bloc de « Multiplication » qui sert pour augmenter/diminuer la vitesse de référence (consigne) d'un pas de 100tr/mn ('Step Value') à chaque augmentation/diminution de la valeur du compteur (Figure III. 73).

Dans le réseau de la Figure III. 75 est nécessaire pour convertir la valeur de la vitesse en numérique en une valeur réelle avec une mise à l'échelle suivant les valeurs aux entrées "Min Value Speed " et "Max Value Speed" associée à la valeur à l'entrée « Desired\_Speed ». Notre deuxième instruction utilisée est l'instruction « Scale\_X » (mise à l'échelle) qui permet de mettre à l'échelle la valeur de la vitesse désirée « Desired\_Speed » en la reproduisant sur une plage de valeurs spécifiée comprise entre 0 et 16384.

Le réseau de la Figure III. 76 sert à mettre à l'échelle (tr/mn) la valeur de la vitesse transmise du CU pour être affichée au niveau de l'IHM.

c) Encoder [FC3]

Cette fonction comporte 03 réseaux (Figure III. 77, 78, 79) utilisés pour traiter les données récupérées du compteur rapide qui est en relation avec les phases de l'encodeur.

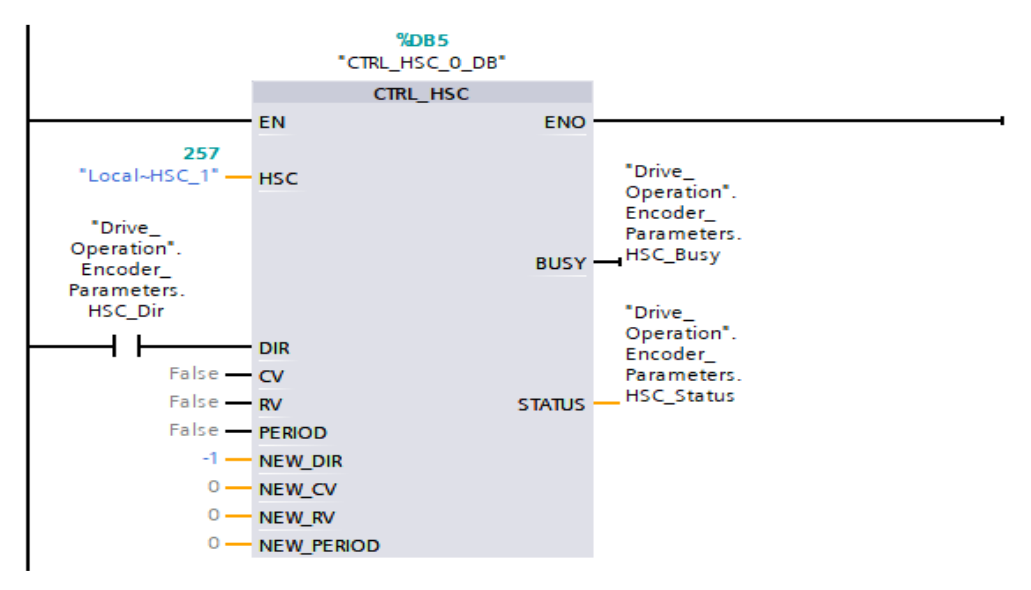

Figure III. 77 : Compteur rapide HSC\_1

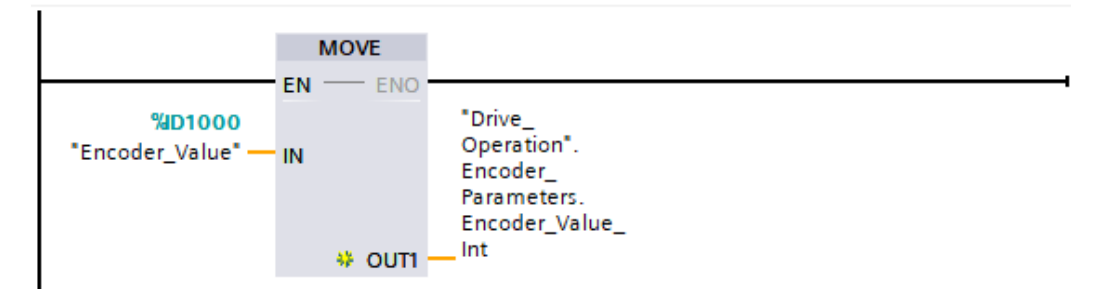

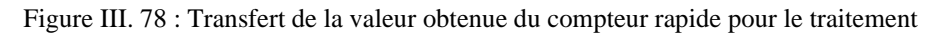

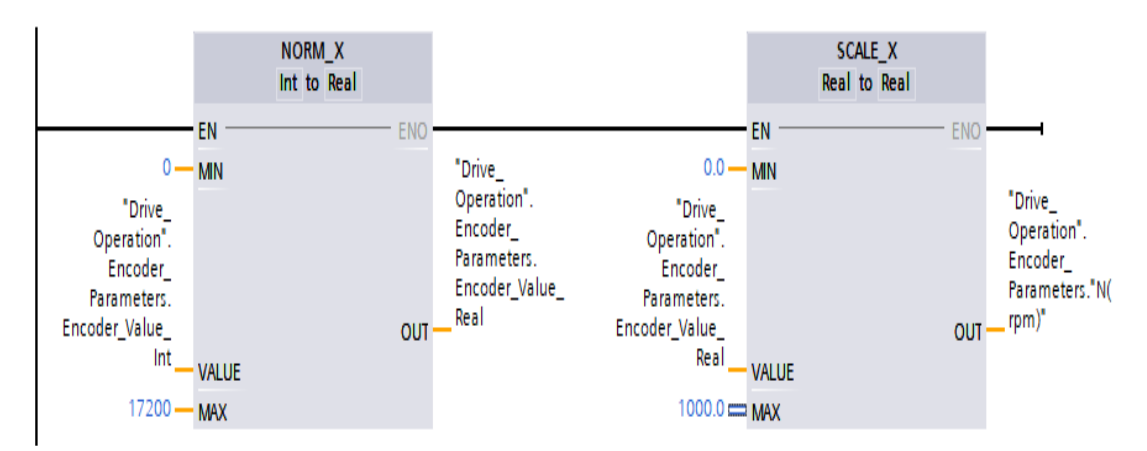

Figure III. 79 : Conversion de la valeur 'Int' en valeur 'Real obtenue de l'encodeur

Le réseau de la Figure III. 77 comporte le bloc compteur à grande vitesse (HSC\_1) qui est nécessaire pour compter les impulsions prélevées sur l'encodeur.

Dans le réseau de la Figure III. 78, les informations indiquant le nombre d'impulsions/seconde lues à partir de l'adresse ID1000 par le bloc HSC sont attribuées à l'adresse « Encoder\_Value\_Int » via le bloc 'MOVE'.

Dans le réseau de la Figure III, 79, les informations du HSC 1 lues sont attribuées à une adresse et converties en un nombre réel. Afin que la mesure de vitesse soit effectuée correctement, les informations à l'adresse « Encoder\_Value\_Int » sont converties en nombre réel et affectées à l'adresse « Encoder\_Value\_Real » via le bloc NORM\_X.

Les informations indiquant le nombre d'impulsions par seconde définies à l'adresse « Encoder\_Value\_Real » sont converties en tr/min à la suite d'une certaine opération de la règle de trois

Les informations à l'adresse « Encoder Value Real » sont divisées par la différence entre les limites supérieure et inférieure sont MAX=1000 et MIN=0 via le bloc Scale\_X. A la suite de cette opération, la vitesse en (tr/mn) est obtenue et qui sera affichée au niveau de l'IHM.

III.6.2.3 Signalisation des erreurs dans la table des variables

Lorsqu'il y a une erreur dans la table des variables API, celle-ci est signalée en rouge ou en orange. Lorsqu'on sélectionne la case colorée, un message signalant le type d'erreur apparaît. Vous pouvez enregistrer une table de variable contenant des erreurs mais ne pourra pas être compilée et chargée dans l'automate.

|                                                         |                                                                | <b>Q</b> Propriétés |  |              | <b>71 Info 1 V Diagnostic</b> | $\mathbf{F} = \mathbf{v}$ |  |
|---------------------------------------------------------|----------------------------------------------------------------|---------------------|--|--------------|-------------------------------|---------------------------|--|
| Général <b>D</b><br>Références croisées                 |                                                                |                     |  |              |                               |                           |  |
| Afficher tous les messages                              | ▼                                                              |                     |  |              |                               |                           |  |
| Compilation terminée (erreurs : 1 ; avertissements : 0) |                                                                |                     |  |              |                               |                           |  |
| Chemin                                                  | <b>Description</b>                                             | Aller <sub>à</sub>  |  | Erreurs      | Avertisse                     | Heure                     |  |
| ø<br>PLC-1<br>$\overline{\phantom{a}}$                  |                                                                |                     |  |              | $\Omega$                      | 05:16:47                  |  |
| Configuration du matériel<br>O                          |                                                                | ₽                   |  | $\mathbf{0}$ | $\mathbf{0}$                  | 05:16:47                  |  |
| 10                                                      | Le matériel n'a pas été compilé. La configuration est à jour.  |                     |  |              |                               | 05:16:47                  |  |
| ၊ ဓ<br>Blocs de programme                               |                                                                | л                   |  |              | $\mathbf{0}$                  | 05:16:47                  |  |
| 10<br>Startstop_drive[FC1] (FC                          |                                                                |                     |  |              | $\mathbf{0}$                  | 05:16:47                  |  |
| 8<br>Réseau 4                                           | L'adresse saisie ne concorde pas avec le type de données Bool. | ↗                   |  |              |                               | 05:16:47                  |  |
| $\bullet$                                               | Compilation terminée (erreurs : 1 ; avertissements : 0)        |                     |  |              |                               | 05:16:47                  |  |

Figure III. 80 : Signalisation des erreurs

III.6.2.4 Blocs de données DB (Data Bloc)

Le bloc de données sert à enregistrement des variables, des constantes qui sont utilisées au niveau de notre programme. L'avantage de ce type de base est que tu as la facilité de modifier ou d'initialiser la valeur de n'importe quelle variable, chose qui n'est possible au niveau d'une table de mnémoniques. Autre avantage, lors d'ajout d'un paramètre, l'adressage se fait automatiquement, aucun risque de chevauchement. Les données sont structurées et facile à trouver au niveau du programme. La figure ci-dessous illustre la base de données crées pour commander notre variateur de vitesse au biais de notre IHM à travers notre automate.

Pour modifier les variables dans la fenêtre de programmation, il faut faire un clic droit sur la variable.

| $\equiv$       |                 |               | 한 <b>리, 라 는 약 Keep actual values</b> Be Snapshot 특 리 Copy snapshots to start values <b>K</b> B Load start values as |           |             |        |                                               |                         |                         |            |
|----------------|-----------------|---------------|----------------------------------------------------------------------------------------------------|-----------|-------------|--------|-----------------------------------------------|-------------------------|-------------------------|------------|
|                |                 | Name          | Drive Operation (snapshot created: 6/7/2021 1:08:29 PM)                                                             | Data type | Start value | Retain | Accessible f   Writa   Visible in    Setpoint |                         |                         | $\epsilon$ |
|                | $\sqrt{10}$     |               | v Static                                                                                                    |           |             |        |                                               |                         |                         |            |
| $\overline{2}$ | $\sqrt{2}$<br>٠ | $\rightarrow$ | OnOff Drive                                                                                                    | Struct    | 圓           |        | V                                             | ☑                       | $\overline{\mathbf{v}}$ |            |
| 3              | €               |               | Start                                                                                                    | Bool      | false       |        | M                                             | $\overline{\mathbf{z}}$ | M                       |            |
| $\frac{1}{2}$  | €               | ۰             | Stop                                                                                                    | Bool      | false       |        | M                                             | M                       | M                       |            |
| $\overline{5}$ | €               | ۰             | Begin drive                                                                                                    | Bool      | false       |        | $\overline{\mathbf{v}}$                       | $\blacktriangledown$    | $\blacktriangleright$   |            |
| 6              | €               | ■             | Activate                                                                                                    | Bool      | false       |        | M                                             | M                       | $\blacktriangleright$   |            |
|                | €               | ٠             | Activation                                                                                                    | Bool      | false       |        | M                                             | $\blacktriangleright$   | M                       |            |
| 8              | €               | Ξ             | Deactivate                                                                                                    | Bool      | false       |        | $\blacktriangledown$                          | M                       | $\blacktriangledown$    |            |
| 9              | €               | ٠             | Acquiter                                                                                                    | Bool      | false       |        | $\blacktriangleright$                         | M                       | M                       |            |
| 10             | 如               |               | UpDownValue_Speed                                                                                                   | Struct    |             |        | M                                             | M                       | $\blacktriangledown$    |            |
|                | <b>Qui</b>      | ш             | Init_Speed                                                                                                    | Bool      | false       |        | M                                             | $\blacktriangledown$    | V                       |            |
| 12             | 一               | ٠             | Accelartion                                                                                                    | Bool      | false       |        | M                                             | ☑                       | M                       |            |
| 13             | €               | ۰             | Stop Up                                                                                                    | Bool      | false       |        | M                                             | $\blacktriangledown$    | $\blacksquare$          |            |
| 14             | $-$             | Ξ             | Deceleration                                                                                                    | Bool      | false       |        | $\overline{\mathbf{v}}$                       | $\blacktriangledown$    | $\blacktriangledown$    |            |
| $15 -$         | Ko              | ٠             | Stop Down                                                                                                    | Bool      | false       |        | $\blacktriangledown$                          | $\blacktriangleright$   | $\blacktriangledown$    |            |
| 16             | < 01            |               | SpeedValue_Selection Struct                                                                                         |           |             |        | м                                             | ☑                       | M                       |            |
| 17             | $-1$            |               | <b>Encoder Parameters</b>                                                                                           | Struct    |             |        | V                                             | M                       | $\overline{\mathbf{v}}$ |            |

Figure III. 81 : Basse donnes

#### III.6.2.5 Commande du variateur à travers le Télégramme

Le réseau (Figure III. 83) représente les différents bits du télégramme 01 qui fonctionne comme suit :

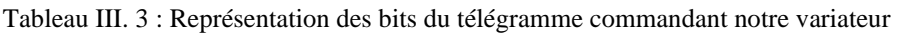

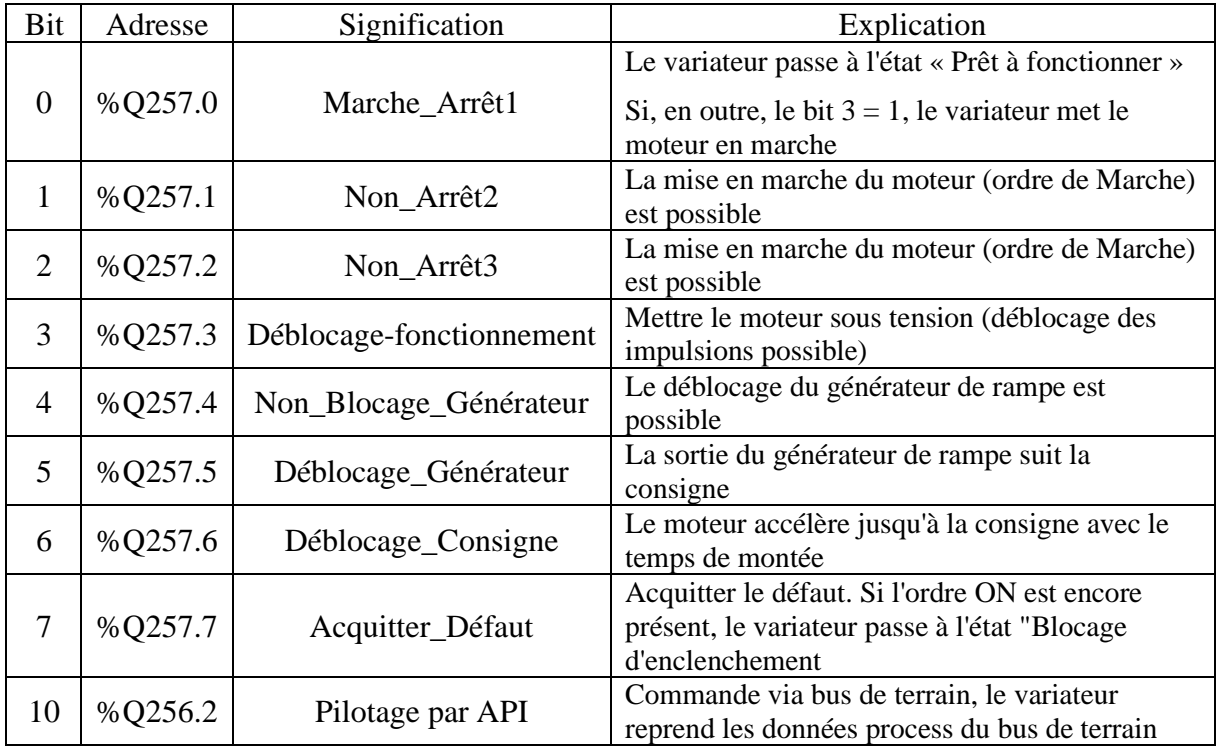

En appuyant sur le bouton « Activer » au niveau de notre IHM, tous les bits du Télégramme sont mis à «'1' » ce qui active notre variateur. Il reste maintenant à choisir la vitesse et actionner le bouton « Start » pour démarrer le MAS.

Vu que ces bits sont des sorties physiques du notre automate (Q 257.0 à Q 257.7 et Q 256.2 ), elles doivent être déclarées au niveau de la table de mnémoniques (figure ci-dessous).

|    |                | 地名日本春季<br>Table de variables standard |           |         |                          |                       |       |                |         |
|----|----------------|---------------------------------------|-----------|---------|--------------------------|-----------------------|-------|----------------|---------|
|    |                | Name                                  | Data type | Address | Retain                   | Acces                 | Writa | Visibl         | Comment |
|    | $\blacksquare$ | Marche Arret1                         | Bool      | %0257.0 |                          | M                     | Σ     | M              |         |
|    | $\bigoplus$    | Non Arret2                            | Bool      | %Q257.1 |                          | Z                     | Ø     | ×              |         |
|    | $\blacksquare$ | Non Arret3                            | Bool      | %0257.2 |                          | $\blacktriangledown$  | Ø     | M              |         |
|    | $\blacksquare$ | Deblocage Fonctionnement              | Bool      | %0257.3 | ш                        | M                     | Ø     | $\blacksquare$ |         |
|    | $\blacksquare$ | Non Blocage Generateur                | Bool      | %Q257.4 | 89                       | ☑                     | Ø     | ×              |         |
|    | $\blacksquare$ | Deblocage Generateur                  | Bool      | %0257.5 |                          | Ø                     | Ø     | Ø              |         |
|    | $\bigoplus$    | Deblocage_Consigne                    | Bool      | %Q257.6 | <b>AND</b>               | $\blacktriangleright$ | M     | Ø              |         |
| 8  | $\sqrt{m}$     | Acquitter Defaut                      | Bool      | %Q257.7 | 용                        | Ø                     | S     | Z              |         |
| 9  | $\blacksquare$ | Pilotage API                          | Bool      | NQ256.2 | $\overline{\phantom{a}}$ | $\blacktriangledown$  | ◘     | $\blacksquare$ |         |
| 10 |                | <add new=""></add>                    |           |         |                          | $\checkmark$          | ✓     | V              |         |

Figure III. 82 : Capture d'écran de la table de mnémoniques comportant les variables du télégramme 1

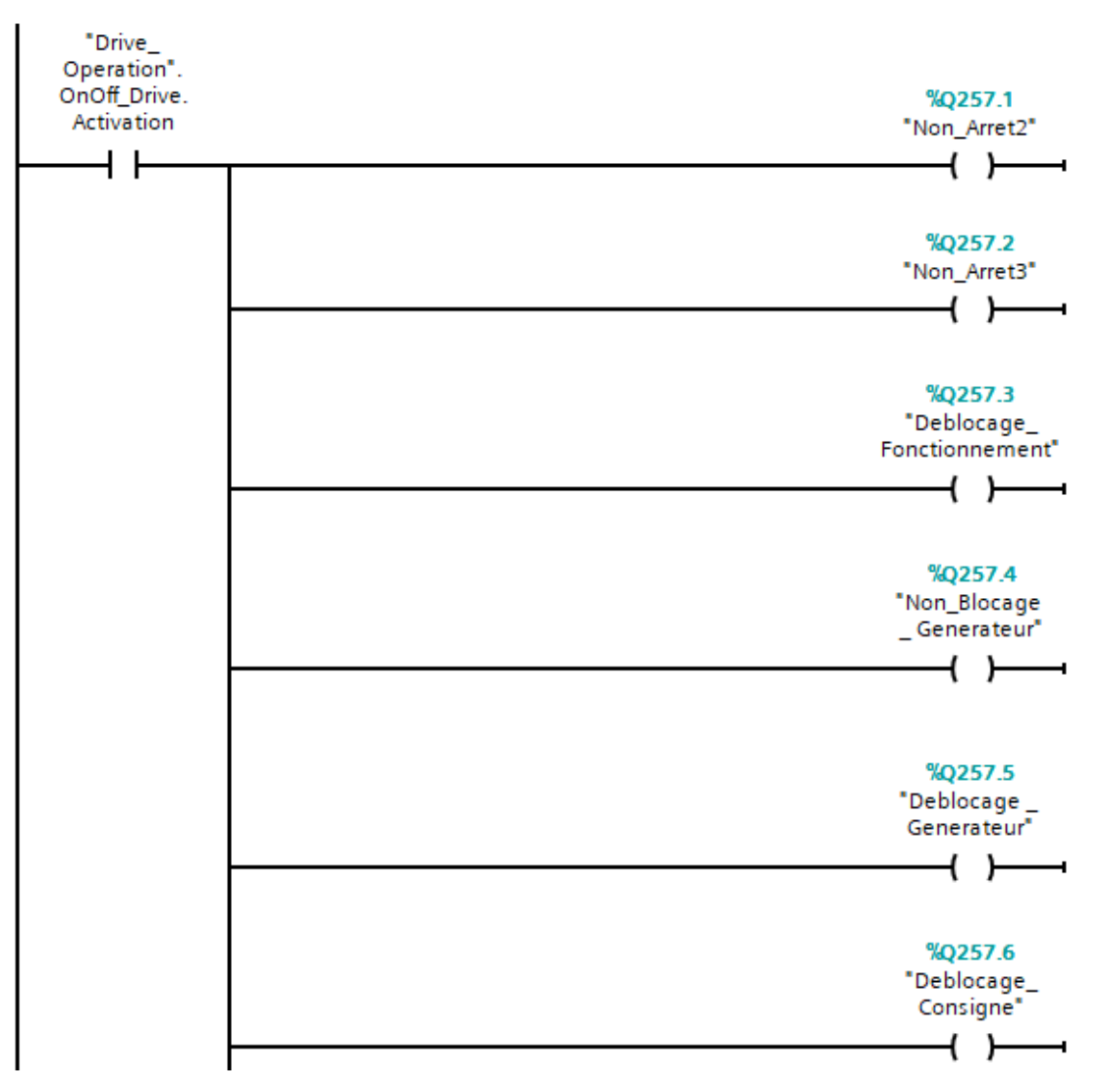

Figure III. 83 : Activation/Désactivation des bits du télégramme 1 pour la commande du variateur

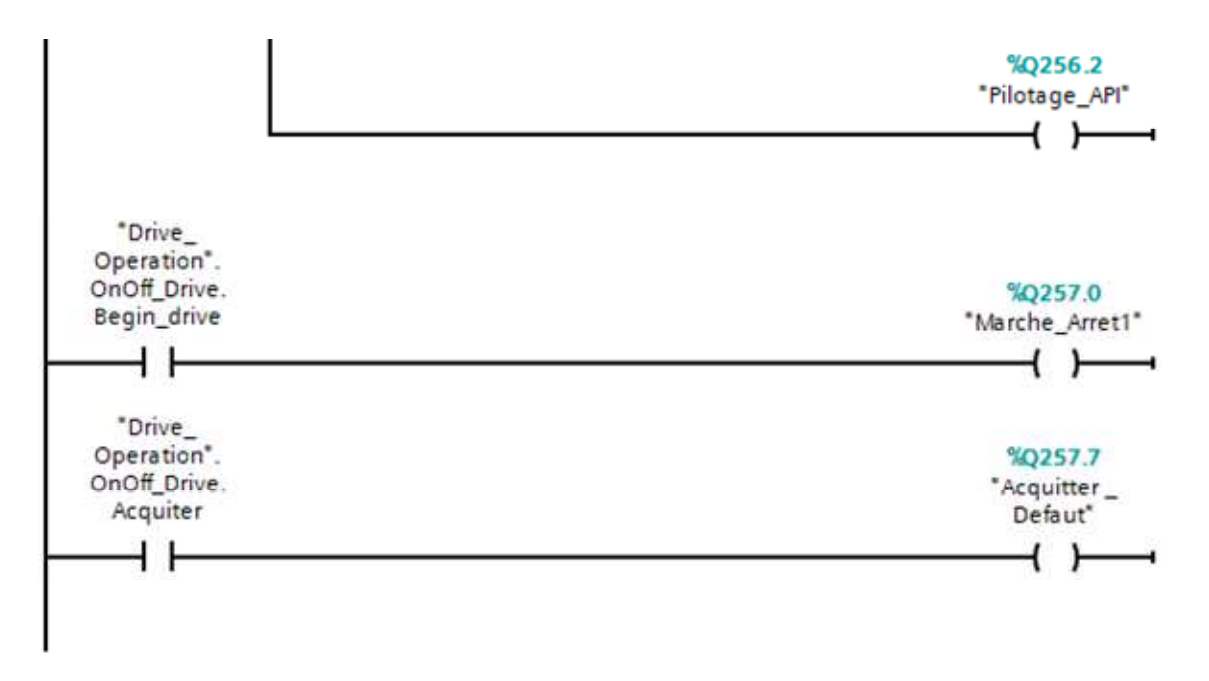

Figure III. 84 : Activation/Désactivation des bits du télégramme 1 pour la commande du variateur (suite)

# **III.7 Résultats et interprétation**

Les résultats montrés au niveau des figures suivantes sont obtenus au biais de notre IHM et particulièrement par l'objet 'Graphe' de WinCC.

Pour valider nos résultats, nous avons choisi trois valeurs de la vitesse de référence : N=400tr/mn, N= 700 tr/mn et la vitesse qui s'approche de celle de la valeur nominale N = 1000tr/mn. Pour chaque valeur de la vitesse, nous avons représenté : le courant de phase, la tension entre phase, la puissance et le facteur de puissance et en fin la vitesse de rotation du MAS.

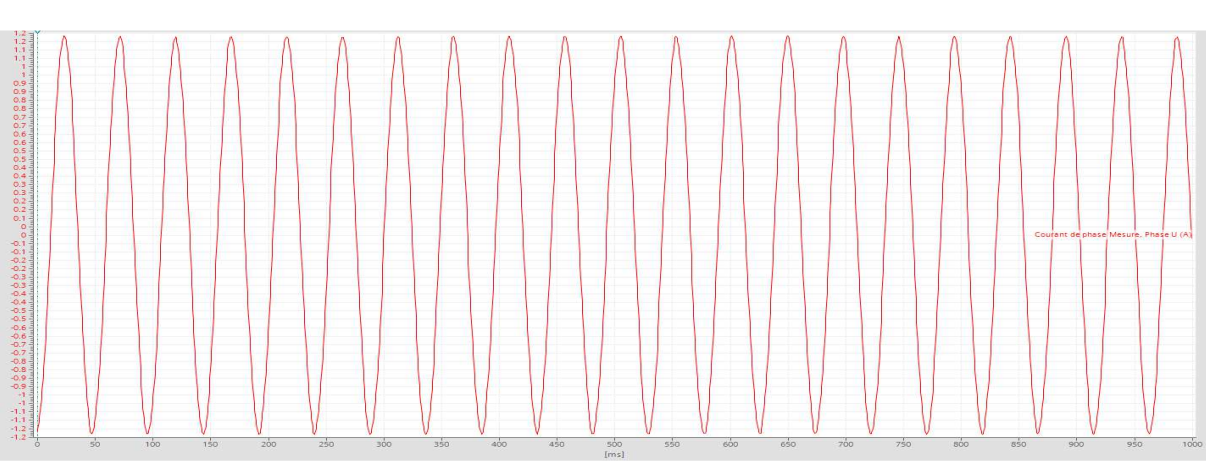

 $\triangleright$  N=400 tr/min

Figure III. 85 : Courant de phase U

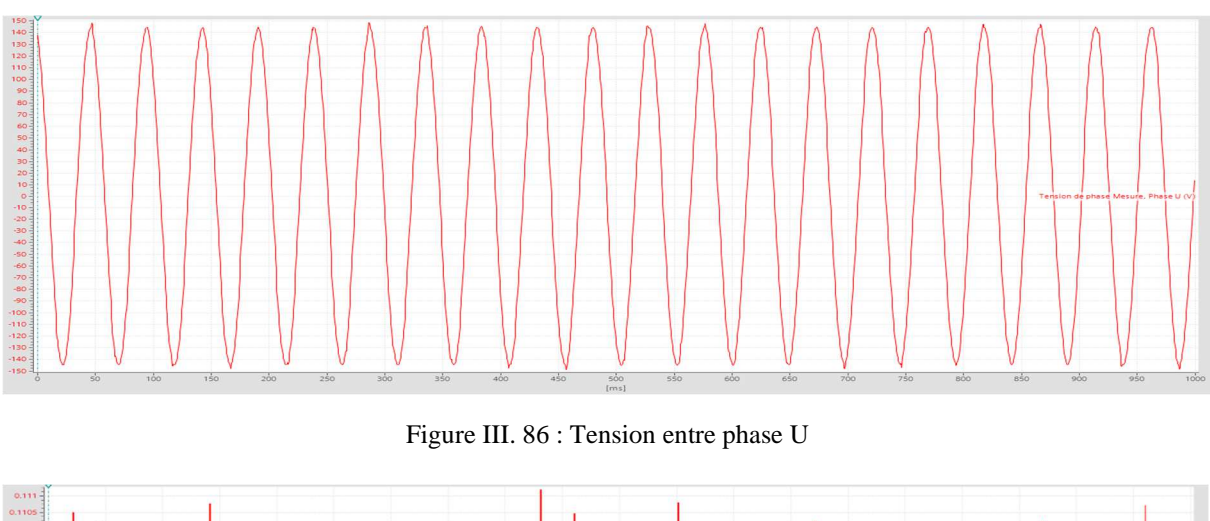

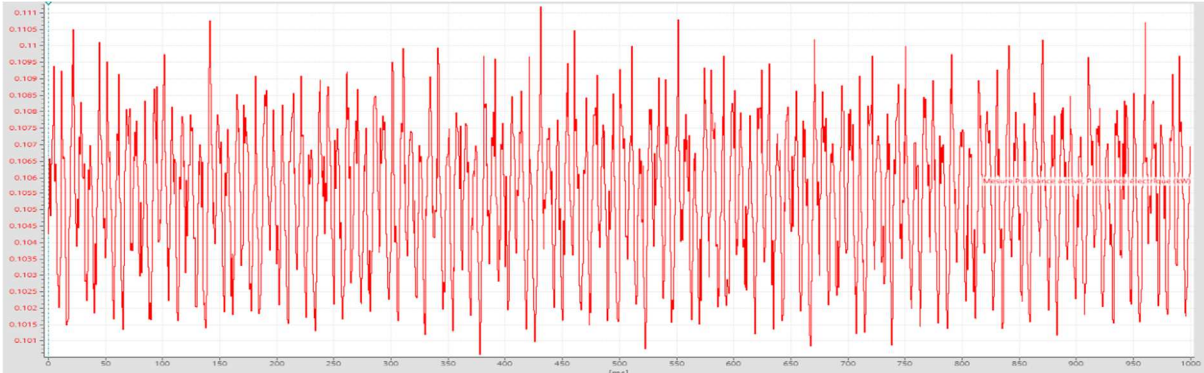

Figure III. 87 : Puissance active (Kw)

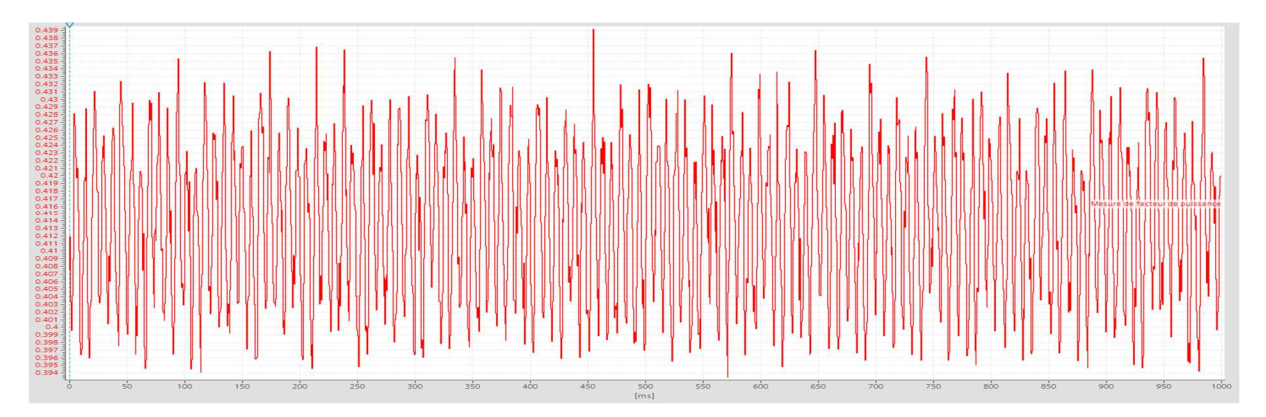

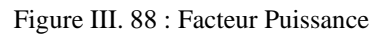

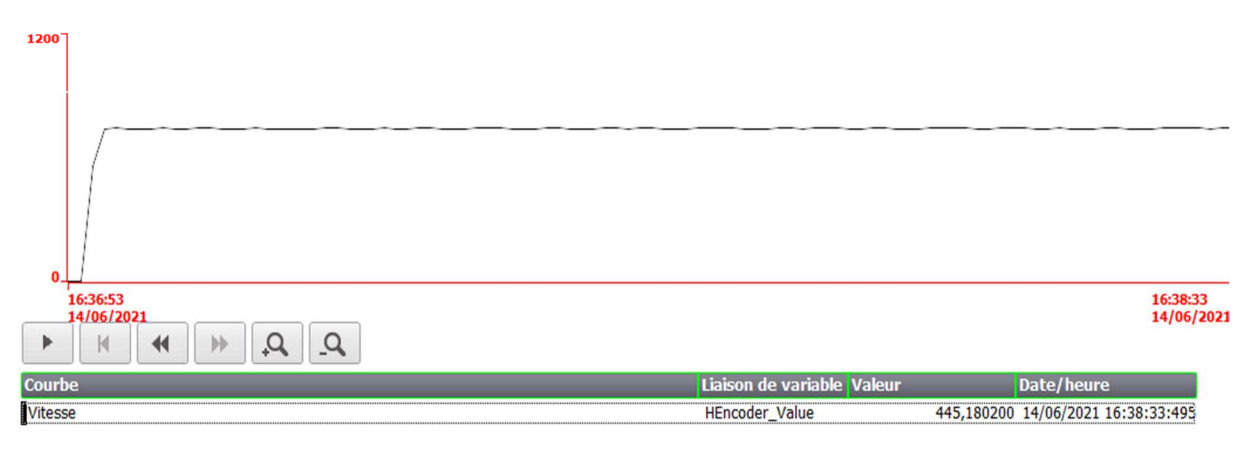

Figure III. 89 : Vitesse Moteur asynchrone

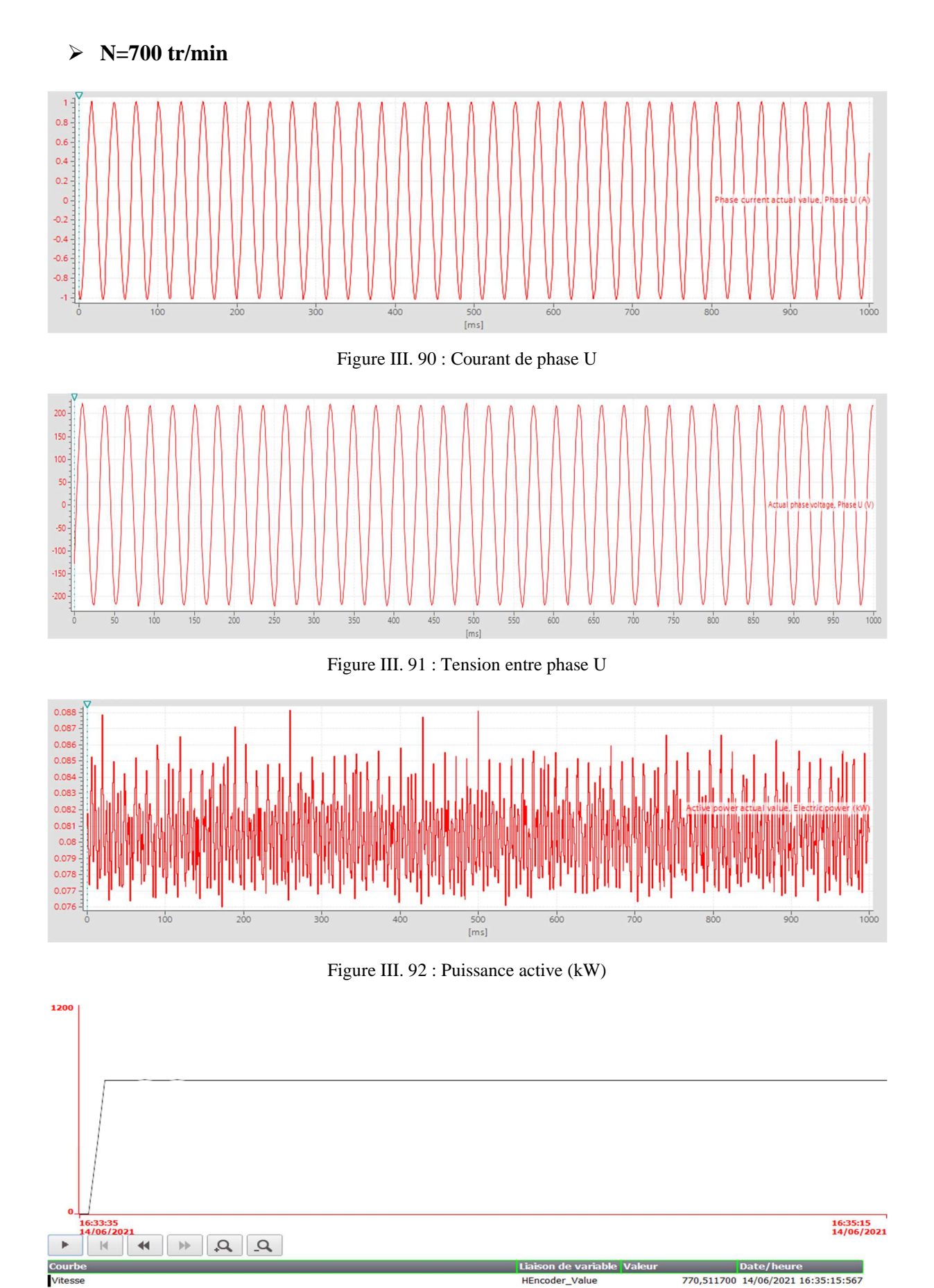

Figure III. 93 : Vitesse de Moteur asynchrone

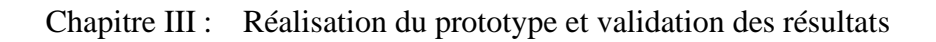

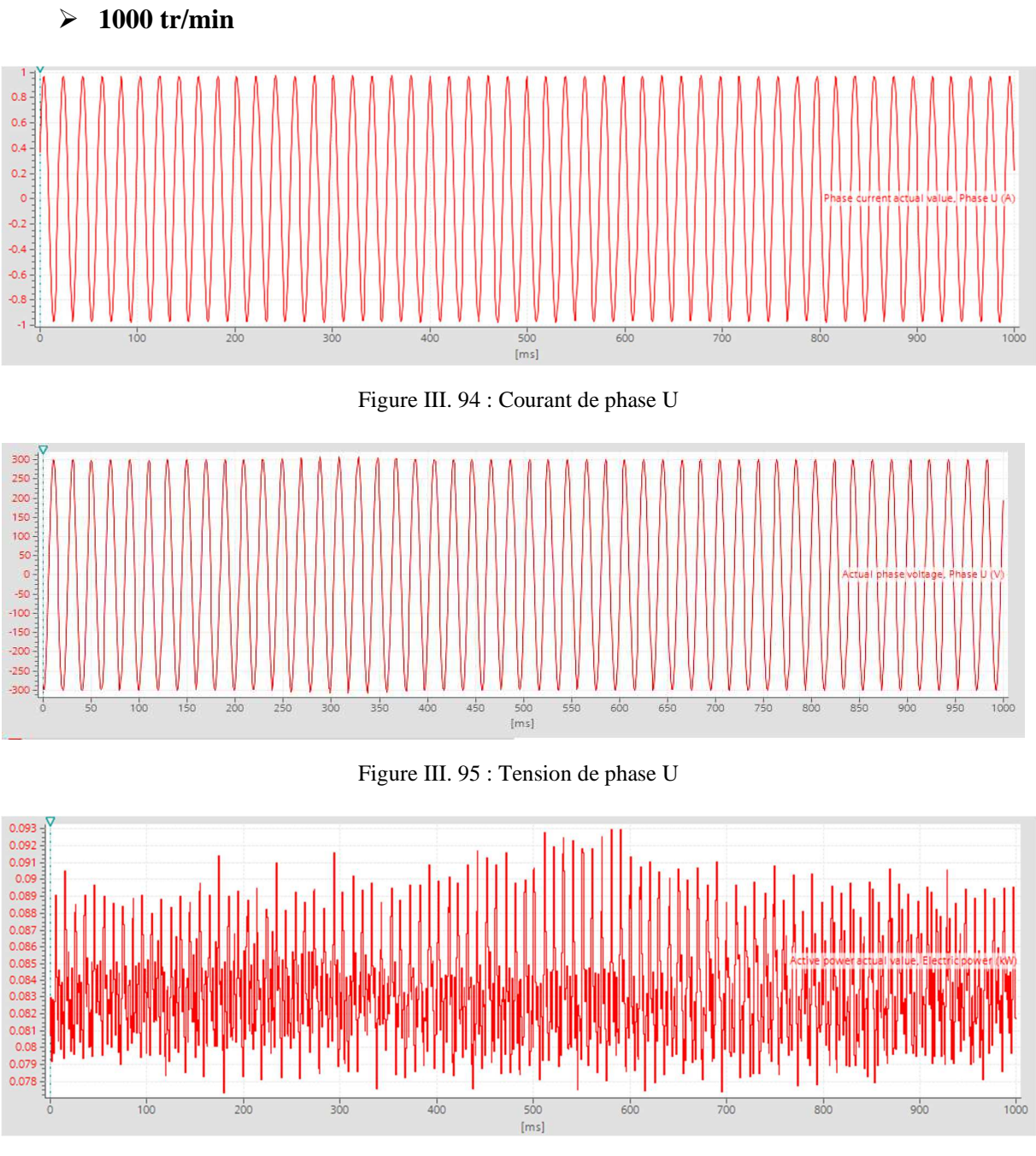

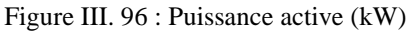

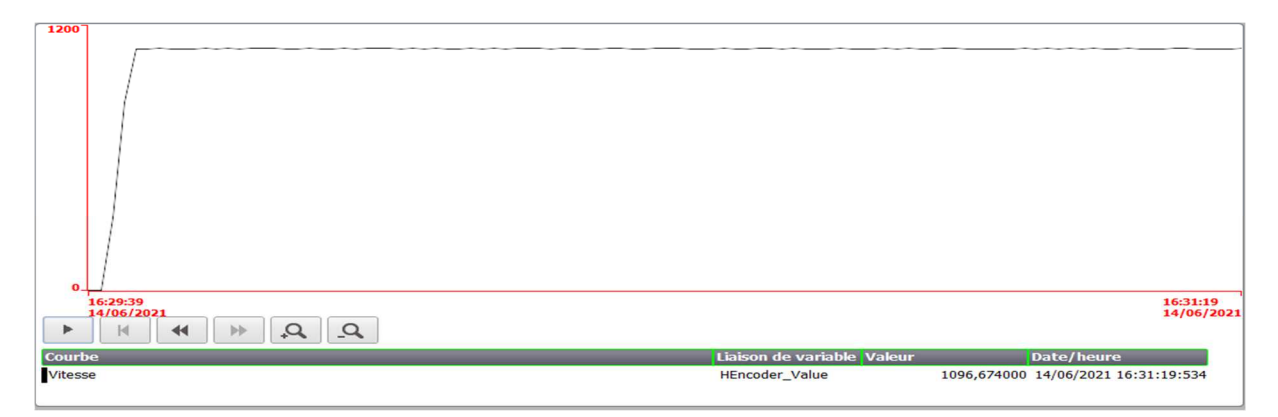

Figure III. 97 : Vitesse de moteur asynchrone

# **Interprétation**

D'après les figures ci-dessus pour les 03 valeurs de vitesse, on remarque qu'en augmentant la vitesse du moteur asynchrone N, on enregistre une diminution du courant de phase et une faible variation de la puissance sachant qu'on travaille en régime à vide.

La loi de commande U/F est vérifiée pour les 03 valeurs de vitesse. En d'autres termes, le système de régulation de vitesse du MAS fonctionne convenablement.

En comparant les 03 cas, on constate que les meilleurs résultats sont obtenus le cas où la vitesse N=1000tr/min, proche du régime nominal, contrairement aux autres cas.

Il faut noter aussi que la qualité du signal du courant et de la tension sont exceptionnelles : obtention d'un signal sinusoïdal pur.

# **III.8 Conclusion**

Dans ce chapitre, nous avons présenté notre réalisation pratique de contrôle de la vitesse du moteur à courant alternatif (moteur asynchrone). L'API comme contrôleur, L'encodeur comme capteur d'entrée, en commençant par la programmation en langage "LADDER " et la supervision "système-PC " Sous PROFINET IO avec TIA PORTAL.

Les résultats obtenus montrent la qualité de notre variateur et le bon fonctionnement de notre prototype. Les résultats sont satisfaisants et prometteurs.

# **Conclusion Générale**

Le but de ce travail présenté dans ce projet de fin d'étude est l'identification et la commande de la vitesse d'un moteur asynchrone via un variateur de vitesse connecté avec un API S7 1200 de marque SIEMENS.

Dans ce projet, dans la partie 'indentification et description détaillée sur le système', nous avons présenté une étude théorique, une simulation, la réalisation du prototype de notre système qui représente commande de la vitesse d'un moteur asynchrone via un variateur de vitesse connecté avec un API S7 1200 de marque SIEMENS.

Dans le premier chapitre, nous avons donné un aperçu sur les variateurs de vitesse et leur principal fonction et les notions de base du variateur vitesse. Ensuite, nous avons parlé sur la commande de moteur asynchrone en général. Pour cela, nous avons donné quelques types de variateurs utilisés dans le domaine industriel avec une petit aperçu sur le langage de programmation des automates de type Siemens.

Dans deuxième chapitre, nous avons expliqué en détail la régulation de vitesse de moteur asynchrone siemens et des différents appareils utilisés dans l'expérimental de notre étude par exemple API S7-1200, variateur vitesse G120, le capteur vitesse « encodeur » et le MAS de marque siemens, la communication entre l'API S7-1200 et le Control Unit 240 E -PN du variateur vitesse G120 par Télégramme -1. Nous avons également montré des différents logiciels et langage.

Dans troisième chapitre, nous avons présenté notre réalisation pratique en commençant par la programmation en langage "LADDER " et la supervision "système-PC " Sous PROFINET IO avec TIA PORTAL.

Finalement, Nous avons appris de bonnes notions du projet de fin d'études, grâce auquel nous pouvons passer d'un stade simple dans le domaine de la commande logique programmable à un stade avancé qui ouvre un débouché pour des recherches avancées dans ce domaine, notamment API S7-1200.

# **Reference bibliographique et Références web graphiques**

- [1] : https://www.anaheimautomation.com/manuals/forms/ac-motor-guide.php
- [2] : G. M'HAMED BENALI, A. MOHAMMED, Réalisation d'un onduleur comme un banc d'essai pour le laboratoire pédagogique d'électronique de puissance, Université Abou BEKR BELKAID de Tlemcen, 2019/2020.
- [3] : EDWARD LEE, REVIEW OF VARIABLE SPEED DRIVE TECHNOLOGY, POWERTEC INDUSTRIAL CORPORATION.
- [4] : https://www.processindustryinformer.com/variable-speed-drives-history
- [5] : https://www.elprocus.com/what-is-schrage-motor-circuit-diagram-advantages-itsapplications/#:~:text=What%20is%20Schrage%20Motor%3F,and%20the%20wound%2 0rotor%20induction
- [6] : https://talk.electricianforum.co.uk/uploads/monthly\_2017\_07/02.jpg. f163b917ba726273dcee1b0e68b25917.jpg
- [7] : https://www.boschsecurity.com/fr/fr/actualites/temoignages-clients/helsinki-metro/
- [8] : http://www.vfds.in/variable-frequency-drive-history-283991.html
- [9] : https://electrotoile.eu/demarreur-variateur-vitesse.php
- [10] : https://www.electronics-tutorials.ws/power/three-phase-rectification.html
- [11] : https://riverglennapts.com/fr/basic-induction-motor/61-schrage-motor-operationprinciple-and-characteristics-of-schrage-motor.html
- [12] : B.Mounir, G.Youcef, réalisation d'un onduleur de tension commandé par la carte Dspace 1104, Mémoire de master II, Université Abderrahmane Mira de Bejaia, 2015.
- [13] : https://energieplus-lesite.be/techniques/ascenseurs7/variateurs-de-vitesse/
- [14] : O.Salah, B.Walid ,Etude et Réalisation d'un onduleur de Tension triphasé à MLI , Mémoire Master II ,UNIVERSITE MOHAMED BOUDIAF - M'SILA, 2018/2019.
- [15] : https://www.scribd.com/doc/117692869/Chpitre-II-onduleur-triphase
- [16] : Cour SINGLE PHASE PULSE WIDTH MODULATED INVERTERS.
- [17] : https://www.sciencedirect.com/science/article/abs/pii/S0965997813000562
- [18] : A. OUALI, M.TAHRI, Commande scalaire d'un Moteur Asynchrone, Mémoire de Fin d'Etude de MASTER ACADEMIQUE, UNIVERSITE MOULOUD MAMMERI DE TIZI-OUZOU, 2018.
- [19] : S.Fahima, M.Hamida MODELISATION ET CONTROLE SCALAIRE D'UNE MACHINE ASYNCHRONE TRIPHASE, Mémoire de Fin d'Etudes De MASTER PROFESSIONNEL,UNIVERSITE MOULOUD MAMMERI DE TIZI-OUZOU,2014.
- [20] : O.Ahmed , Mehdi, COMMANDE VECTORIELLE D'UNE MACHINE ASYNCHRONE ASSOCIÉE A UN OBSERVATEUR ADAPTATIF, Mémoire Master II,UNIVERSITÉ BADJI MOKHTAR- ANNABA,2019.
- [21] : Variateurs SINAMICS pour entraînements monoaxe Appareils encastrables, www.siemens.com/drives,2018.
- [22] : https://www.eeca.eu/variateur-de-frequence/
- [23] : Z.Mostafa ,MISE EN SERVICE ET COMMANDE D'UN VARIATEUR SINAMICS G120 ,Rapport de PFE,UNIVERSITE HASSSAN MOROCCO,2017/2018 .
- [24] : https://www.indiamart.com/proddetail/siemens-sinamics-g120-drive-8638496330.html
- [25] : M.MAZARI,M. MEKERRI, La mise en marche et perfectionnement d'une ligne de conditionnement de farine d'AGRODIV de Tadmait, Mémoire de Fin d'Etude de MASTER PROFESSIONNE, Université Mouloud Mammeri De Tizi-Ouzou,2017/2018.
- [26] : T.Rabah , F.Abderrahim, Automatisation d'un palettiseur avec un automate programmable, Mémoire de Fin d'Etudes Master 2,Université Mouloud MAMMERI, Tizi-Ouzou,2015.
- [27] : SINAMIC Variateur basse tension SINAMICS G120, Appareils CU 250 S-2 et exploitation de capteur, www.siemens.com,2014.
- [28] : SINAMICS G120, le variateur de vitesse modulaire Econome en énergie, sûr et robuste.
- [29] : SINAMICS G120 Inverter chassis units 0.37 kW to 132 kW (0.5 hp to 200 hp)
- [30] : SINAMICS Intelligent Operating Panel 2 (IOP-2), www.siemens.com/drives
- [31] : B.Rachida, B.Milissa Etude, automatisation par un automate S7-300 et la supervision de la rectifieuse VOUMARD 300 CNC, Mémoire Master II, Université Mouloud Mammeri De Tizi-Ouzou,2018
- [32] : https://scietech.fr/architectures-des-automates-programmablesindustriels/#:~:text=Architecture%20d'un%20automate%20programmable%20industriel %20modulaire&text=Un%20API%20modulaire%20est%20constitu%C3%A9,des%20a utres%20dans%20un%20rack.
- [33] : Dr.A.HADJAISSA, Cour Automates Programmables Industriels ,Université Amar Telidji de Laghouat,2019
- [34] : Siemens Automation Cooperates with Education, Régulateur PID pour SIMATIC S7- 1500, Module 052-300 TIA Portal,2017
- [35] : SIMATIC S7 Automate programmable S7-1200,Manuel système
- [36] : C.Mehmet, T.Cengiz, E.İlyas ,EXPERIMENTAL SETUP FOR AC MOTOR SPEED CONTROL BY USING PLC ,ndokuz Mayıs University, TURKEY,2019
- [37] : https://www.plctutorialpoint.com/2017/06/siemens-s7-plc-1200-to-siemens-acdrive.html

Reference bibliographique et Références web graphiques

- [38] : O.Houria, S.Nora, Pilotage d'une Plateforme d'assemblage robotise virtuelle ,Apport des techniques Hardware -In-The Loop, Mémoire Master2 ,UNIVERSITE MOULOUD MAMMERI DE TIZI-OUZOU,2018
- [39] : https://www.agilicom.fr/tutorial-PROFINET-IO.html#Configuration\_PROFINET
- [40] : TIA portale V15, Help
- [41] : https://www.lebigdata.fr/interface-homme-machine-tout-savoir-sur-les-ihm
- [42] : :https://www.scribd.com/document/255749464/Rapport-Variateur-de-Vitesse-EEAII5?fbclid=IwAR0QnTMH2xrXiXbZwnlnRQdzvIP\_7ZAu3JeXNnvTAReGWInW cUVtEYxfrcU

# **ANNEXE**

# **Paramètre de régulateur PI Compact**

Tableau 8-63 Réglages de base

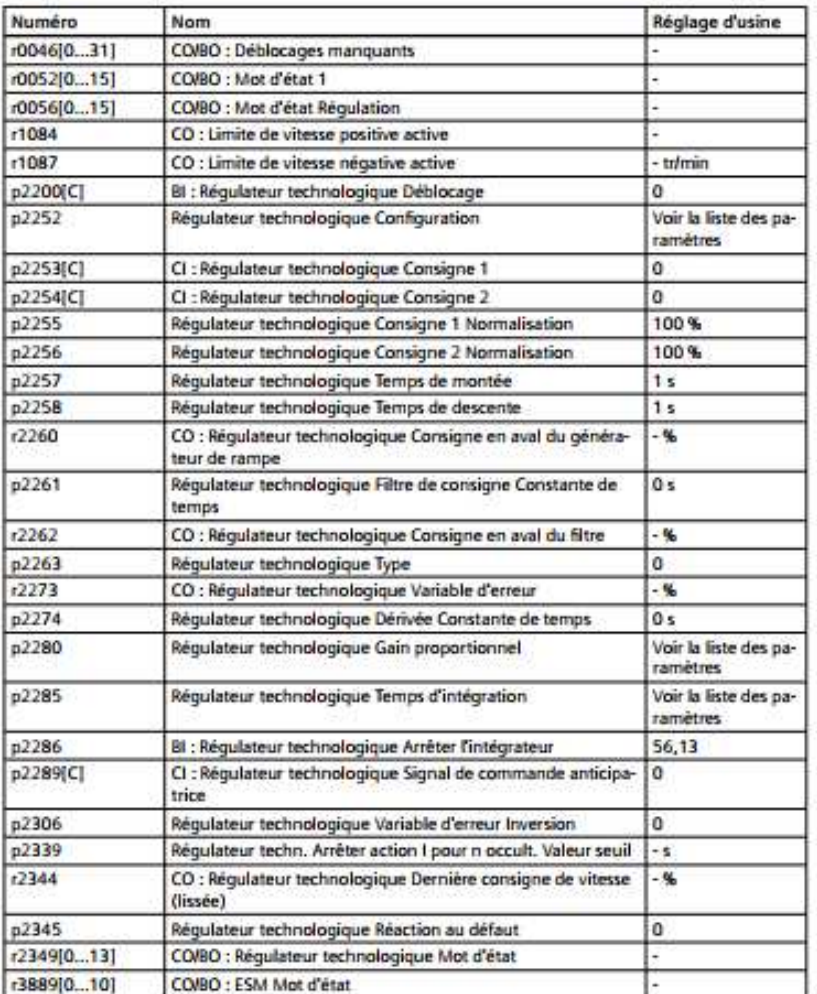

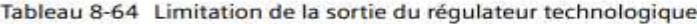

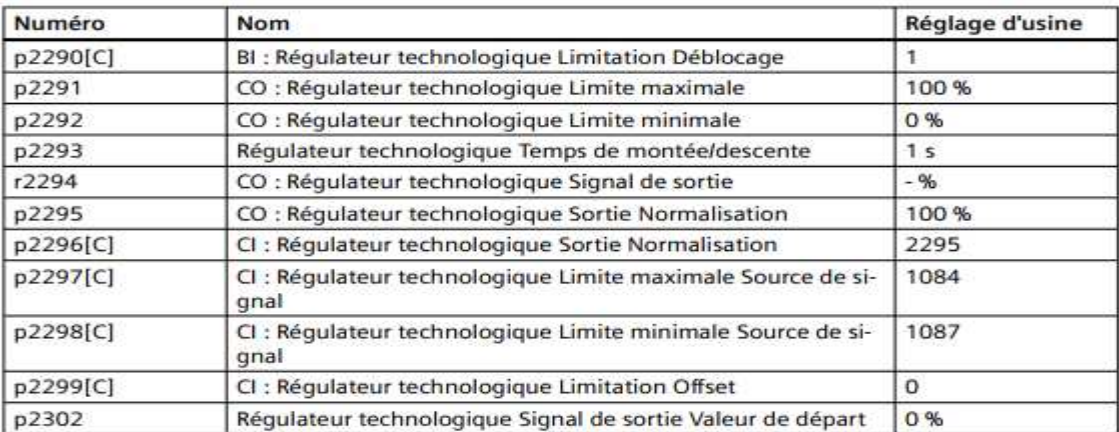

#### Annexe

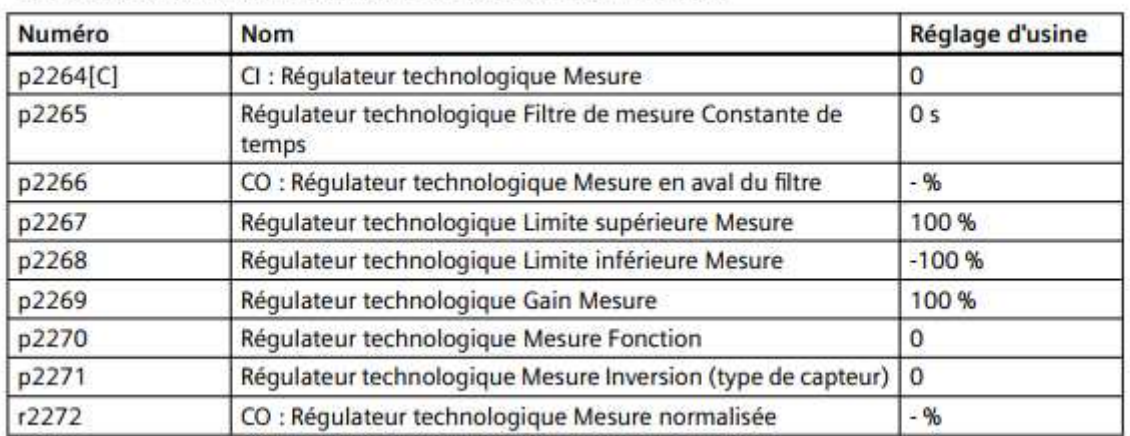

Tableau 8-65 Adaptation de la mesure du régulateur technologique

# **Paramètre control U/f**

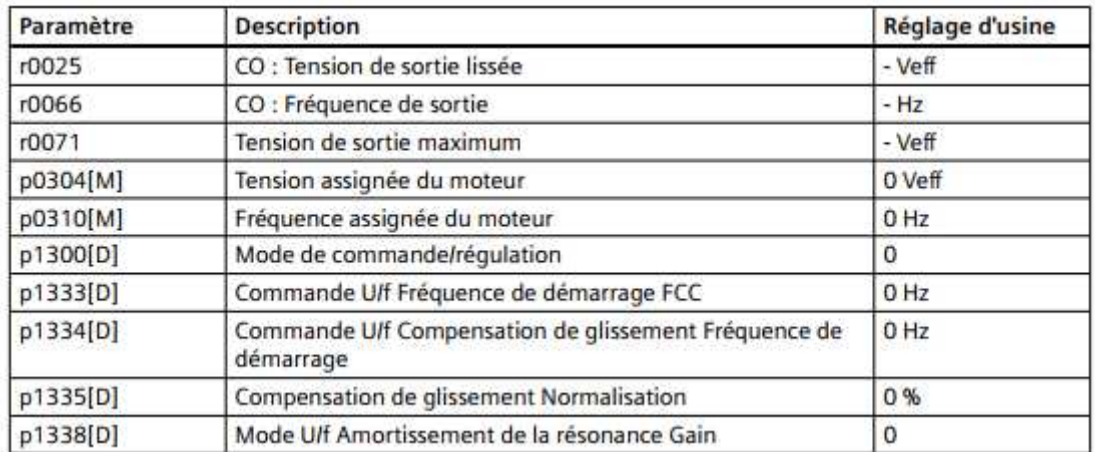

## **Paramètre control U/f âpres sélection Standard Drive control**

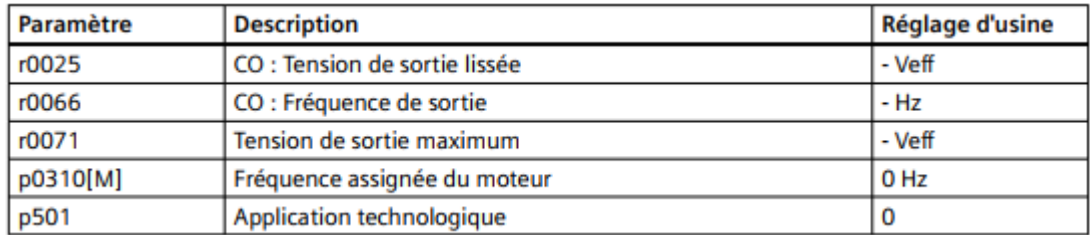

# **Paramètre de régulation vectorielle**

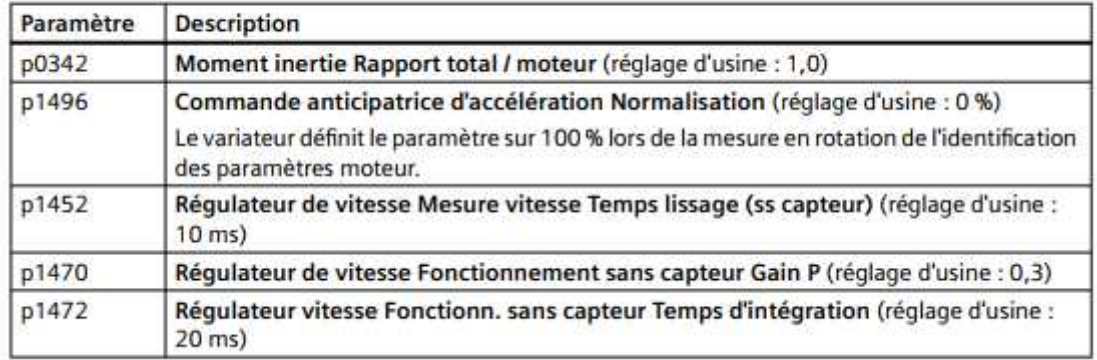

Tableau 8-76 Régulation de vitesse sans capteur

Tableau 8-77 Régulation de vitesse avec capteur

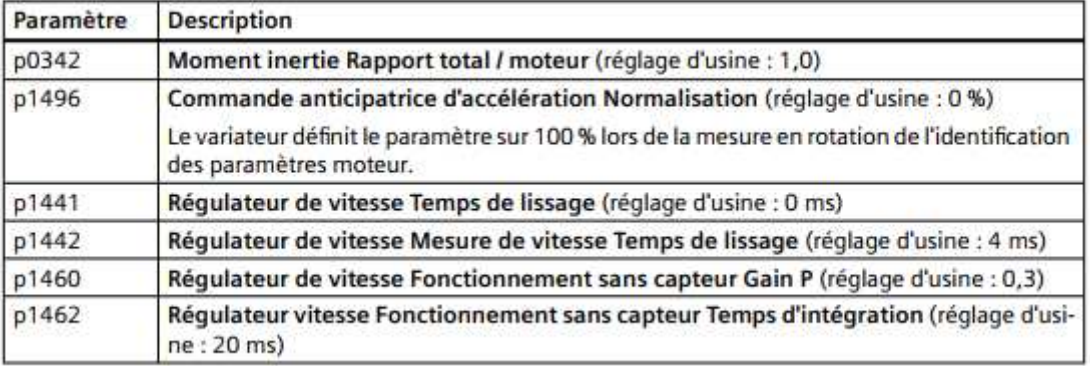

#### **ملخص**

الهدف الرئيسي من هذا المشروع هو التحكم في سرعة المحرك غير المتزامن باستخدام إعداد PLC التجريبي الذي تم تصميمه وتنفيذه كمنصة اختبار للمختبر التعليمي لإلكترونيات الطاقة.

في عملنا كنا محظوظين لأننا تعاملنا مع 120G SINAMICS وهو نظام عاكس معياري يتكون من وحدتين رئيسيتين. وحدة التحكم (CU (ووحدة الطاقة (PM( ، لهذا بدأنا في إنشاء التحكم الخاص بنا HMI باستخدام WINCC . Runtime

للتفاعل بين محرك HMI الخاص بنا ومحرك السرعة المتغير 120G siemens، تم استخدام 7-S SIMATIC PLC 1200 كوحدة تحكم، وذلك بفضل برنامج برمجة Portal TIA .

،SINAMICS G120 ،HMI التحكم ،API الرئيسية الكلمات

Histract

The main objective of This Project is to control the speed of the asynchrones motor using an experimental PLC setup which has been designed and implemented as a test bench for the power electronics educational laboratory.

In our work we were lucky to have handled SINAMICS G120 which is a modular inverter system comprising two main units. The Control Unit (CU) and the Power Module (PM), for this we started to create our own control HMI using WINCC Runtime.

To interact between our HMI and the siemens G120 variable speed drive, a SIMATIC S7-1200 PLC was used as a controller, thanks to the TIA Portal programming software.

Key words : API, HMI control, SINAMICS G120,

Di ésumé

L'objectif principal de ce projet est le contrôle de la vitesse du moteur asynchrone à l'aide d'une configuration expérimentale PLC qui a été conçu et mis en œuvre comme un banc d'essai pour le laboratoire pédagogique d'électronique de puissance.

Dans notre travail on a eu la chance a manipulé SINAMICS G120 qui est un système d'onduleur modulaire comprenant deux unités principales. L'unité de Contrôle (CU) et le Power Module (PM), pour cela on a commencé de créer notre propre IHM de commande en utilisant WINCC Runtime.

Pour interagir entre notre IHM et le variateur de vitesse siemens G120 on a utilisés un API SIMATIC S7-1200 comme contrôleur, grâce au logiciel de programmation TIA Portal.

Mots clés : API, Commande IHM, SINAMICS G120,